# UNIVERSIDADE FEDERAL DO RIO GRANDE DO SUL INSTITUTO DE INFORMÁTICA CURSO DE CIÊNCIA DA COMPUTAÇÃO

# MAYRA CAMARGO CADEMARTORI

# CMS: Sistema Gerenciador de Comissões para o Instituto de Informática

Monografia apresentada como requisito parcial para a obtenção do grau de Bacharel em Ciência da Computação

Orientador: Prof. Marcelo Soares Pimenta

Porto Alegre 2023

UNIVERSIDADE FEDERAL DO RIO GRANDE DO SUL Reitor: Prof. Carlos André Bulhões Mendes Vice-Reitora: Prof<sup>a</sup>. Patricia Helena Lucas Pranke Pró-Reitora de Graduação: Profª. Cíntia Inês Boll Diretora do Instituto de Informática: Prof<sup>a</sup>. Carla Maria Dal Sasso Freitas Coordenador do Curso de Ciência de Computação: Prof. Marcelo Walter Bibliotecário-chefe do Instituto de Informática: Alexsander Borges Ribeiro

# RESUMO

Este trabalho relata a concepção e o desenvolvimento de "CMS 2.0", um sistema de gerenciamento de comissões e servidores públicos do Instituto de Informática da Universidade Federal do Rio Grande do Sul. Desenvolvido com uma interface amigável ao usuário, o CMS 2.0 capacita os usuários a planejar eleições, consultar e analisar dados de comissões sob diversas perspectivas relacionais e gerenciar mandatos, permitindo criar, modificar ou desativá-los. Com um conjunto avançado de opções de pesquisa e filtragem, os usuários podem facilmente rastrear o histórico de comissões, membros e seus respectivos papéis ao longo de vários mandatos. Adicionalmente, o sistema incorpora uma funcionalidade única de "sucessão" para a transição entre comissões. Para aumentar ainda mais a eficiência administrativa, ele envia rotineiramente alertas automáticos por e-mail aos usuários, auxiliando os administradores do instituto no controle de eleições.

Palavras-chave: Aplicativo web. Gerenciamento histórico. Visualização de dados. Comissões. Next.js. tRPC. Serverless.

# **ABSTRACT**

This paper outlines the design and implementation of "CMS 2.0", a specialized management system dedicated to overseeing commissions and staff data at the Institute of Informatics, Federal University of Rio Grande do Sul. Designed with a user-friendly interface, CMS 2.0 equips users to plan elections, analyze commission data from multiple relational perspectives, and manage mandates by creating, modifying, or deactivating them. With a suite of advanced search and filtering options, users can easily trace back the history of commissions, members, and their respective roles across various mandates. Additionally, the system incorporates a unique "succession" feature for transitioning between commissions. To further enhance administrative efficiency, it routinely sends automated email alerts to users, ensuring the institute's administrators remain updated on election activities.

Keywords: Web application. Historical data management. Data visualization. Committees. Next.js. tRPC. Serverless.

# LISTA DE FIGURAS

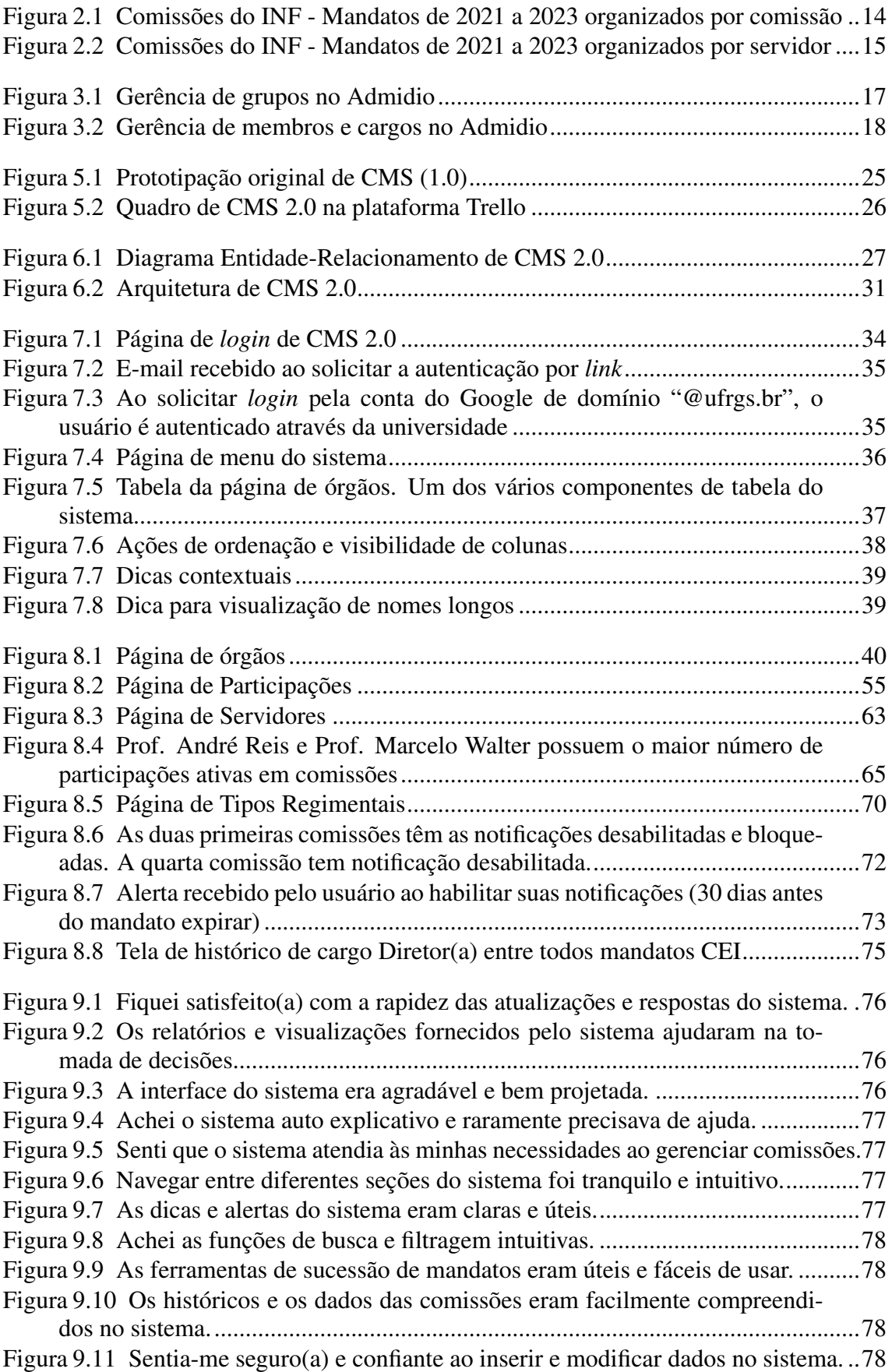

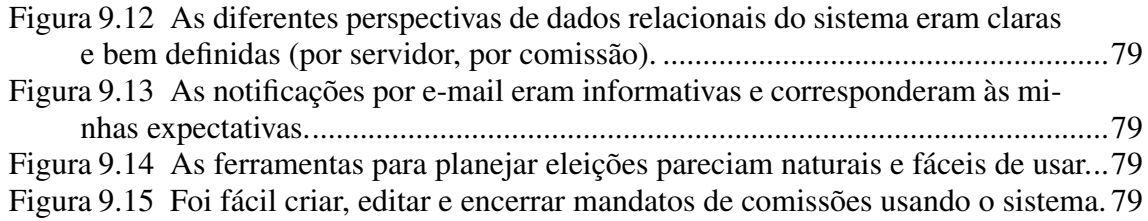

# **LISTA DE TABELAS**

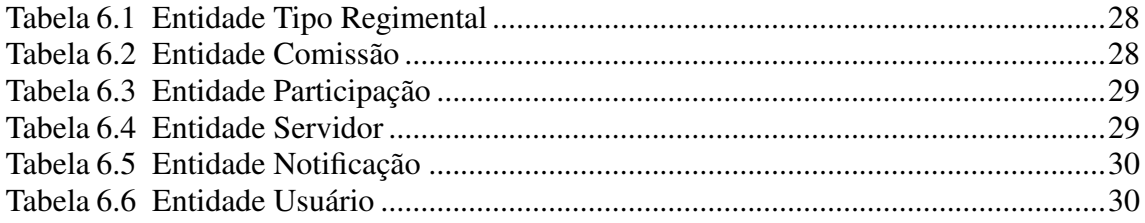

# LISTA DE ABREVIATURAS E SIGLAS

- API Application Programming Interface
- CI/CD Continuous Integration/Continuous Delivery
- CMS Committee Management System
- CSS Cascading Style Sheets
- DTO Data Transfer Object
- HTML HyperText Markup Language
- HTTP HyperText Transfer Protocol
- INF Instituto de Informática
- SEO Search Engine Optimization
- SMTP Simple Mail Transfer Protocol
- TCC Trabalho de Conclusão de Curso
- UFRGS Universidade Federal do Rio Grande do Sul
- UI User Interface

# **SUMÁRIO**

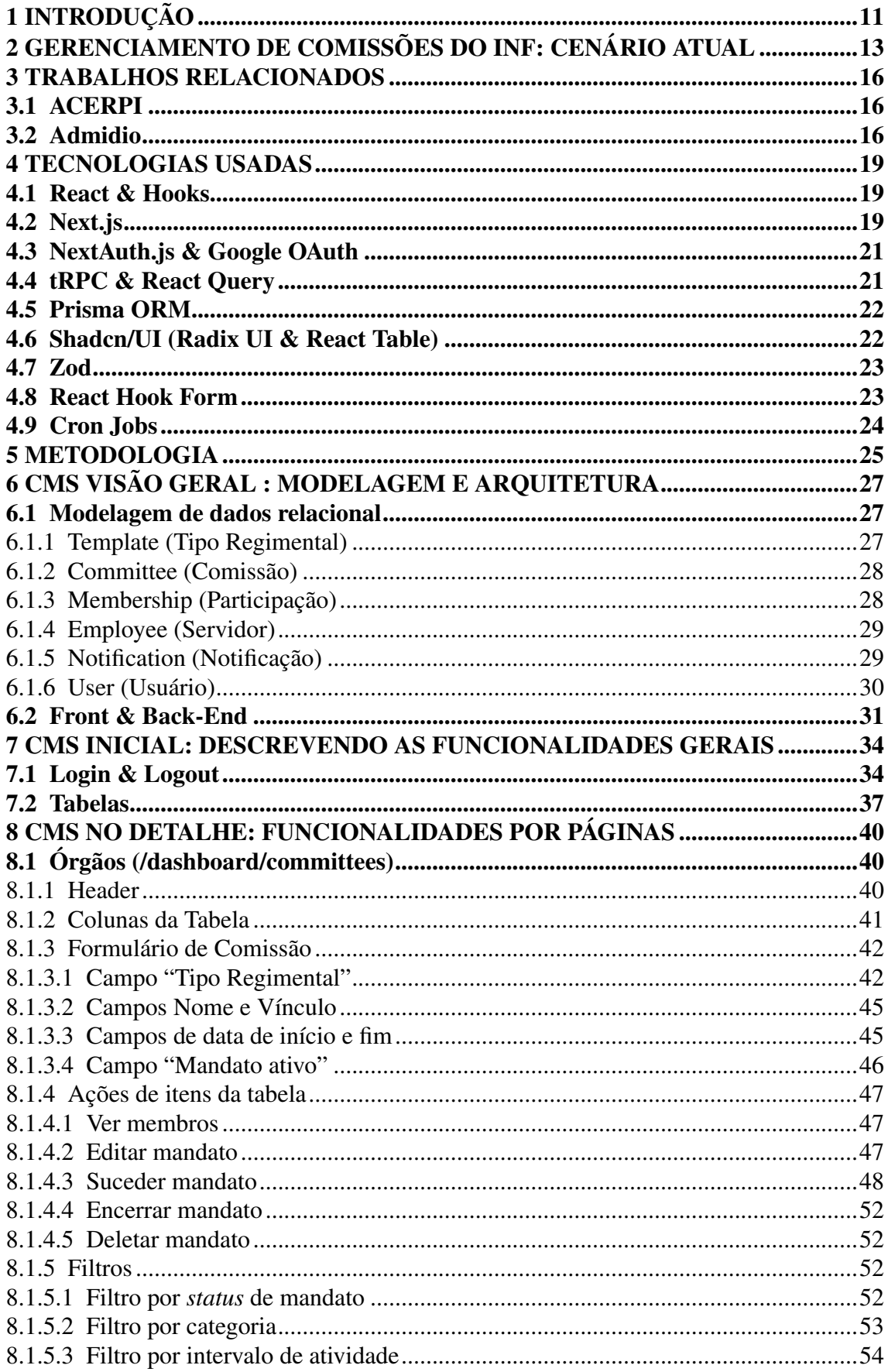

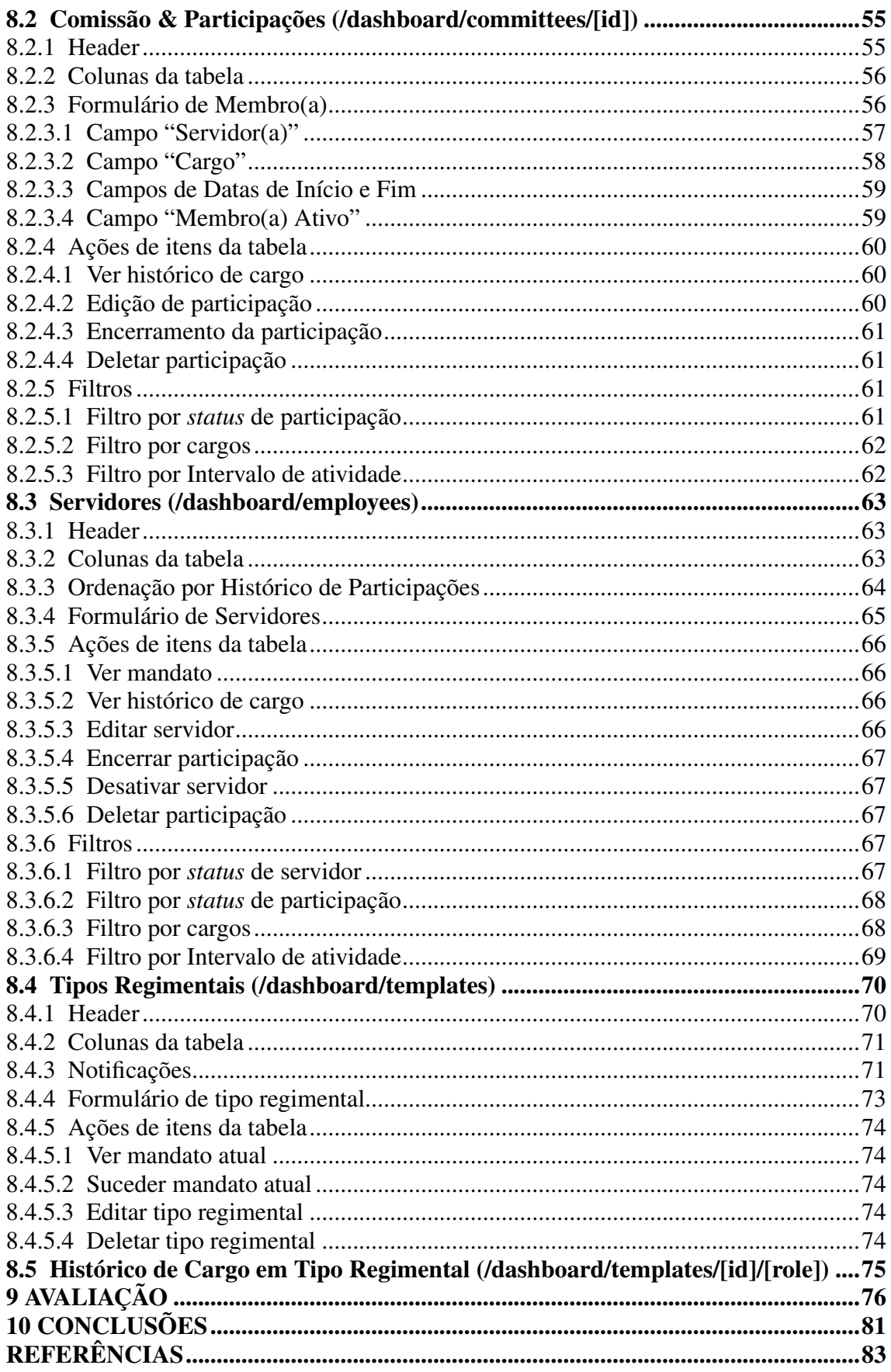

# <span id="page-10-0"></span>1 INTRODUÇÃO

Com o avanço constante do campo da Ciência da Computação, novas tecnologias de desenvolvimento de software têm surgido, possibilitando que até mesmo um(a) único(a) programador(a) crie sistemas completos englobando *front-end*, *back-end* e gerenciamento de banco de dados. Estas inovações simplificam o processo de desenvolvimento, permitindo que soluções sejam concebidas e postas em produção de maneira prática e ágil, gerando impactos significativos em diversos setores da sociedade. Durante a experiência de graduação em Ciência da Computação na Universidade Federal do Rio Grande do Sul, é possível mergulhar nesse cenário em transformação, abordando desde teorias fundamentais até a aplicação direta dessas novas tecnologias presentes no mercado de trabalho. Este Trabalho de Conclusão de Curso é uma representação concreta deste percurso, onde o conhecimento adquirido é canalizado para abordar um desafio real enfrentado pelo corpo administrativo do Instituto de Informática: o gerenciamento eficiente de suas comissões.

Historicamente, o Instituto de Informática tem confiado em métodos convencionais e, em muitos casos, manuais, para gerenciar suas comissões. Esta abordagem, embora tenha sido funcional no passado, apresenta problemas de eficiência e consistência de dados à medida que estes se atualizam e crescem em magnitude. Reconhecendo a necessidade de uma solução mais robusta e automatizada, o objetivo deste trabalho é descrever a concepção e o desenvolvimento de um sistema de gerenciamento de comissões, a partir das práticas modernas de engenharia de software. Mais do que um simples projeto acadêmico, este sistema tem o potencial de ser realmente adotado pela universidade, trazendo melhorias tangíveis na forma como o Instituto de Informática gerencia suas comissões, otimizando processos e proporcionando maior clareza e eficiência para todos administradores envolvidos.

Este trabalho está organizado da seguinte forma: O Capítulo 2, "Gerenciamento de Comissões do INF: Cenário Atual", oferece uma visão panorâmica da situação atual do gerenciamento de comissões no INF, delineando seu contexto e principais desafios. No Capítulo 3, "Trabalhos Relacionados", são apresentados trabalhos e soluções de software relacionados ao domínio do trabalho. O Capítulo 4, "Tecnologias Usadas", descreve as ferramentas, *frameworks* e bibliotecas utilizadas no desenvolvimento da solução, descrevendo seus usos reais no sistema. Em "Metodologia", o Capítulo 5, é detalhado o processo adotado para a realização deste projeto, abrangendo desde o levantamento de requisitos

inicial até a implementação final. O Capítulo 6, intitulado "CMS Visão Geral: Modelagem e Arquitetura", fornece uma visão macro do sistema proposto, abordando a estrutura, os componentes e a organização do CMS. "CMS Inicial: Descrevendo as Funcionalidades Gerais", Capítulo 7, concentra-se na descrição de funcionalidades básicas presentes repetidamente do sistema. "CMS no Detalhe: Funcionalidades por Páginas", Capítulo 8, mergulha nas funcionalidades específicas, analisando cada página do sistema e suas particularidades em detalhe. No Capítulo 9, "Avaliação", são discutidos os resultados e *feedback* obtidos a partir da implementação do sistema, considerando aspectos técnicos e a percepção dos usuários. Finalmente, capítulo 10, "Conclusões", sintetiza os principais resultados positivos e negativos do trabalho, apontando sugestões para melhorias e delimitando os próximos passos para o sistema.

# <span id="page-12-0"></span>2 GERENCIAMENTO DE COMISSÕES DO INF: CENÁRIO ATUAL

O Instituto de Informática possui uma variedade de órgãos colegiados compostos por servidores públicos ligados à Universidade Federal do Rio Grande do Sul. Esses órgãos podem ser categorizados em órgãos temporários e permanentes (regimentais). Órgãos temporários são constituídos por um único mandato: Quando formados, não necessitam de novas eleições, uma vez que se desfazem ao final de seu período preestabelecido. Os órgãos regimentais, no entanto, formam a maioria das comissões vigentes no instituto. Eles possuem uma natureza cíclica, onde a cada dois ou quatro anos é necessário conduzir eleições para escolher quais servidores ocuparão os cargos de seu próximo mandato. Estas eleições garantem a renovação e representatividade dentro de cada órgão.

O gerenciamento de eleições para órgãos regimentais envolve regras de negócio intrinsecamente ligadas aos dados que uma comissão, seus membros e seu histórico associam. Ao realizar uma nova eleição, é necessário ter uma boa visão de mandatos antigos e atuais. Quais são os servidores que menos participam de comissões atualmente, com qual frequência um indivíduo ocupou determinado cargo ao longo de vários mandatos, potenciais candidatos para cargos específicos, o histórico de membros em uma comissão durante um período estabelecido, entre outros aspectos são informações cruciais a se analisar durante o período de eleição.

O controle eficaz de comissões é fundamental para garantir a fluidez e a organização das atividades no Instituto de Informática. Entretanto, os métodos atuais enfrentam uma série de desafios que comprometem a eficiência e a precisão deste processo. Atualmente, o gerenciamento das comissões e membros do Instituto de Informática é realizado por meio de múltiplas planilhas Excel. Este método apresenta características e desafios específicos:

- 1. Dados Fragmentados: As múltiplas planilhas existentes durante um período eletivo duplicam dados, visto que para seguir à risca as regras de negócio previamente descritas, é necessário analisar o conjunto total de participações vigentes em diferentes perspectivas: por servidor e por comissão. Cada alteração - seja a adição de um novo membro em uma comissão, a renovação de um mandato ou a modificação de detalhes específicos - exige que os responsáveis atualizem manualmente mais de uma planilha com as mesmas informações. Isso inevitavelmente produz inconsistências e erros humanos.
- 2. Erros de Digitação e Inconsistências: A entrada manual de dados, especialmente

em um ambiente de planilha, é propensa a erros de digitação. Uma portaria inserida incorretamente, caracteres trocados, variações de nomes ou o modo como as datas são inseridas em uma célula resultam em inconsistências e confusões durante análises ou buscas.

- 3. Acesso Ineficiente a Informações: A busca por combinações de informações, seja de um membro particular, de um mandato ou de detalhes da comissão, pode se tornar complexa. A falta de ferramentas de busca e filtragem eficientes torna o acesso a diferentes históricos uma tarefa árdua.
- 4. Gestão Manual de Eleições: A presença de múltiplos mandatos vigentes e a falta de um sistema automatizado de notificações aumentam o risco de administradores perderem o momento adequado para realizar novas eleições.
- 5. Fraca Experiência de Usuário: A interface das planilhas é muitas vezes complicada e não intuitiva, exigindo um maior investimento de tempo para obter seu domínio.
- 6. Risco de Perda de Dados: O conjunto de dados descentralizados em diversas planilhas possibilita a sua perda em meio a inúmeros diretórios e computadores da secretaria. Uma planilha mal nomeada ou salva em uma pasta errada pode resultar em horas perdidas, ou até mesmo decisões baseadas em informações desatualizadas.

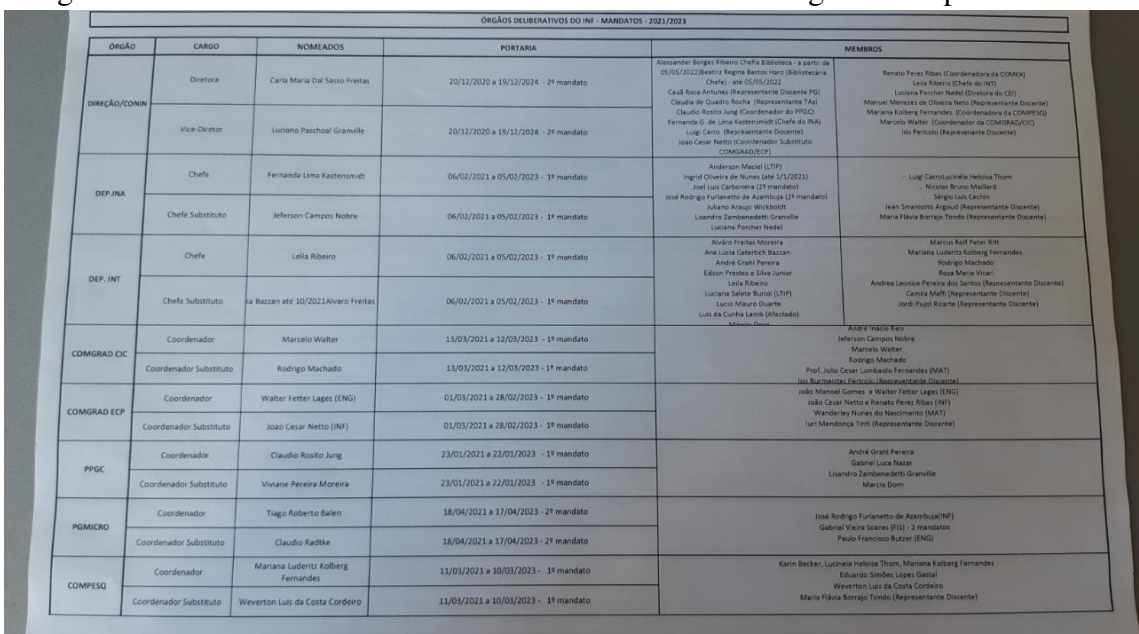

<span id="page-13-0"></span>Figura 2.1: Comissões do INF - Mandatos de 2021 a 2023 organizados por comissão

fonte: Silvânia Vidal de Azevedo

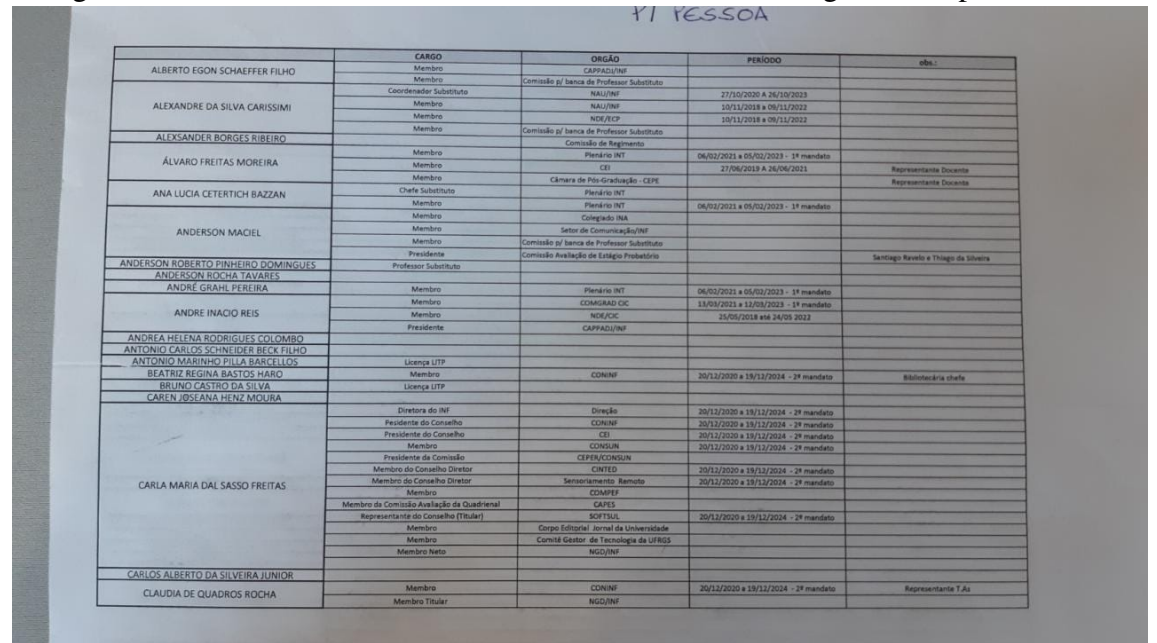

<span id="page-14-0"></span>Figura 2.2: Comissões do INF - Mandatos de 2021 a 2023 organizados por servidor

fonte: Silvânia Vidal de Azevedo

Embora o método baseado em planilhas possa oferecer grande flexibilidade, estas vulnerabilidades não só comprometem a eficácia da gestão de comissões como também aumentam o tempo despendido por administradores na tentativa de manter a organização dos múltiplos órgãos colegiados presentes no Instituto de Informática. O desenvolvimento de CMS 2.0 surge como uma solução para enfrentar e superar estes desafios, introduzindo uma abordagem mais moderna, eficiente e amigável para a gestão de comissões no instituto.

#### <span id="page-15-0"></span>3 TRABALHOS RELACIONADOS

# <span id="page-15-1"></span>3.1 ACERPI

O projeto CMS, focado no gerenciamento eficiente de comissões e servidores do Instituto de Informática, enquadra-se em um cenário onde universidades buscam soluções mais eficientes para administrar seus processos internos. Presentes no domínio de dados do projeto, portarias são dados cruciais que ditam procedimentos administrativos e contêm informações pertinentes sobre comissões e seus membros.

O trabalho de [Schmitz](#page-82-1) [\(2020\)](#page-82-1), intitulado "ACERPI" (Abordagem para Coleta de documentos, Extração de informação e Resolução de entidades em Portarias Institucionais), ataca o problema de extração limitada de informações de portarias emitidas por órgãos regimentais, e concentra-se na gestão de dados de seus servidores a partir do uso de banco de dados não-relacional (orientado a documentos). Já o trabalho de [Flores](#page-82-2) [\(2022\)](#page-82-2), "ACERPI-Query", expande o conceito anterior ao introduzir metadados e consultas avançadas ao banco de dados criado.

Tanto as abordagens de [Schmitz](#page-82-1) [\(2020\)](#page-82-1) quanto de [Flores](#page-82-2) [\(2022\)](#page-82-2) têm relevância direta com o atual trabalho, dado que a acessibilidade e precisão na busca de informações sobre servidores, portarias e comissões são fundamentais para uma gestão institucional eficiente. No entanto, enquanto os trabalhos mencionados se concentram principalmente na coleta, extração e consulta de informações de portarias, o CMS tem uma abordagem e solução distintas, englobando um contexto mais amplo de gerenciamento integral de comissões focado na natureza relacional de suas entidades.

## <span id="page-15-2"></span>3.2 Admidio

Embora a gestão de comissões, membros, cargos e portarias abordadas no trabalho ser especificamente moldada para o contexto de instituições acadêmicas, existem sistemas externos que, em diferentes contextos, apresentam soluções a desafios semelhantes. Por exemplo, O [Admidio. . .](#page-82-3) [\(2023\)](#page-82-3) é um software de gerenciamento de membros gratuito e desenvolvido para Windows que possibilita a criação e gestão de múltiplas contas de usuário, onde cada conta pode ter um papel específico, como administrador, conselho de associação ou membro.

Figura 3.1: Gerência de grupos no Admidio

<span id="page-16-0"></span>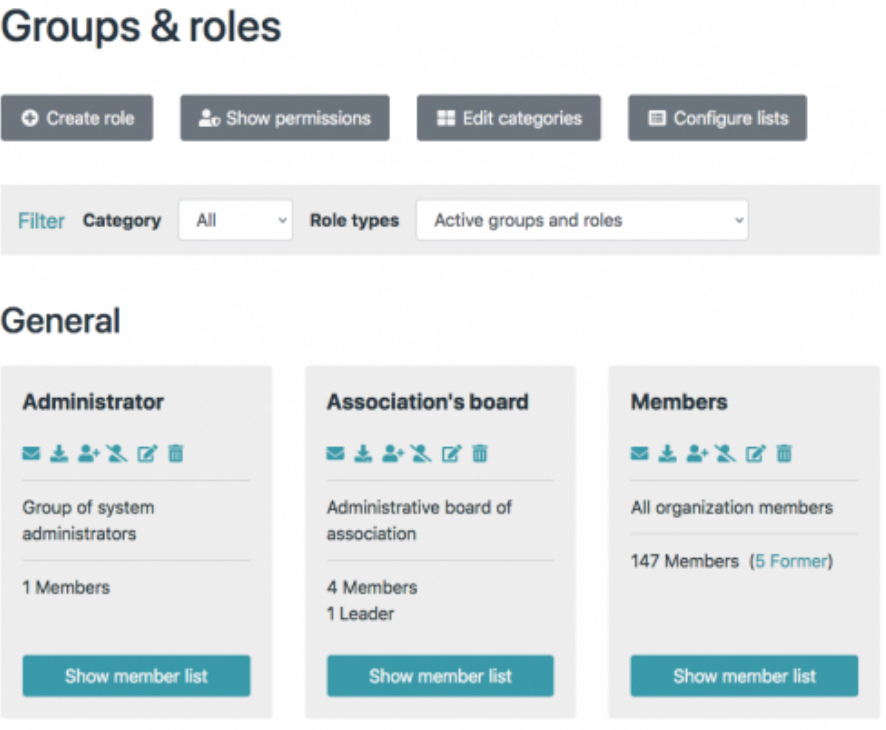

fonte: Admidio

Além da gestão de usuários, o Admidio garante a integridade e proteção dos dados dos membros contra acessos não autorizados e oferece ferramentas para a configuração personalizada de listas de membros e a exportação destas em diferentes formatos. Adicionalmente, a plataforma permite a criação e gerenciamento de eventos e a manipulação e visualização de galerias de fotos. O software serve como uma solução abrangente para associações e grupos que buscam gerenciar seus membros de forma eficiente [\(ADMI-](#page-82-3) $DIO...$ , [2023\)](#page-82-3).

<span id="page-17-0"></span>

|   | ັ           |              |                 |   | ັ             |               |                     |
|---|-------------|--------------|-----------------|---|---------------|---------------|---------------------|
| ≛ | Member<br>٠ | Surname<br>٠ | First name<br>٠ | ۰ | $\rightarrow$ | Birthday<br>٠ | Leader <sup>O</sup> |
| ∸ | □           | Ahrends      | Dagmar          | ۰ |               | 14.02.1998    | $\Box$              |
| ≛ | ø           | Allegre      | Dagobert        | ۰ |               | 02.01.1988    | $\Box$              |
| ∸ | $\Box$      | Appel        | Daisy           | ۰ |               | 03.01.1988    | $\Box$              |
| ュ | ø           | Arndt        | Dakota          | ۰ |               | 04.01.1988    | $\Box$              |
| ュ | ø           | Baade        | Dale            | ۰ |               | 05.01.1988    | ø                   |
| ュ | O           | Bachmann     | Dallas          | ۰ |               | 06.01.1988    | $\Box$              |
| ∸ | ø           | Báierle      | Damasus         | ۰ |               | 09.01.1988    | $\Box$              |
| ≛ | ø           | Barbosa      | Daltin          | ۰ |               | 07.01.1988    | $\Box$              |
| ∸ | □           | Baumgarten   | Dalton          | ۰ |               | 08.01.1988    | $\Box$              |

Figura 3.2: Gerência de membros e cargos no Admidio

fonte: Admidio

# <span id="page-18-0"></span>4 TECNOLOGIAS USADAS

Neste capítulo são resumidas as características principais das tecnologias utilizadas no decorrer do projeto.

#### <span id="page-18-1"></span>4.1 React & Hooks

React é uma biblioteca JavaScript desenvolvida pela Meta para a criação de interfaces de usuário. É focada principalmente em fornecer meios para construir componentes de UI reutilizáveis e modularizados que podem conter funções próprias de estado e lógica.

A DOM (Document Object Model) é uma representação estruturada em forma de árvore de um documento HTML. O React manipula uma versão virtual dessa estrutura, chamada Virtual DOM, ao comparar as mudanças feitas na Virtual DOM com a DOM real e aplicando apenas as diferenças. Isso aumenta a eficiência e velocidade das atualizações de interface [\(REACT,](#page-82-4) [2023\)](#page-82-4).

O React introduziu Hooks na versão 16.8, permitindo que desenvolvedores utilizassem lógicas de gerenciamento de estado e funções do "ciclo de vida" (etapas específicas na existência de um componente, como sua criação, atualização e destruição) em componentes funcionais, o que anteriormente estava restrito apenas a componentes baseados em classes. Os *hooks* promoveram a criação de componentes mais modulares, favorecendo a reutilização e a composição eficiente de lógica entre eles.

## <span id="page-18-2"></span>4.2 Next.js

O Next.js é um *framework* baseado em React que oferece uma variedade de métodos de renderização, permitindo que os desenvolvedores otimizem a entrega das suas páginas conforme as necessidades específicas da aplicação [\(VERCEL,](#page-82-5) [2023c\)](#page-82-5). Essas abordagens incluem:

• *Server-Side Rendering* (SSR) ou *Dynamic Site Generation*: O conteúdo da página é gerado em *run-time* no servidor a cada requisição. SSR é particularmente útil para renderizar páginas com conteúdo dinâmico que muda frequentemente, páginas que lidam com dados sensíveis ou aplicações que precisam de alta SEO. Ao renderizar no lado do servidor, o conteúdo é enviado diretamente para o navegador, permitindo

uma rápida visualização inicial.

- *Static Site Generation* (SSG): Com SSG, o Next.js pré-renderiza páginas em *buildtime*, criando arquivos estáticos HTML que são então servidos a todos os usuários. Estas páginas estáticas são entregues muito rapidamente, pois não requerem processamento em *run-time*. Esta abordagem é ideal para conteúdos de página que não mudam frequentemente.
- *Client-Side Fetching*: Independentemente do método de renderização inicial, o Next.js possibilita buscar dados no lado do cliente após o primeiro carregamento da página. Desta forma, a página pode ser renderizada rapidamente enquanto os dados adicionais são buscados e preenchidos dinamicamente conforme necessário.

O CMS 2.0 utiliza uma mistura destas três abordagens através de suas páginas, se baseando principalmente na geração estática de HTML para entregar a estrutura básica de interface e *Client-Side Fetching* com uso da biblioteca de gerenciamento de estados React Query para buscar e atualizar seus dados.

Next.js possui um sistema de roteamento automático baseado em sistema de arquivos onde as rotas das páginas carregadas no lado do cliente são definidas com na estrutura do diretório */pages*. Além disso, Next.js oferece uma funcionalidade chamada API Routes que permite aos desenvolvedores criar e servir APIs diretamente em sua aplicação, sem a necessidade de um servidor separado para funcionalidades do *back-end*. Ao contrário do resto dos arquivos servidos no lado do cliente localizados no diretório */pages*, toda função implementada em */pages/api* é uma rota que permite tratar uma requisição HTTP no lado do servidor da aplicação.

As rotas dessa API são construídas como funções *serverless*, o que significa que, em vez de ter um servidor em execução constantemente, o código é executado em contêineres *stateless* que são inicializados em resposta a um evento (como uma solicitação HTTP) e são encerrados quando sua execução termina. Funções *serverless* são escaladas conforme a demanda, sem a necessidade de gerenciar sua infraestrutura. Essas funcionalidades serão exploradas na seção [6.2.](#page-30-1)

Finalmente, uma das maiores vantagens de usar Next.js na aplicação está na sua integração com a plataforma de hospedagem Vercel. Vercel é uma plataforma como serviço (PaaS) que foi desenvolvida especificamente para observar e hospedar projetos Next.js, garantindo uma experiência de CI/CD prática e altamente otimizada.

#### <span id="page-20-0"></span>4.3 NextAuth.js & Google OAuth

O NextAuth.js é uma biblioteca *open-source* que fornece soluções de autenticação para aplicações Next.js, tornando mais simples o processo de implementação de sistemas de *login*. NextAuth.js suporta uma ampla variedade de provedores de autenticação, incluindo Google, Discord, GitHub, Instagram, autenticação por e-mail, entre muitos outros. Além disso, para gerenciar e armazenar as sessões de usuários autenticados, o Nextauth.js fornece adaptadores para muitos bancos de dados e ORMs, incluindo o Prisma.

A biblioteca vem com *hooks* React prontos para serem usados, como useSession() e signIn(). O *hook* useSession() é especialmente útil para a rápida verificação de credenciais no lado do cliente, utilizado no sistema para bloquear o acesso de usuários com credenciais expiradas ou inexistentes à páginas privadas antes que elas possam ser renderizadas.

Ao usar NextAuth.js com tRPC, é possível criar *endpoints* protegidos usando *middleware*. Todos procedimentos definidos no servidor e acessados pelo cliente através de rotas privadas são conectados a um *middleware* reutilizável que possibilita que, através da leitura de dados de sessão fornecidos por NextAuth.js, métodos declarados como "protegidos" sejam acessados apenas por usuários autenticados.

#### <span id="page-20-1"></span>4.4 tRPC & React Query

tRPC é um *framework* de chamada de procedimento remoto (RPC) feito especificamente para aproveitar a inferência de tipos do TypeScript na comunicação clienteservidor. Com o tRPC, é possível derivar automaticamente as definições de tipo de uma API, invocando procedimentos diretamente do *front-end* com total segurança de tipo.

Essa integração remove um considerável problema no desenvolvimento de uma API. Ao invés de definir manualmente tipos em diferentes arquivos DTOs e garantir que o *front-end* e o *back-end* estejam sempre sincronizados, tRPC os conecta facilmente. Isso leva a uma experiência de desenvolvimento mais eficiente, pois diminui a quantidade de erros relacionados à tipagem, economiza tempo de desenvolvimento e facilita a comunicação entre o cliente e o servidor.

O tRPC possui integração ao Next.JS construída em cima da famosa biblioteca React Query [\(TRPC. . .](#page-82-6) , [2023\)](#page-82-6). Ao invocar os procedimentos definidos da API tRPC no client-side, o desenvolvedor conta com todas as funcionalidades de gerenciamento de estado de React Query, incluindo sincronização, *caching* e invalidação de cache, *updates* otimistas de dados, bloqueio e cancelamento de *queries*, e muitos outros recursos utilizados no sistema.

#### <span id="page-21-0"></span>4.5 Prisma ORM

Prisma é um Mapeamento Objeto-Relacional (ORM) moderno que atua como uma camada intermediária entre a aplicação e o banco de dados, tornando o processo de desenvolvimento mais eficiente ao disponibilizar as ferramentas para realizar consultas ao banco de dados com uma sintaxe intuitiva e com verificação de tipos em tempo real [\(PRISMA. . .](#page-82-7) , [2023\)](#page-82-7).

O esquema Prisma é um documento declarativo onde é possível definir o modelo de dados da aplicação e outras configurações relacionadas ao banco de dados. A partir dele, são gerados automaticamente os tipos das funções disponíveis no Cliente Prisma, que age como a porta de acesso ao potencial do ORM. Adicionalmente, o Prisma também cuida da conversão entre os tipos de dados dos objetos TypeScript e aqueles presentes nas entidades do MySQL, o sistema de gerenciamento de banco de dados empregado na aplicação.

#### <span id="page-21-1"></span>4.6 Shadcn/UI (Radix UI & React Table)

Os componentes vistos na interface de CMS 2.0 foram construídos com base nos componentes React de Shadcn/UI. Shadcn/UI é uma coleção de componentes estilizados, reutilizáveis e publicamente disponíveis para uso pessoal e comercial que utilizam, por sua vez, os componentes das bibliotecas Radix UI e React Table [\(SHADCN. . .](#page-82-8) , [2023\)](#page-82-8).

Radix UI fornece aos desenvolvedores componentes de baixo nível que servem como tijolos na construção de páginas altamente acessíveis e personalizáveis [\(RADIX,](#page-82-9) [2023\)](#page-82-9). Radix UI é uma biblioteca *headless*: ela fornece toda a lógica de comportamento de seus componentes mas não seus estilos, permitindo total liberdade criativa ao desenvolvedor.

Todas as tabelas de CMS 2.0 foram implementadas utilizando React Table, uma biblioteca focada na construção de tabelas flexíveis e extensíveis. Assim como Radix UI, ela também é uma biblioteca *headless*, fornecendo ao desenvolvedor uma série de *hooks*

para o contexto React que permitem a criação de tabelas com os recursos de ordenação, filtragem e paginação utilizadas no sistema [\(REACT-TABLE. . .](#page-82-10) , [2023\)](#page-82-10).

# <span id="page-22-0"></span>4.7 Zod

Zod é uma biblioteca de validação de dados para TypeScript. Ela permite definir esquemas que descrevem a estrutura e tipos de entidades que posteriormente podem ser reutilizados para validar dados de entrada introduzidos pelo usuário [\(MCDONNELL,](#page-82-11) [2023\)](#page-82-11). Zod é especialmente útil para processar o formato de argumentos em procedimentos definidos no *back-end*, visto que os argumentos em questão são muitas vezes coletados através dos formulários disponíveis do sistema. Caso sejam sejam rejeitados, a requisição é retornada automaticamente pelo Zod com uma instância de *ZodError*, objeto de erro próprio da biblioteca.

# <span id="page-22-1"></span>4.8 React Hook Form

O React Hook Form é uma biblioteca para gerenciamento de formulários em aplicações React. Seu principal diferencial é a adoção de inteligente *hooks*, tornando a validação de formulários uma experiência mais simples para o desenvolvedor [\(BEEKAI,](#page-82-12) [2023\)](#page-82-12).

Ao desenvolver formulários em React sem o uso de bibliotecas, é comum utilizar um estado local (como a função useState() de React) para observar e controlar cada campo do formulário. Assim, sempre que o valor do campo é mudado pelo usuário, o estado do componente é atualizado e o componente é renderizado novamente. Já com React Hook Form é diferente: o estado e demais funções de todos os campos são gerenciados internamente pela biblioteca, sem a necessidade de criar e gerenciar estados individuais para cada *input*, diminuindo assim o tamanho de código e melhorando a performance das páginas, já que evita re-renderizações desnecessárias.

Além disso, o React Hook Form oferece fácil integração com a biblioteca de validação Zod, simplificando a criação de complexas regras de validação para os formulários, exemplificada nos estados de erros apresentados em [8.1.3.1](#page-41-1) e [8.2.3.1.](#page-56-0)

# <span id="page-23-0"></span>4.9 Cron Jobs

Cron jobs são tarefas agendadas e executadas automaticamente em intervalos predefinidos. A especificidade dos intervalos possui grande variação, permitindo flexibilidade no agendamento de tarefas automáticas. A plataforma Vercel suporta a execução de funções *serverless* através de *jobs* previamente definidos, permitindo a configuração de tarefas recorrentes sem a necessidade de infraestrutura adicional [\(VERCEL,](#page-82-13) [2023b\)](#page-82-13).

No sistema, esse suporte é utilizado na execução diária da função de processamento de notificações para usuários que desejam ser alertados quanto ao planejamento de novas eleições.

# <span id="page-24-1"></span>5 METODOLOGIA

A disciplina de Laboratório de Sistema de Software (INF01022), sob orientação do Prof. Marcelo Pimenta, visa proporcionar experiências práticas aos estudantes, permitindo que trabalhem no desenvolvimento de soluções reais para desafios reais, tendo como base a colaboração direta com usuários. Em janeiro de 2023, no âmbito da disciplina, iniciou-se a etapa de levantamento de requisitos com as principais *stakeholders* do projeto: a gerente administrativa Silvânia Vidal de Azevedo e a diretora do INF e professora Carla Maria Dal Sasso Freitas.

Durante o semestre regente, foi desenvolvida uma versão inicial do sistema, denominada CMS (*Committee Management System*). Entretanto, esta versão foi apenas parcialmente implementada e, posteriormente, abandonada, optando-se por repensar o problema desde o início como a atual proposta de TCC. Desta primeira iteração, foram reaproveitados e incorporados ao CMS 2.0 os requisitos iniciais e parte da estrutura relacional do banco de dados.

<span id="page-24-0"></span>

|                 | ◆ Popup - mensagem                                                                       |                                             | ♦ Popup - input              |            |             |                              | ❖ Popup - dropdown                 |                              |                      |                                      |                      |                   |  |
|-----------------|------------------------------------------------------------------------------------------|---------------------------------------------|------------------------------|------------|-------------|------------------------------|------------------------------------|------------------------------|----------------------|--------------------------------------|----------------------|-------------------|--|
| Desativar Órgão |                                                                                          |                                             | <b>Adicionar Funcionário</b> |            |             |                              |                                    | <b>Desativar Funcionário</b> |                      |                                      |                      |                   |  |
|                 | Você tem certeza que deseja desativar DIREÇÃO/CONIN?<br>Essa ação não pode ser revertida |                                             |                              | Nome:*     |             |                              |                                    | Escolha o funcionário        |                      | $\checkmark$                         |                      |                   |  |
|                 | Cancelar                                                                                 | Desativar Órgão                             |                              | Cancelar   |             | <b>Adicionar professor</b>   | Cancelar                           |                              |                      | <b>Desativar professor</b>           |                      |                   |  |
| Nav             | ♦ SearchBar<br>Q Pesquise pelo nome do funcionário                                       |                                             |                              |            |             |                              |                                    |                              |                      |                                      |                      |                   |  |
|                 | ♦ Tabela funcionario: cabecalho                                                          |                                             |                              |            |             |                              | ♦ Botão grande                     |                              |                      | ♦ Dropdown grande                    |                      | ♦ Opções dropdown |  |
|                 | <b>FUNCIONÁRIO</b>                                                                       | <b>PARTICIPAÇÕES</b>                        |                              |            |             |                              |                                    |                              |                      | Escolha um órgão                     | $\checkmark$         | DIREÇÃO/CONIN     |  |
| ⊟               | Tabela funcionario: linha                                                                |                                             |                              |            |             |                              |                                    |                              |                      | ◆ Dropdown peq                       | DEP. INA             |                   |  |
|                 | Alberto Egon Schaeffer Filho                                                             | 2 participações                             |                              |            |             | $\mathbb{R}$<br>$\checkmark$ | Adicionar órgão                    |                              |                      | Escolha um professor<br>$\checkmark$ |                      |                   |  |
|                 |                                                                                          |                                             |                              |            |             |                              |                                    |                              |                      | Input label d                        | DEP. INT             |                   |  |
| $\mathbf{r}$    | ◆ Tabela orgão: cabeçalho                                                                |                                             |                              |            |             |                              | <b>S</b> Botão médio               |                              |                      | Nomele o cargo                       |                      | COMGRAD CIC       |  |
|                 | ÓRGÃO<br><b>PORTARIA</b><br>Tabela orgão: linha                                          | <b>PERÍODO</b>                              | MANDATO                      |            |             |                              | <b>Adicionar professor</b>         |                              | Portaria             | Input label a esquerda               |                      | COMGRAD ECP       |  |
| 룷               | DIREÇÃO/CONIN                                                                            | 20/12/2020 a 19/12/2024                     | I <sup>+</sup> mandata       |            |             | $\vdots$ $\vee$              | · Botão                            | · Botão co                   |                      | ♦ Botão transparente                 |                      |                   |  |
|                 | ♦ Tabela orgão: detalhes                                                                 |                                             |                              |            |             |                              | All Argentor Dados                 | <b>El dolvar Alterações</b>  |                      | voltar à comissões                   |                      |                   |  |
|                 | CARGO                                                                                    | MEMBRO CORRENTE                             | DATA DE INÍCIO               | MANDATO    | OBSERVAÇÃO  |                              | + edicionar novo cargo             |                              |                      |                                      |                      |                   |  |
|                 | Diretor(a)                                                                               | Carlo Morio Bal Sosso Freitos               |                              | b.         |             |                              | · Botă                             |                              |                      |                                      |                      |                   |  |
|                 | Vine-districted                                                                          | <b>Luciono Poschool Organiza</b>            |                              | p.         | nota        |                              | nowner perficientatio              |                              |                      |                                      |                      |                   |  |
|                 | Bibliotecário(a) Chefa                                                                   | Alessander Borges (Sbeiro                   | 05/05/2022                   |            | olguma noto |                              | ♦ Opções                           | ♦ Opções                     |                      |                                      |                      |                   |  |
|                 | Representante Discente PS                                                                | Couč Roco Antunos                           |                              |            |             |                              | Visualizar histórico               | Editor membro                |                      |                                      |                      |                   |  |
|                 | Representante TAs                                                                        | Claudia de Quadro Rocha                     |                              |            |             |                              | etitor órgão                       |                              |                      |                                      |                      |                   |  |
|                 | Coordenador(a) PPGC                                                                      | Citudio Rosto Juno                          |                              |            |             |                              |                                    | O Desativar membro           |                      |                                      |                      |                   |  |
|                 | Chote INA                                                                                | Fernando G. de Lima Kastensmidt             |                              |            |             |                              | <b>O</b> Desativar orgão           |                              |                      |                                      |                      |                   |  |
|                 | Representante Docente                                                                    | tuigi Corro                                 |                              |            |             |                              |                                    |                              |                      |                                      |                      |                   |  |
|                 | Coordenador(a) Substituto COMORAD/ECP                                                    | João Cesar Netto                            |                              |            |             |                              |                                    |                              |                      |                                      |                      |                   |  |
|                 | Coordenador(a) COMEX                                                                     | Renato Perez Ribas                          |                              |            |             |                              |                                    |                              |                      |                                      |                      |                   |  |
|                 | Chele INT                                                                                | Leito Ethelm                                |                              |            |             |                              |                                    |                              |                      |                                      |                      |                   |  |
|                 | Diretor(a) CEI                                                                           | Luciona Porcher Necks                       |                              |            |             |                              | Tabela membros: orgao pre-definido |                              |                      | Tabela membros: orgao personalizado  |                      |                   |  |
|                 | Representante Docente                                                                    | Monuel Menezes de Oliveiro Neto             |                              |            |             |                              |                                    |                              |                      |                                      |                      |                   |  |
|                 | Coordenador(a) COMPESQ<br>Coordenador(a) COMGRAD/CIC                                     | Morkana Kolberg Fernandes<br>Marcala Walter |                              |            |             |                              |                                    | Membros                      |                      |                                      | Membros              |                   |  |
| ⊖               | Representante Discente                                                                   | bis Pericolo                                |                              |            |             |                              | Coordenador                        | Escalha um professor         | $\sim$               | Nomeie o corgo                       | Escolha um professor | ▽直                |  |
|                 | Tabela funcionario: subcategoria minus                                                   |                                             |                              |            |             |                              | Coordenador substituto             | Escolha um professor         | $\sim$               | Nomeie o corgo                       | Escolha um professor | ▽ 首               |  |
|                 |                                                                                          |                                             |                              |            |             |                              | ENG-                               | Escolha um professor         | $\checkmark$         | Namele o cargo                       | Escolha um professor | ▽■                |  |
|                 | ÓRGÃOS ATIVOS                                                                            |                                             |                              |            |             |                              | INF                                | Escolha um professor         | $\ddot{\phantom{0}}$ | Norneie e corgo                      | Escolha um professor | √ 首               |  |
|                 | Tabela funcionario: subcategoria plus                                                    |                                             |                              |            |             |                              | MAT                                | Fscolba um professor         | $\sim$               | Nomele o carac                       | Escolha um professor | ▽■                |  |
|                 | <b>HISTORICO</b>                                                                         |                                             |                              |            |             |                              | Representante discente             | Escolha um professor         | $\sim$               | Nomele o cargo                       | Escolha um professor | ▽■                |  |
|                 | Tabela funcionario: detalhes<br>ótgág                                                    | CARGO                                       | resideo                      | OBSERVAÇÃO |             |                              |                                    |                              |                      | + adicioner nove corgo               |                      |                   |  |
|                 |                                                                                          |                                             |                              |            |             |                              |                                    |                              |                      |                                      |                      |                   |  |
|                 | CAPPADAÍNE                                                                               | membro                                      |                              |            |             |                              |                                    |                              |                      |                                      |                      |                   |  |

Figura 5.1: Prototipação original de CMS (1.0)

Fonte: autor

Para desenvolver o novo sistema CMS, adotou-se uma metodologia inspirada no

processo ágil Scrum em prol de uma organização pessoal mais efetiva. Os requisitos formulados e histórias de usuário foram catalogadas na plataforma Trello na forma de cartões. Estes eram categorizados, ocasionalmente pontuados, e distribuídos em *sprints* de duração semanal. Ao término de cada *sprint*, realizava-se uma reunião com as *stakeholders* para avaliar e aprovar as funcionalidades desenvolvidas naquela semana. Esses encontros semanais e fluxo de *feedback* constante permitiram a identificação e incorporação de requisitos adicionais fundamentados na experiência direta das usuárias, enriquecendo o projeto com novas características voltadas para a gestão de comissões.

<span id="page-25-0"></span>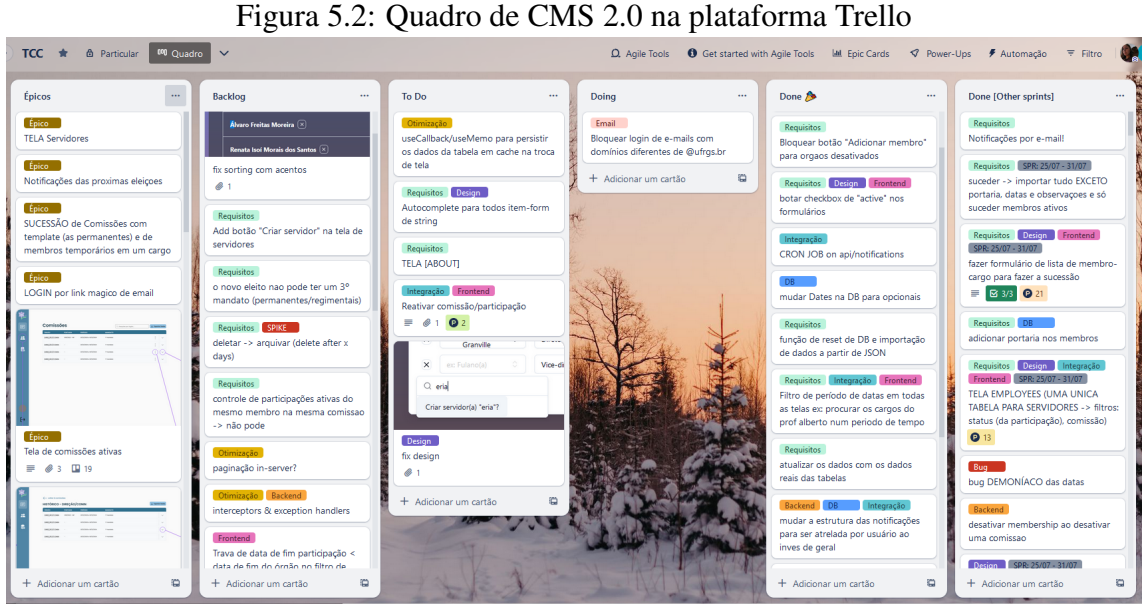

Fonte: autor

# <span id="page-26-1"></span>6 CMS VISÃO GERAL : MODELAGEM E ARQUITETURA

#### <span id="page-26-2"></span>6.1 Modelagem de dados relacional

Uma das maiores vantagens de se utilizar um banco de dados relacional é a capacidade de visualizar as informações armazenadas e suas relações sob múltiplas perspectivas, uma necessidade expressa pelas usuárias que desejam analisar dados tanto sob a ótica das comissões quanto na perspectiva dos servidores que integram essas comissões. Neste capítulo, mergulhamos na estrutura relacional do banco de dados do projeto, explicitando as características de suas principais entidades e como elas interagem entre si.

<span id="page-26-0"></span>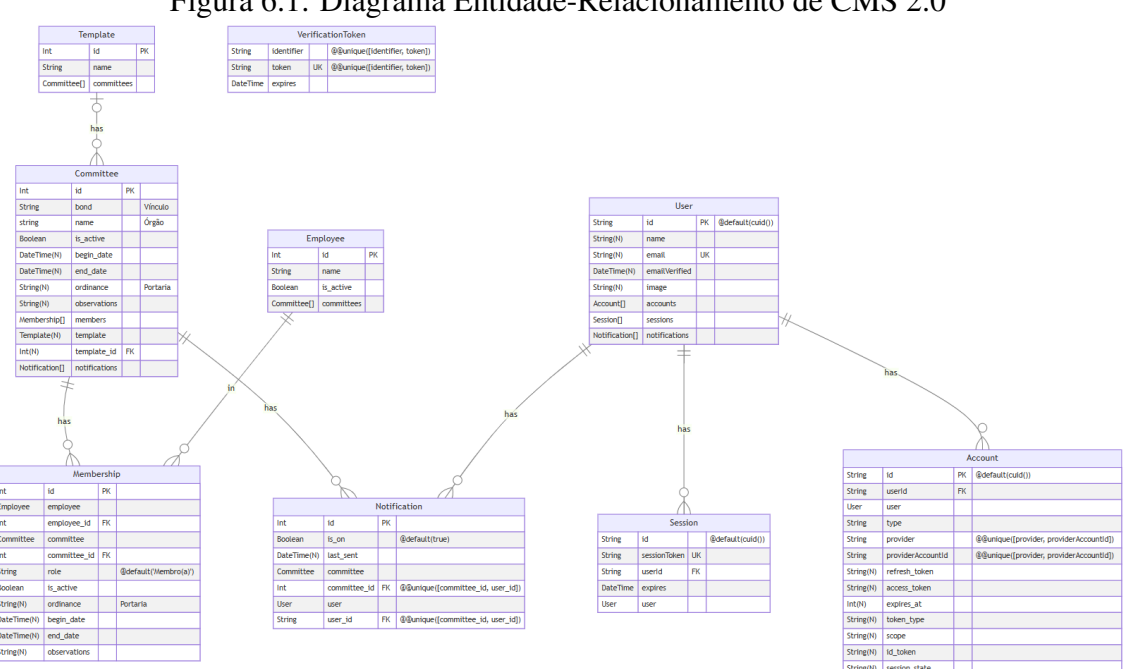

Figura 6.1: Diagrama Entidade-Relacionamento de CMS 2.0

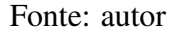

#### <span id="page-26-3"></span>6.1.1 Template (Tipo Regimental)

Na visão da engenharia de software, é possível enxergar um Tipo Regimental como a "classe" de uma comissão permanente, definindo sua estrutura e possibilitando a construção de novas instâncias (mandatos de comissão). Uma entidade Tipo Regimental nomeia e conecta o histórico de mandatos de sua comissão. Toda instância de Comissão de natureza "permanente" (i.e., que deve ser renovada por meio de eleições ao final de seu período ativo) é conectado ao seu tipo correspondente.

<span id="page-27-0"></span>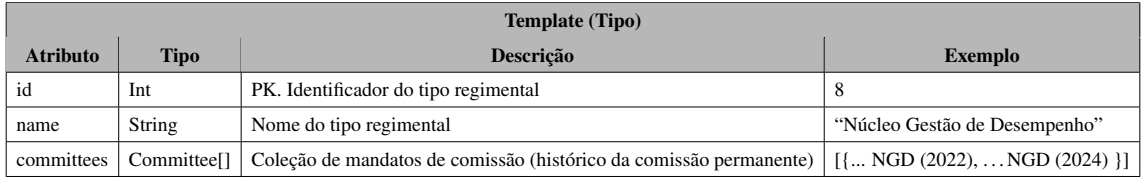

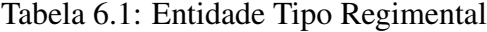

## <span id="page-27-2"></span>6.1.2 Committee (Comissão)

A entidade descreve as características de um mandato de comissão. No banco de dados, mandatos de comissões permanentes são diferenciadas de mandatos de comissões temporárias a partir da existência de sua relação com um tipo regimental (*template\_id*). Mandatos de comissões temporárias são únicos e não possuem formato, duração ou cargos específicos, logo, não possuem tipo regimental relacionado. Os atributos *begin\_date* e *end\_date* que descrevem as datas de início e fim do mandato podem ser anuláveis pois existem comissões permanentes no domínio de dados que não realizam eleições.

<span id="page-27-1"></span>

| Committee (Comissão) |                            |                                                           |                                    |  |  |  |  |  |
|----------------------|----------------------------|-----------------------------------------------------------|------------------------------------|--|--|--|--|--|
| <b>Atributo</b>      | <b>Tipo</b>                | Descrição                                                 | <b>Exemplo</b>                     |  |  |  |  |  |
| id                   | Int                        | PK. Identificador do mandato da comissão                  |                                    |  |  |  |  |  |
| bond                 | String                     | Vínculo do mandato da comissão                            | " $INF"$                           |  |  |  |  |  |
| name                 | String                     | Nome do mandato da comissão                               | "NGD (2022)"                       |  |  |  |  |  |
| begin_date           | DateTime?                  | Opcional. Data de início do mandato da comissão           | 22/11/2022                         |  |  |  |  |  |
| end date             | DateTime?                  | Opcional. Data de fim do mandato da comissão              | 30/09/2024                         |  |  |  |  |  |
| ordinance            | String?                    | Opcional. Portaria do mandato da comissão                 | "2337"                             |  |  |  |  |  |
| observations         | String?                    | Opcional. Observações gerais do mandato                   | "1° mandato"                       |  |  |  |  |  |
| is_active            | Boolean                    | Indicador do <i>status</i> de atividade do mandato        | true                               |  |  |  |  |  |
| members              | Membership[]               | Coleção de membros da comissão                            |                                    |  |  |  |  |  |
| template             | Template?                  | Opcional. Tipo regimental do mandato.                     | {  "Núcleo Gestão de Desempenho" } |  |  |  |  |  |
| template_id          | Int?                       | FK. Opcional. Identificador do tipo regimental (Template) | 10                                 |  |  |  |  |  |
| notifications        | Notification <sup>[]</sup> | Notificações de usuários sobre comissão                   |                                    |  |  |  |  |  |

Tabela 6.2: Entidade Comissão

#### <span id="page-27-3"></span>6.1.3 Membership (Participação)

A Participação é a entidade associativa do banco de dados criada para representar a relação *many-to-many* das entidades Comissão e Servidor. Além delas, a Participação descreve o cargo que o servidor membro exerce na comissão, a duração de seu mandato enquanto membro, entre outras informações pertinentes.

<span id="page-28-0"></span>

| Membership (Participação) |                |                                                              |                                   |  |  |  |  |
|---------------------------|----------------|--------------------------------------------------------------|-----------------------------------|--|--|--|--|
| <b>Atributo</b>           | <b>Tipo</b>    | <b>Descrição</b>                                             | <b>Exemplo</b>                    |  |  |  |  |
| id                        | Int            | PK. Identificador da participação                            | 17                                |  |  |  |  |
| employee                  | Employee       | Servidor relacionado à comissão                              | {  "Luciano Paschoal Granville" } |  |  |  |  |
| employee_id               | Int            | FK. Identificador do servidor                                | 5                                 |  |  |  |  |
| committee                 | Committee      | Comissão relacionada ao servidor                             | $\{ \dots$ "Direção" $\}$         |  |  |  |  |
| committee id              | Int            | FK. Identificador da comissão                                |                                   |  |  |  |  |
| role                      | <b>String</b>  | Cargo que o membro exerce na comissão                        | "Vice-Diretor(a)"                 |  |  |  |  |
| ordinance                 | String?        | Portaria da participação                                     | 5967/2020-UFRGS                   |  |  |  |  |
| begin_date                | DateTime?      | Opcional. Data de início do mandato do membro                | 20/12/2020                        |  |  |  |  |
| end date                  | DateTime?      | Opcional. Data de fim do mandato do membro                   | 19/12/2024                        |  |  |  |  |
| observations              | String?        | Opcional. Observações gerais do mandato do membro            | "2 <sup>°</sup> mandato"          |  |  |  |  |
| is active                 | <b>Boolean</b> | Indicador do <i>status</i> de atividade do mandato do membro | true                              |  |  |  |  |

Tabela 6.3: Entidade Participação

# <span id="page-28-2"></span>6.1.4 Employee (Servidor)

A entidade representa os funcionários membros de comissões do INF. Ela carrega as suas participações e *status* de atividade, indicando se o servidor está ligado à universidade atualmente.

Tabela 6.4: Entidade Servidor

<span id="page-28-1"></span>

| <b>Employee (Servidor)</b> |                |                                                     |                                      |  |  |  |  |
|----------------------------|----------------|-----------------------------------------------------|--------------------------------------|--|--|--|--|
| <b>Atributo</b>            | Tipo           | Descrição                                           | <b>Exemplo</b>                       |  |  |  |  |
| id                         | Int            | PK. Identificador do servidor                       |                                      |  |  |  |  |
| name                       | String         | Nome do servidor                                    | {  "Carla Maria Dal Sasso Freitas" } |  |  |  |  |
| committees                 | Membership[    | Participações do servidor em comissões              |                                      |  |  |  |  |
| is active                  | <b>Boolean</b> | Indicador do <i>status</i> de atividade do servidor | true                                 |  |  |  |  |

# <span id="page-28-3"></span>6.1.5 Notification (Notificação)

Notificação é a outra entidade associativa do banco de dados criada para representar a relação *many-to-many* das entidades Usuário e Comissão. Ela descreve detalhes da configuração criada pelo usuário do sistema que deseja receber e-mails notificando-o que o mandato da comissão relacionada está para expirar em breve. Se a Notificação existente estiver habilitada e não tiver sido enviada em um período de 30 dias contando a partir do momento de verificação do sistema, será mandado ao usuário um e-mail listando as próximas eleições, no qual estará inclusa a comissão relacionada a notificação.

<span id="page-29-0"></span>

| <b>Notification</b> (Notificação) |                |                                                  |                                |  |  |  |  |
|-----------------------------------|----------------|--------------------------------------------------|--------------------------------|--|--|--|--|
| Atributo                          | Tipo           | Descrição                                        | Exemplo                        |  |  |  |  |
| id                                | Int            | PK. Identificador da notificação                 | 23                             |  |  |  |  |
| is on                             | <b>Boolean</b> | Indica se o envio da notificação está habilitado | true                           |  |  |  |  |
| last sent                         | DateTime       | Ultima data de envio da notificação              | 19/08/2023                     |  |  |  |  |
| committee                         | Committee      | Comissão que a notificação observa               | $\ldots$ "Direção" }           |  |  |  |  |
| committee_id                      | Int            | Identificador da comissão                        |                                |  |  |  |  |
| user                              | User           | Servidor a ser notificado                        | "Luciano Paschoal Granville" } |  |  |  |  |
| user id                           | String         | Identificador do servidor                        | $\overline{c}$                 |  |  |  |  |

Tabela 6.5: Entidade Notificação

# <span id="page-29-2"></span>6.1.6 User (Usuário)

Usuário é o conjunto de dados representando os usuários autenticados no sistema. Nome e a imagem de perfil do usuário são registrados quando é realizado o primeiro acesso ao sistema através do método de autenticação de conta Google.

As entidades relacionadas Account (Conta) e Session (Sessão) são controladas pela biblioteca Next.js no processo de autenticação e descrevem os detalhes dos métodos utilizados pelo usuário para fazer *login* e suas sessões ativas no sistema, respectivamente.

<span id="page-29-1"></span>

| User (Usuário) |                            |                                                                   |                      |  |  |  |  |
|----------------|----------------------------|-------------------------------------------------------------------|----------------------|--|--|--|--|
| Atributo       | Tipo                       | Descrição                                                         | Exemplo              |  |  |  |  |
| id             | String                     | PK. Identificador do usuário                                      | $c$ lldowij $0000$ m |  |  |  |  |
| name           | String?                    | Opcional. Nome do usuário                                         | Mayra                |  |  |  |  |
| email          | String                     | UK. E-mail do usuário                                             | mayra@gmail.com      |  |  |  |  |
| emailVerified  | DateTime?                  | Opcional. Indicador do estado de verificação do e-mail registrado | true                 |  |  |  |  |
| image          | String                     | Opcional. Imagem do usuário                                       | https://lh3.google   |  |  |  |  |
| accounts       | Account[]                  | Contas do usuário                                                 |                      |  |  |  |  |
| sessions       | Session <sup>[]</sup>      | Sessões do usuário                                                |                      |  |  |  |  |
| notifications  | Notification <sup>[]</sup> | Configurações de notificações do usuário                          |                      |  |  |  |  |

Tabela 6.6: Entidade Usuário

#### <span id="page-30-1"></span>6.2 Front & Back-End

<span id="page-30-0"></span>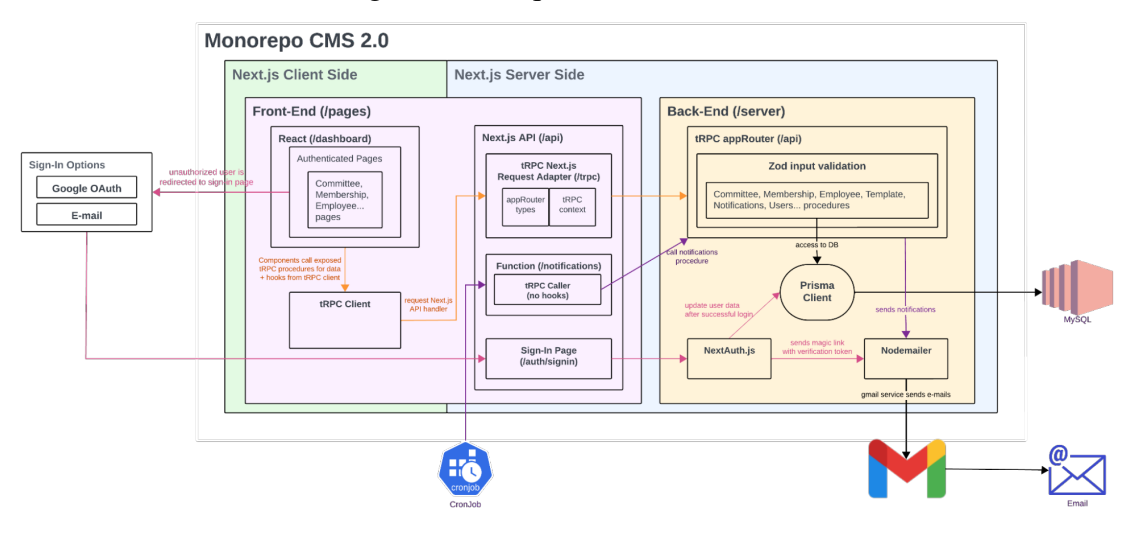

Figura 6.2: Arquitetura de CMS 2.0

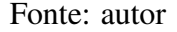

O *front-end* do sistema é estruturado no diretório */pages*, que hospeda as páginas da interface da aplicação. Esta interface é composta por componentes React, projetados para serem modulares e reutilizáveis. O próprio Next.js gera o *routing* estático ou dinâmico de cada página, mapeando-as para um endereço que reflete o nome do arquivo correspondente [\(VERCEL,](#page-82-14) [2023a\)](#page-82-14). As rotas servidas pela API do Next.js estão organizadas no diretório *pages/api*. Neste local, três *endpoints* do sistema são destacados:

- 1. /auth/signin: Aqui é servida a página de autenticação do sistema. No *server-side*, ela invoca a biblioteca NextAuth.js, que tem a função de gerenciar as solicitações de autenticação.
- 2. /trpc: Este é o ponto de acesso do tRPC, encarregado de revelar ao *front-end* os tipos associados aos procedimentos do appRouter tRPC e retornar o contexto interno da aplicação ao gerenciar suas requisições.
- 3. /notifications: É uma rota pública visitada diariamente por um cron job configurado na plataforma Vercel. Este *endpoint*, ao ser acessado, cria uma intância de tRPC *caller* para requisitar ao *back-end* o processamento e envio de notificações do sistema a usuários.

Ao tentar acessar uma página restrita de */pages*, o *status* da sessão do usuário é verificada por meio dos *hooks* fornecidos pelo NextAuth.js. Caso o usuário não esteja

autenticado, ele é automaticamente direcionado para a página de login, onde tem duas opções de autenticação: Uma é através da sua conta Google, que utiliza o protocolo OAuth 2.0. A outra é por meio de um "*link* mágico", no qual um *token* gerado e armazenado no banco de dados é anexado em um *link* de verificação e enviado para o e-mail que o usuário fornece. Ao clicar neste *link*, o usuário é redirecionado de volta para a aplicação, onde o NextAuth.js confere a validade do *token* associado. Independentemente do método de autenticação escolhido, uma vez que a autenticação é concluída com sucesso, o NextAuth.js atualiza as informações de sessão, conta e/ou usuário no banco de dados.

As páginas que compõem a interface da aplicação buscam os dados do *back-end* através do cliente tRPC. Esse cliente, adaptado ao Next.js, atua como um wrapper para a biblioteca React Query, permitindo que os componentes React aproveitem as funcionalidades dos *hooks* por ele fornecidos, com a vantagem de chamadas de API tipadas e automaticamente inferidas. O cliente tRPC chama o tRPC Adapter, que expõe os tipos do conjunto de procedimentos públicos e privados presentes no servidor tRPC. Deste jeito, as páginas da interface podem requisitar os dados a serem apresentados para o usuário de forma segura e prática. Utilizando o cliente tRPC para buscar os dados apresentados em tela, é possível invalidar o cache da solicitação anterior ao realizar ações que alteram os dados em uma página (como a criação de um mandato). Deste jeito, uma nova requisição é feita automaticamente para atualizar o estado das informações vistas pelo usuário.

Vercel, plataforma onde CMS 2.0 está hospedado, oferece a capacidade de configurar cron jobs. Esses *jobs* executam funções *serverless* de forma automática e em intervalos pré definidos, e estão integrados diretamente com o código em produção. Uma dessas funções *serverless* aciona o endpoint */api/notifications*, que, por sua vez, inicializa um tRPC *caller*. Esse *caller* se encarrega de invocar o procedimento *back-end* responsável por processar as próximas eleições e enviar notificações correspondentes aos usuários registrados. Optou-se por criar um novo tRPC *caller* com o objetivo de adicionar uma camada de separação entre os códigos de *front-end* e *back-end*, e também para aproveitar a infraestrutura de requisições já estabelecida do tRPC. Esse passo se fez necessário porque a instância tRPC já usada para requisitar os dados apresentados na interface é integrada ao React Query e, por isso, é projetada para uso apenas dentro do contexto React.

No centro da funcionalidade de comunicação do sistema está a capacidade de enviar e-mails para propósitos variados como autenticação de usuários e alertas de eleições. O servidor, ao receber um pedido de envio de e-mail, inicializa o Nodemailer, configurando-o para interagir com os servidores SMTP do Gmail. Uma vez que a conexão é estabelecida, o servidor SMTP do Gmail processa e encaminha o e-mail para o destinatário final. Posteriormente, uma resposta é retornada para a aplicação, informando sobre o sucesso ou falha do envio.

O servidor tRPC disponibiliza o AppRouter, que reúne os routers do *back-end* responsáveis por definir os procedimentos associados às entidades armazenadas no banco de dados. Estes procedimentos, tanto públicos quanto privados, têm suas entradas verificadas pela biblioteca de parsing de dados Zod. Em caso de inconformidade com os tipos estabelecidos previamente, a requisição retorna indicando o erro de validação.

Dentro dos procedimentos tRPC, encontra-se uma integração direta com o cliente Prisma. Prisma, sendo um ORM que serve como uma ponte entre o banco de dados e a aplicação, torna as operações de banco de dados mais fluídas e seguras por serem fortemente tipadas no contexto do TypeScript. Seus tipos se baseiam nos modelos de dados pré-estabelecidos que representam as entidades do sistema, tais como comissões, membros e eleições.

## <span id="page-33-1"></span>7 CMS INICIAL: DESCREVENDO AS FUNCIONALIDADES GERAIS

#### <span id="page-33-2"></span>7.1 Login & Logout

Conforme detalhado na seção [6,](#page-26-1) os usuários têm duas opções principais para acessar o sistema: conectando-se por meio da autenticação OAuth com sua conta Google ou usando seu e-mail através de um "*link* mágico".

<span id="page-33-0"></span>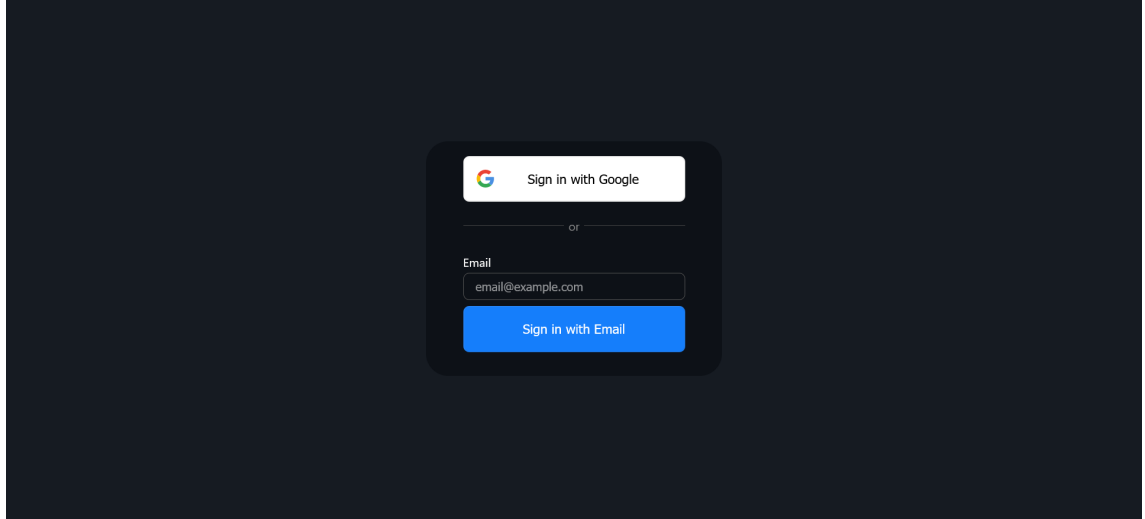

Figura 7.1: Página de *login* de CMS 2.0

Fonte: autor

Cada método oferece seus benefícios em termos de conveniência e segurança. Ao utilizar a autenticação via Google, os usuários aproveitam o mecanismo de autenticação OAuth do Google, incluindo autenticação em duas etapas, caso tenha ativado em sua conta.

Por outro lado, o método do "*link* mágico" oferece uma experiência sem senha e sem o compartilhamento do escopo básico de dados da conta Google com o sistema. Os usuários simplesmente inserem seu e-mail e recebem um *link* único em sua caixa de entrada. Ao clicar nesse *link*, são autenticados e direcionados de volta ao aplicativo. Este método elimina as complexidades associadas ao gerenciamento de senhas, enquanto mantém um nível aceitável de segurança, uma vez que a validade do *link* é temporária e só pode ser acessada a partir do e-mail do usuário.

<span id="page-34-0"></span>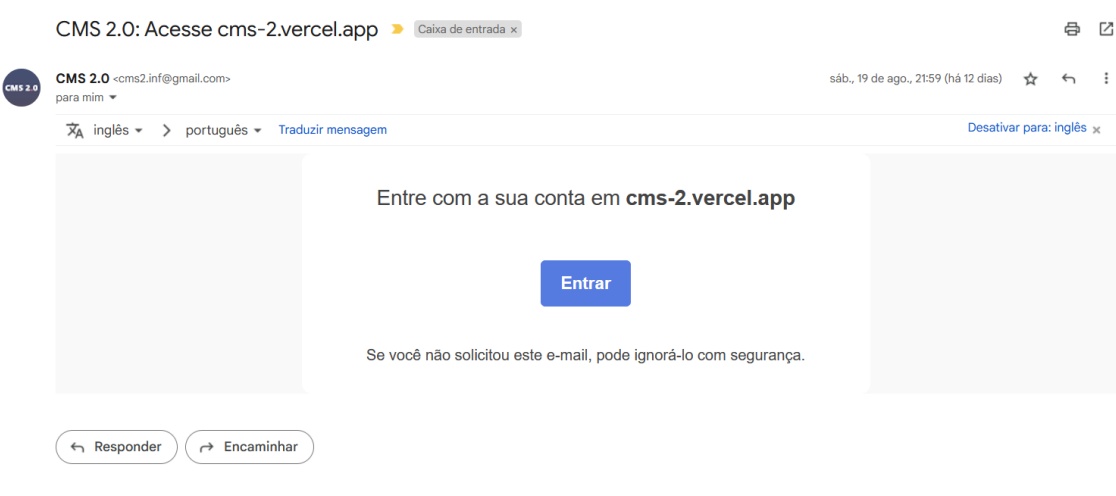

# Figura 7.2: E-mail recebido ao solicitar a autenticação por *link*

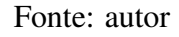

Ambas as opções de *login* são centralizadas no endereço de e-mail do usuário, que serve como identificador único (UK) no banco de dados. Isso permite implementações de segurança adicionais, como a verificação de domínio de e-mail. A biblioteca NextAuth.js permite autenticar e validar endereços de e-mail específicos e/ou domínios inteiros, proporcionando uma camada extra de segurança. Isso é particularmente útil para restringir o acesso ao aplicativo, permitindo apenas a entrada de usuários pertencentes a um grupo predefinido de administradores do INF.

<span id="page-34-1"></span>Figura 7.3: Ao solicitar *login* pela conta do Google de domínio "@ufrgs.br", o usuário é autenticado através da universidade

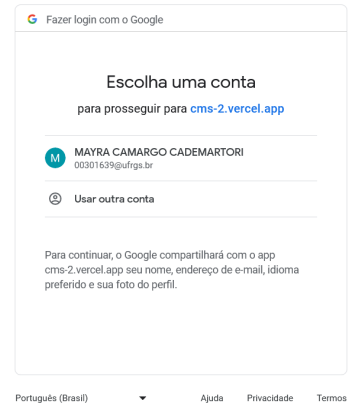

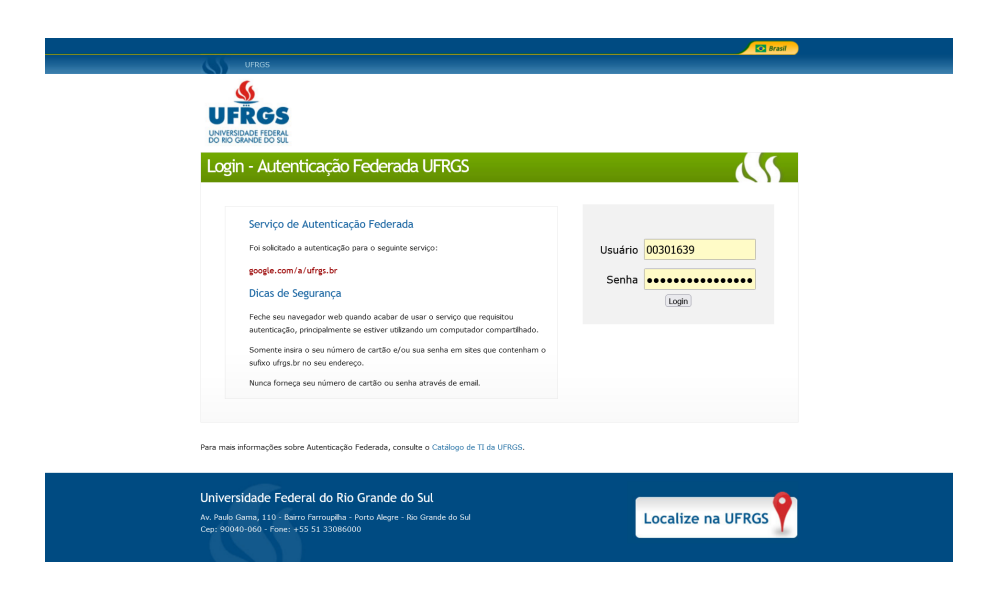

O acesso às páginas privadas também é controlado. Ao tentar acessar (por exemplo, diretamente através de sua URL) uma página protegida, o usuário não autenticado é prontamente redirecionado para a página de *login*. A verificação do *status* de autenticação é feita através do *hook* useSession() do NextAuth.js, que consulta o contexto da sessão atual armazenada no momento de *login*. Os usuários autenticados têm a liberdade de encerrar sua sessão quando desejarem, usando a opção de *logout* disponível na barra superior de navegação presente em telas autenticadas.

Após a autenticação bem-sucedida, o usuário é direcionado à página do menu, ponto de partida para explorar as diversas funcionalidades do sistema.

<span id="page-35-0"></span>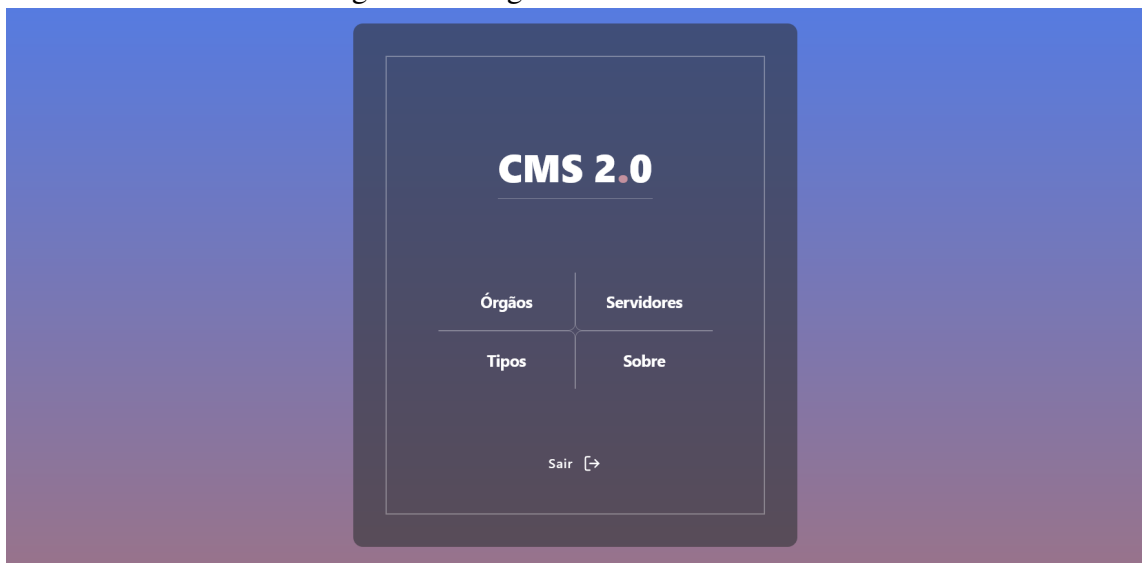

Figura 7.4: Página de menu do sistema

Fonte: autor
<span id="page-36-0"></span>Dada a natureza do problema, a interface do usuário é fortemente orientada à visualização de tabelas. Esta abordagem assegura uma experiência consistente, uma vez que todas as telas do sistema adotam uma estrutura de tabela padronizada, permitindo ao usuário familiarizar-se rapidamente.

| <b>Orgãos</b>                                              |                                |                          |                                          |                       |                         |                 |                  |
|------------------------------------------------------------|--------------------------------|--------------------------|------------------------------------------|-----------------------|-------------------------|-----------------|------------------|
| Buscar                                                     | $\overline{z}$ Status de Órgão | $\overline{=}$ Categoria | $\overline{\tau}$ Intervalo de Atividade |                       |                         | + Criar mandato | $\Xi_r^*$ Exibir |
| Nome $\hat{C}$                                             | Vinculo $\hat{z}$              | Portaria $\hat{\circ}$   | Data de Início $\degree$                 | Data de Fim $\hat{Q}$ | Membros Ativos C        | Observações 0   |                  |
| <b>CEI</b>                                                 | INF                            |                          | 27/06/2025                               | 27/11/2027            | 6 de 6 membros          | 2º mandato      | <b>R</b>         |
| CEI $(\overline{x})$                                       | <b>INF</b>                     |                          | 01/01/2021                               | 25/06/2023            | 0 de 6 membros          |                 | <b>RR</b>        |
| Colegiado INA                                              | <b>INA</b>                     |                          | 06/02/2023                               | 05/02/2025            | 12 de 12 membros        |                 | <b>R</b>         |
| <b>COMEX</b>                                               | INF                            | ٠                        | 12/03/2025                               | 12/03/2027            | 7 de 7 membros          | 2º mandato      | <b>RR</b>        |
| COMEX $(\times)$                                           | INF                            |                          | 01/03/2021                               | 11/03/2023            | 0 de 7 membros          |                 | <b>A</b> …       |
| <b>COMGRAD/CIC</b>                                         | CIC.                           | ٠                        | 01/03/2023                               | 11/03/2025            | 8 de 8 membros          | ٠               | <b>RR</b>        |
| <b>COMGRAD/ECP</b>                                         | ECP                            |                          | 01/03/2023                               | 12/03/2025            | 6 de 6 membros          |                 | <b>R</b>         |
| Comissão Temporária $(\overline{Z})$ $(\overline{\times})$ | INF                            | ٠                        | 04/09/2022                               | 04/12/2022            | 0 de 0 membros          |                 | <b>RR</b>        |
| <b>COMPESQ</b>                                             | INF                            |                          | 12/03/2023                               | 11/03/2025            | 6 de 6 membros          |                 | <b>A3</b>        |
| <b>CONINF</b>                                              | INF                            |                          | 01/01/2023                               | 26/06/2025            | 15 de 15 membros        |                 | <b>RR</b>        |
|                                                            |                                |                          |                                          |                       | Itens por página   10 0 | Página 1 de 2   |                  |

Figura 7.5: Tabela da página de órgãos. Um dos vários componentes de tabela do sistema.

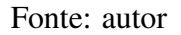

O sistema incorpora um componente de tabela altamente funcional, desenvolvido com base na biblioteca React Table de Tanstack, uma biblioteca que fornece lógica para gerenciamento de dados tabulares de forma "*headless*", ou seja, focando exclusivamente na funcionalidade sem impor estilos predefinidos.

Algumas das principais funcionalidades do componente de tabela incluem:

1. Busca global: A partir de um termo qualquer inserido pelo usuário no campo de busca, o sistema verifica todas as colunas da tabela, em cada um de seus registros, em busca de correspondências semelhantes. Independentemente de o usuário estar buscando por um nome, uma data, parte de um identificador ou qualquer outro tipo de informação presente, a Busca Global analisa de maneira abrangente e apresenta instantaneamente os resultados que contêm o termo pesquisado.

2. Ordenação e visibilidade de colunas: Cada coluna visível no sistema apresenta controles de ordenação, permitindo ao usuário classificar os itens da tabela conforme sua necessidade. Seja um conjunto de dados alfabéticos ou temporais, o usuário tem a flexibilidade de ordenar de forma ascendente ou descendente, facilitando a análise e comparação de informações. Paralelamente, reconhecendo que o excesso de informações pode ser distrativo em certos contextos de busca, o sistema oferece a opção de ocultar determinadas colunas. Isso permite ao usuário personalizar a interface para focar nas colunas que são mais relevantes para sua consulta atual.

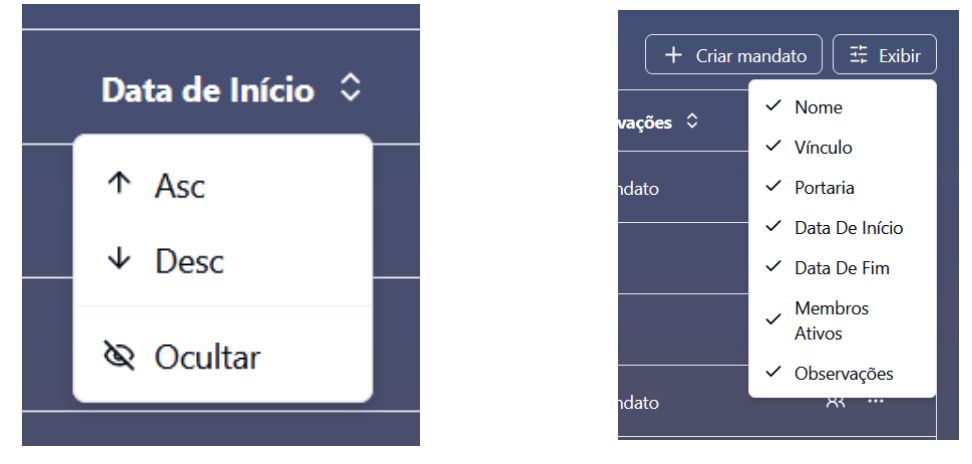

Figura 7.6: Ações de ordenação e visibilidade de colunas

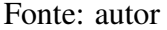

3. Paginação: As tabelas são equipadas com sistema de paginação. Os usuários têm a autonomia de determinar a quantidade de itens a serem visualizados em cada página, oferecendo maior controle sobre sua experiência.

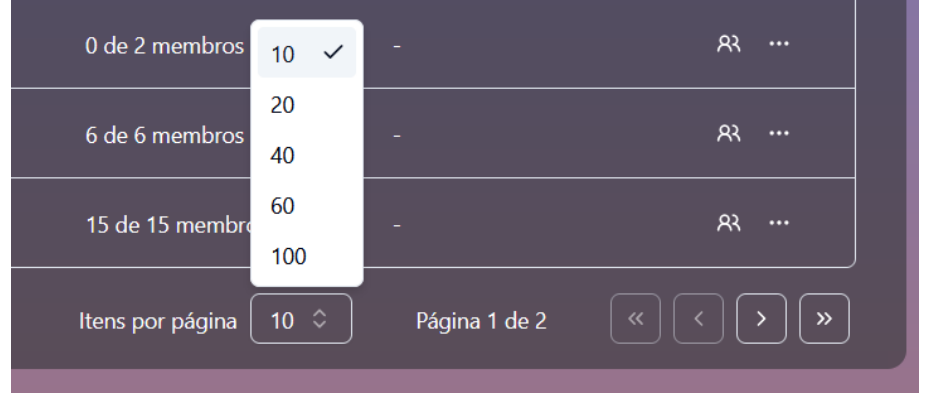

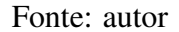

4. Dicas: Com o objetivo de aprimorar a usabilidade, as principais colunas de dados do sistema contam com *tooltips*. Estas ferramentas de dicas têm a função de completar informações parcialmente ocultas, adicionar detalhes ou apresentar o contexto em que estão inseridas.

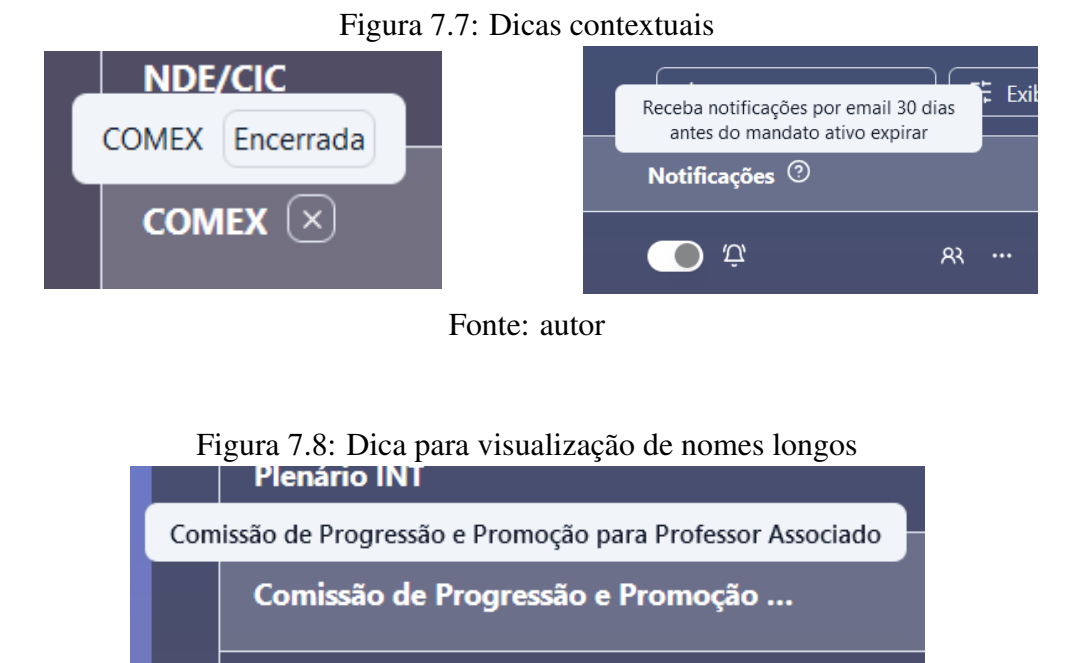

Fonte: autor

5. Ações especiais: Na parte superior do componente de tabela, estão localizados diversos filtros que ajudam a refinar a visualização dos dados. Estes filtros são adaptados e específicos ao contexto dos dados que organizam, permitindo uma busca de dados mais relevante ao usuário. Por exemplo, o filtro de "*status*" que organiza mandatos por estado de atividade, e o filtro de membros com cargos específicos presentes em uma lista de participações. Outros filtros, como o de período de atividade, são naturalmente aplicáveis a mais de um contexto devido a presença de datas em mais de uma entidade do banco de dados. Mais informações sobre esses filtros serão detalhadas em seções subsequentes.

# 8 CMS NO DETALHE: FUNCIONALIDADES POR PÁGINAS

# <span id="page-39-0"></span>8.1 Órgãos (/dashboard/committees)

A página "Órgãos" dispõe os mandatos de comissões registrados, sejam eles atualmente ativos ou históricos, de comissões permanentes ou temporárias. Sua tabela também é enriquecida com várias funcionalidades que permitem ao usuário organizar e personalizar sua visualização. Através destes recursos, os usuários podem filtrar, ordenar e acessar detalhes específicos de maneira intuitiva, otimizando sua experiência na plataforma.

| <b>Órgãos</b>                                                            |                                |                          |                                       |                    |                                |               | $\checkmark$                              |
|--------------------------------------------------------------------------|--------------------------------|--------------------------|---------------------------------------|--------------------|--------------------------------|---------------|-------------------------------------------|
| Buscar                                                                   | $\overline{z}$ Status de Órgão | $\overline{z}$ Categoria | $\overline{z}$ Intervalo de Atividade |                    |                                |               | $\Xi_*^{\pm}$ Exibir<br>$+$ Criar mandato |
| Nome 0                                                                   | Vínculo $\hat{z}$              | Portaria $\hat{\circ}$   | Data de Início 0                      | Data de Fim $\sim$ | Membros Ativos C               | Observações 0 |                                           |
| Comissão Temporária $\left[\overline{Z}\right]\left[\overline{X}\right]$ | <b>INF</b>                     | ×                        | 04/09/2022                            | 04/12/2022         | 0 de 2 membros                 |               | <b>RR</b>                                 |
| COMEX $(\overline{\times})$                                              | INF                            | ×                        | 01/03/2021                            | 11/03/2023         | 0 de 7 membros                 |               | <b>RR</b>                                 |
| CEI $\boxed{\times}$                                                     | <b>INF</b>                     |                          | 01/01/2021                            | 25/06/2023         | 0 de 6 membros                 |               | <b>R</b>                                  |
| NAU/INF                                                                  | <b>INF</b>                     |                          | 27/10/2020                            | 26/10/2023 △       | 7 de 7 membros                 |               | <b>RR</b>                                 |
| <b>DACOMP</b>                                                            | <b>INF</b>                     | ×                        | 08/08/2023                            | 31/10/2023 4       | 2 de 2 membros                 |               | <b>RR</b>                                 |
| Direção                                                                  | INF                            | ٠                        | 20/12/2020                            | 19/12/2024         | 2 de 2 membros                 |               | <b>RR</b>                                 |
| Colegiado INA                                                            | <b>INA</b>                     | ٠                        | 06/02/2023                            | 05/02/2025         | 12 de 12 membros               |               | <b>R</b>                                  |
| <b>DEP. INT</b>                                                          | INT                            |                          | 06/02/2023                            | 05/02/2025         | 2 de 2 membros                 |               | <b>RR</b>                                 |
| <b>DEP.INA</b>                                                           | <b>INA</b>                     |                          | 06/02/2023                            | 05/02/2025         | 2 de 2 membros                 |               | <b>RR</b>                                 |
| PPGC                                                                     | PPGC                           | ×                        | 23/01/2023                            | 01/03/2025         | 6 de 6 membros                 |               | <b>R</b>                                  |
|                                                                          |                                |                          |                                       |                    | $10^\circ$<br>Itens por página | Página 1 de 2 | $\gg$                                     |

Figura 8.1: Página de órgãos

Fonte: autor

# 8.1.1 Header

Seção colapsável informando o número de órgãos ativos/totais logo abaixo do título da página

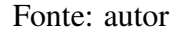

# 8.1.2 Colunas da Tabela

Cada mandato na tabela apresenta uma série de informações. O "Nome" serve como identificador do mandato, "Vínculo" mostra sua filiação. "Portaria" faz referência ao documento oficial que regulamenta o mandato. As datas de início e fim destacam o período de vigência do mandato: Na coluna de "Data de Fim", um ícone de alerta acompanha os mandatos que estão próximos do término, atuando como um lembrete visual das eleições iminentes. A lista também informa o "Número de Membros Ativos", dando uma visão rápida do tamanho do mandato. Qualquer detalhe ou nota adicional sobre o mandato é mencionado em "Observações".

Além destas informações principais, ícones adicionais na coluna de "Nome" dão mais contexto à natureza do mandato. Um ícone sinaliza se o mandato em questão é de comissão temporária e outro indica se este já foi encerrado. Estes ícones visuais auxiliam na rápida identificação da categoria e estado atual de cada mandato, tornando a interface mais intuitiva e informativa.

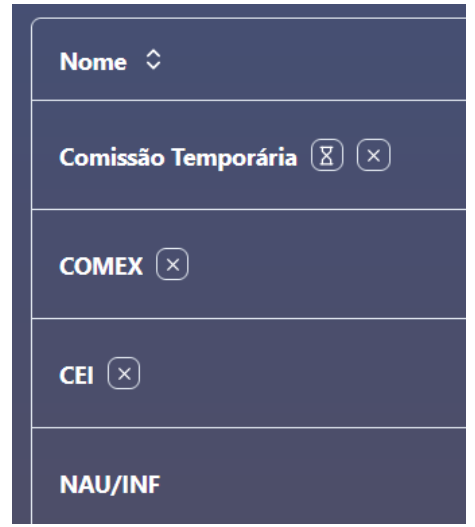

Fonte: autor

# 8.1.3 Formulário de Comissão

A tabela oferece uma ação especial para a adição de novos mandatos. Localizado na parte superior da interface da tabela, o botão intitulado "Criar mandato" apresenta ao usuário um formulário personalizado para lidar com os dados relacionados à entidade "Committee".

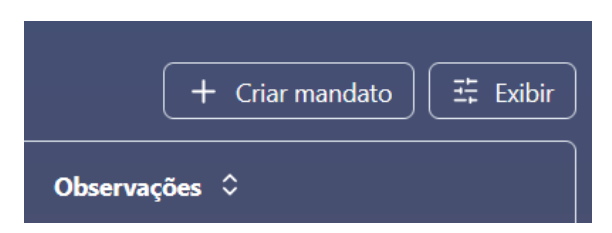

**Criar Mandato**  $\times$ Tipo Regimental <sup>®</sup> Nome<sup>®</sup> Vínculo Portaria Data de Início \* Data de Fim<sup>\*</sup>  $\overline{a}$  $04/09/2025$  $\overline{a}$ 04/09/2023 Observações  $\overline{\smile}$  Mandato ativo

Fonte: autor

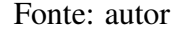

#### *8.1.3.1 Campo "Tipo Regimental"*

O campo "Tipo Regimental" desempenha um papel fundamental na criação de um novo mandato de uma comissão permanente (regimental), servindo como um identificador que associa o novo mandato a seu tipo específico de comissão, se este existir. Quando um usuário realiza uma eleição e, consequentemente, deseja criar o próximo mandato de uma comissão permanente, ele deve selecionar o valor correspondente a seu tipo no campo "Tipo Regimental". Por exemplo, se o usuário está criando um novo mandato para a comissão de Direção do INF, ele deve escolher a opção "Direção" no campo "Tipo Regimental". Ao salvar os dados do formulário, esse novo mandato será incluído automaticamente no histórico geral das comissões do tipo "Direção". Isso garante que os mandatos sejam corretamente categorizados e associados ao tipo apropriado de comissão, facilitando a organização e a busca futura de informações relacionadas, como seu histórico de mandatos.

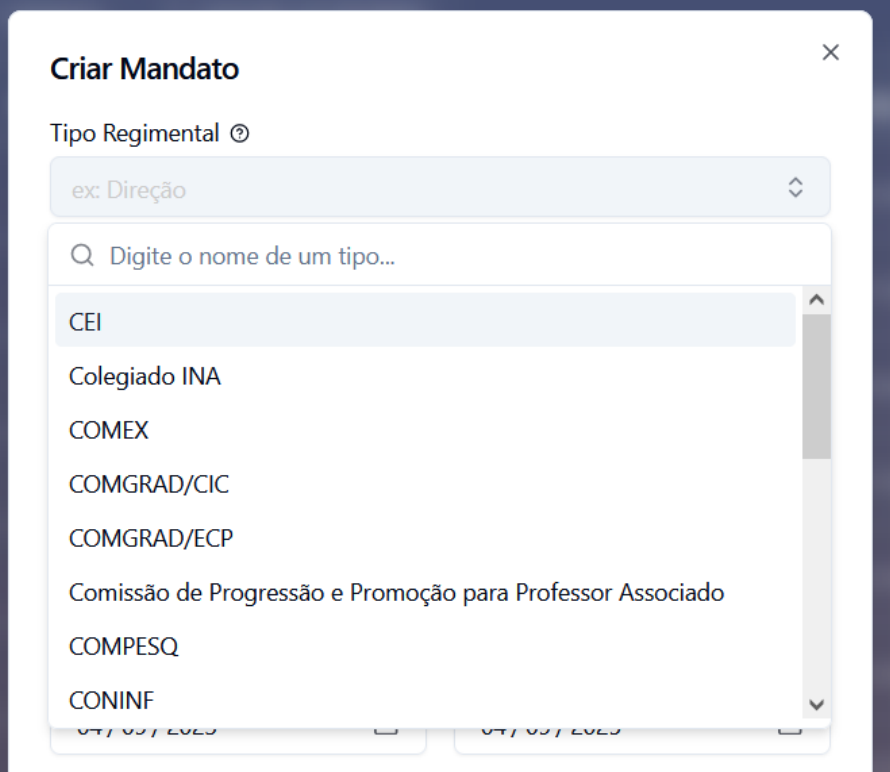

Fonte: autor

Se, durante a seleção, o tipo regimental desejado não existir na lista de opções, o usuário tem a facilidade de adicionar um novo valor diretamente no campo. Basta selecionar a opção "Criar tipo" no *dropdown* desse campo, quando a busca retorna vazia. Isso permite que os usuários não apenas escolham entre os tipos regimentais preexistentes, mas também adicionem novos de forma ágil, conforme necessário. O valor inserido será criado e conectado à entidade ao salvar o formulário.

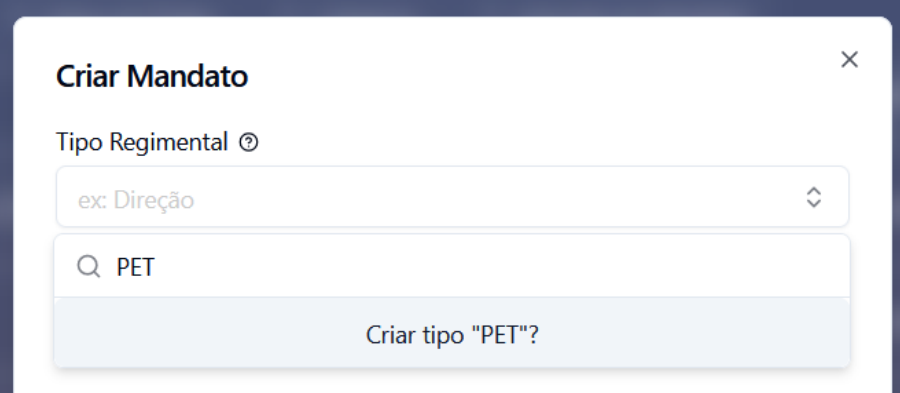

Fonte: autor

No sistema, cada tipo regimental está restrito a ter apenas um mandato ativo por vez. Portanto, quando um usuário tenta criar um novo mandato ativo para um tipo regimental que já possui um em vigor, o campo do formulário imediatamente retorna erro de validação. Esta restrição garante a consistência e integridade dos dados, evitando conflitos entre mandatos. Para prosseguir com a criação do novo mandato, o usuário tem duas opções: encerrar o mandato ativo existente ou continuar com a criação do novo mandato desmarcando o campo "Mandato ativo", fazendo deste uma instância passada. Isso garante que haja sempre uma clara sucessão de mandatos e evita possíveis sobreposições ou duplicidades.

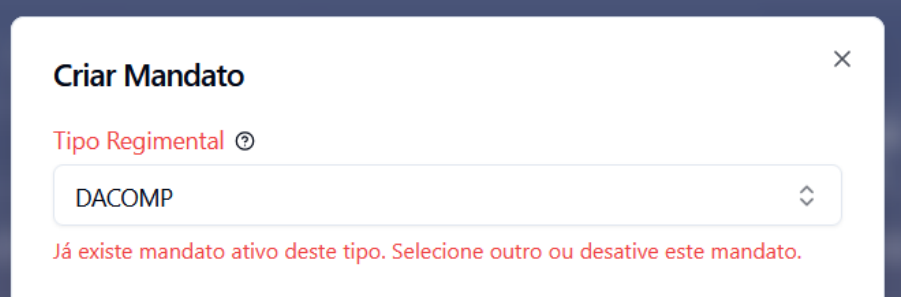

Fonte: autor

Em contraste com as comissões permanentes, as comissões temporárias são caracterizadas por sua singularidade e não possuem um histórico associado. Essa distinção é importante, pois, ao criar um mandato para uma comissão temporária, não é necessário especificar um tipo regimental. Como resultado, quando o usuário está inserindo informações para um mandato temporário, o campo de tipo regimental permanece vazio.

Campos obrigatórios em todos os mandatos de comissões. Ex: "Direção (2023)" e "INF".

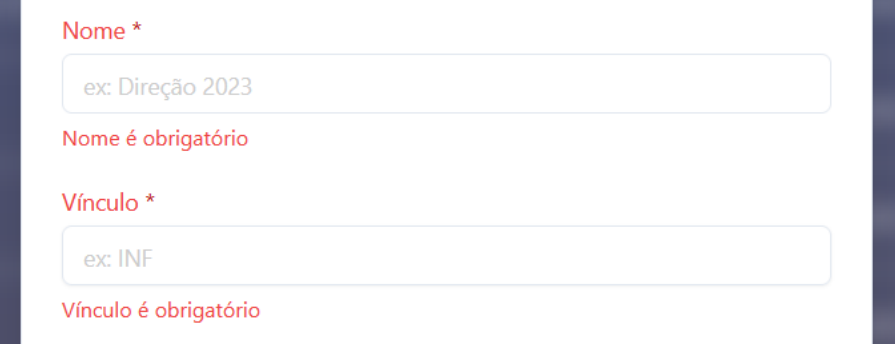

Fonte: autor

#### *8.1.3.3 Campos de data de início e fim*

As datas de início e fim delimitam o período de atividade de um mandato. Para garantir a precisão das informações inseridas, existem diversos controles de validação nestes campos, minimizando a possibilidade de erro humano e inconsistências, comuns em inserções manuais. O usuário tem a flexibilidade de inserir manualmente uma data válida, digitando valores numéricos, ou, para maior conveniência, pode selecionar uma data por meio do "*datepicker*", a ferramenta embutida HTML que proporciona uma interface gráfica para a seleção de datas.

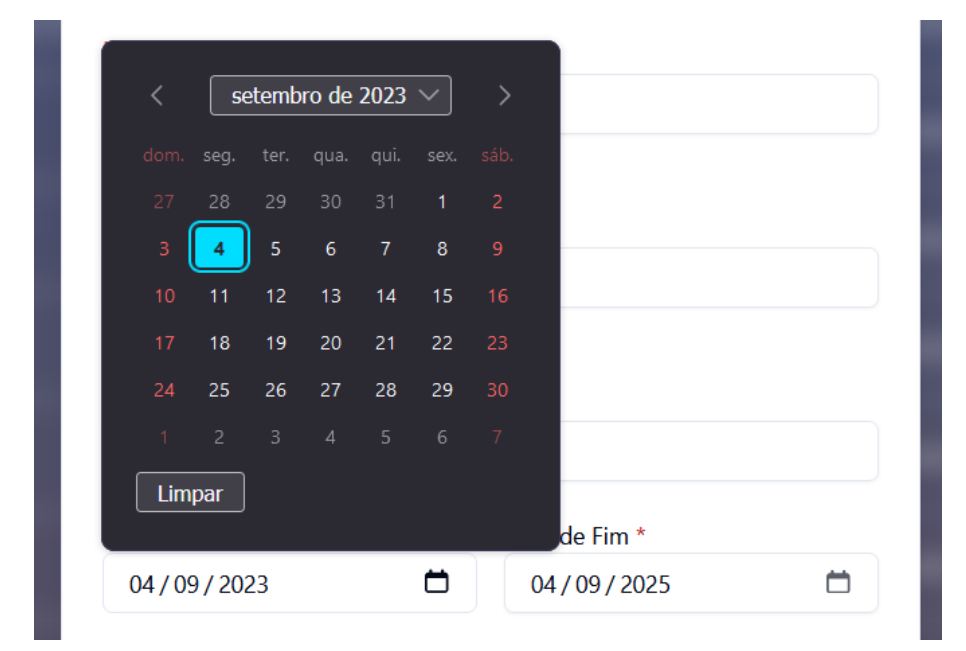

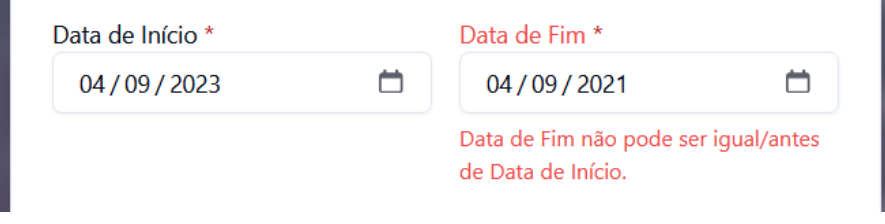

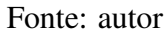

# *8.1.3.4 Campo "Mandato ativo"*

Este campo determina o estado atual de um mandato a ser criado, indicando se está em vigor ou se é uma entrada histórica. No contexto de comissões permanentes, só é possível ter um mandato ativo por vez. Contudo, para comissões temporárias, cada instância é única, e, portanto, pode ser marcada como ativa independentemente de outras entradas.

Além de designar os mandatos atuais, o campo, quando não selecionado, permite a inclusão retroativa de mandatos históricos. Esta funcionalidade é especialmente útil para manter ou atualizar um registro histórico abrangente das comissões dentro do sistema, enriquecendo a base de dados e fornecendo um panorama mais completo sobre as atividades de comissões ao longo do tempo.

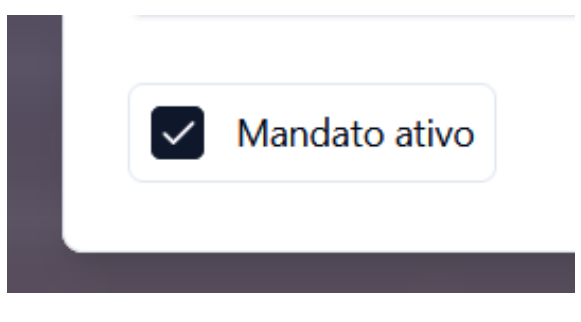

#### 8.1.4 Ações de itens da tabela

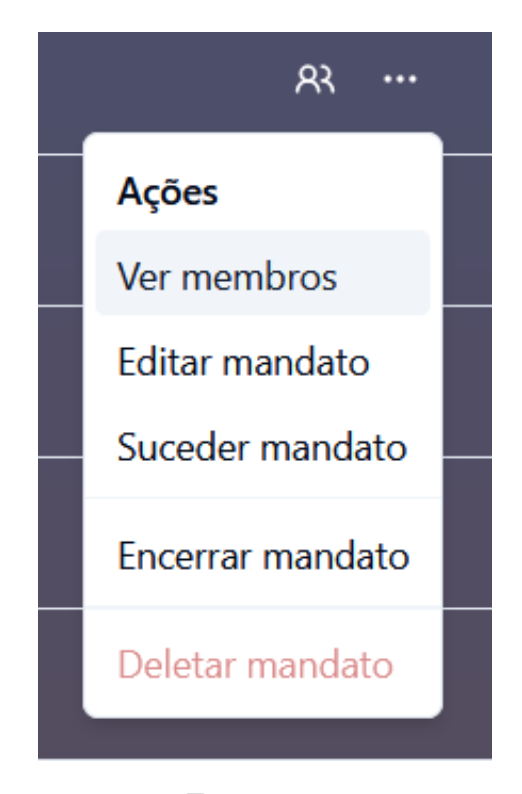

Fonte: autor

# *8.1.4.1 Ver membros*

Essa ação leva o usuário diretamente à página de membros associados à comissão específica, detalhada em [8.2.](#page-54-0) Aqui, é possível ter uma visão completa dos servidores que compõem a comissão e seus respectivos cargos.

## *8.1.4.2 Editar mandato*

Ao selecionar essa opção, o usuário é apresentado ao formulário de edição de mandato. Esse formulário tem a mesma estrutura do formulário de criação do mandato, e permite que se façam alterações nas informações previamente registradas.

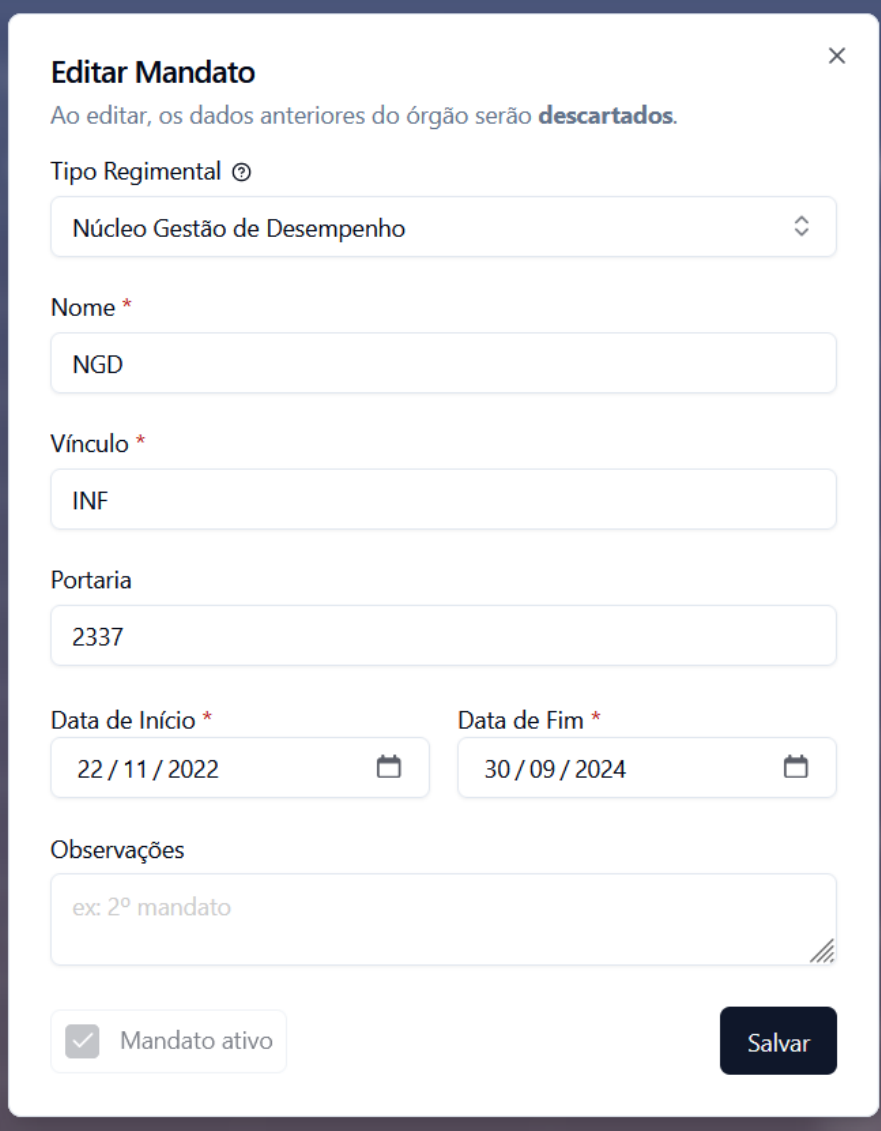

Fonte: autor

#### *8.1.4.3 Suceder mandato*

Disponível apenas para mandatos ativos de comissões permanentes, esta ferramenta é especialmente útil para otimizar o processo de transição entre mandatos após uma eleição. Em vez de passar pelo processo lento de desativar o mandato anterior e introduzir um novo mandato do zero, a função de "suceder mandato" automatiza parte desse procedimento. Ao optar por esta ação, o sistema apresenta o usuário os formulários de sucessão, que engatam o formulário de criação de mandato e de criação de membros com alguns detalhes adicionais:

O usuário é avisado que, no final do processo de sucessão, o mandato sucedido e todas suas participações serão automaticamente encerrados, em prol do novo mandato a ser criado.

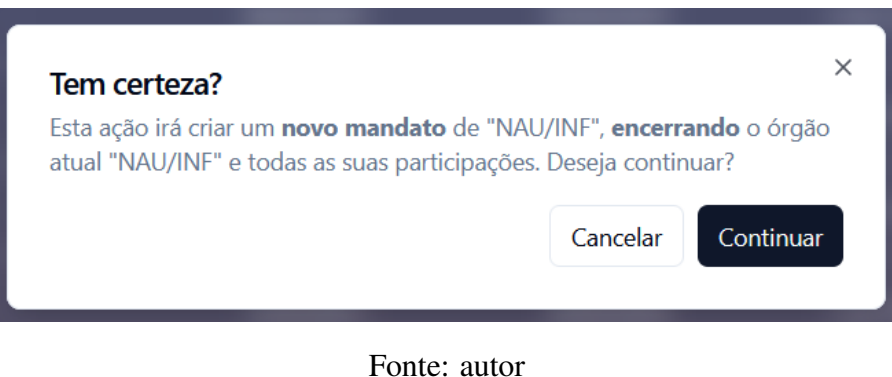

Após confirmar sua decisão, o sistema facilita a transição redirecionando o usuário para o formulário de criação de um novo mandato, que já carrega a maioria das informações da comissão anterior, poupando o usuário do trabalho de reinserção de dados já conhecidos pelo seu tipo regimental. Porém, é importante destacar que certos campos, como portaria e observações, são exceções. Devido à sua natureza variável e específica a cada eleição, esses campos são deixados em branco, esperando as novas informações que o usuário fornecerá.

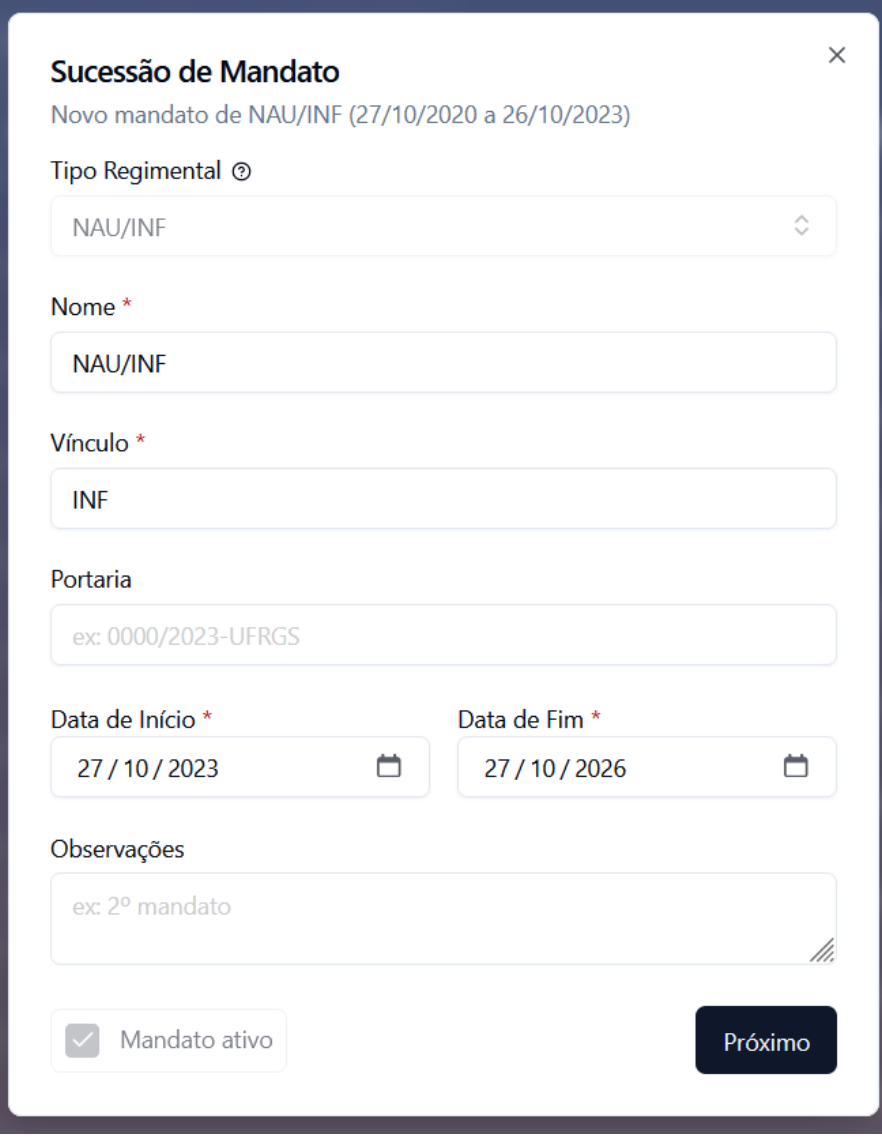

Fonte: autor

Após configurar os detalhes do novo mandato, a próxima etapa envolve informar os novos membros que constituirão essa comissão. Neste ponto, ao invés do tradicional formulário de criação de membro, o usuário se depara com uma versão personalizada que permite adicionar múltiplas participações simultaneamente.

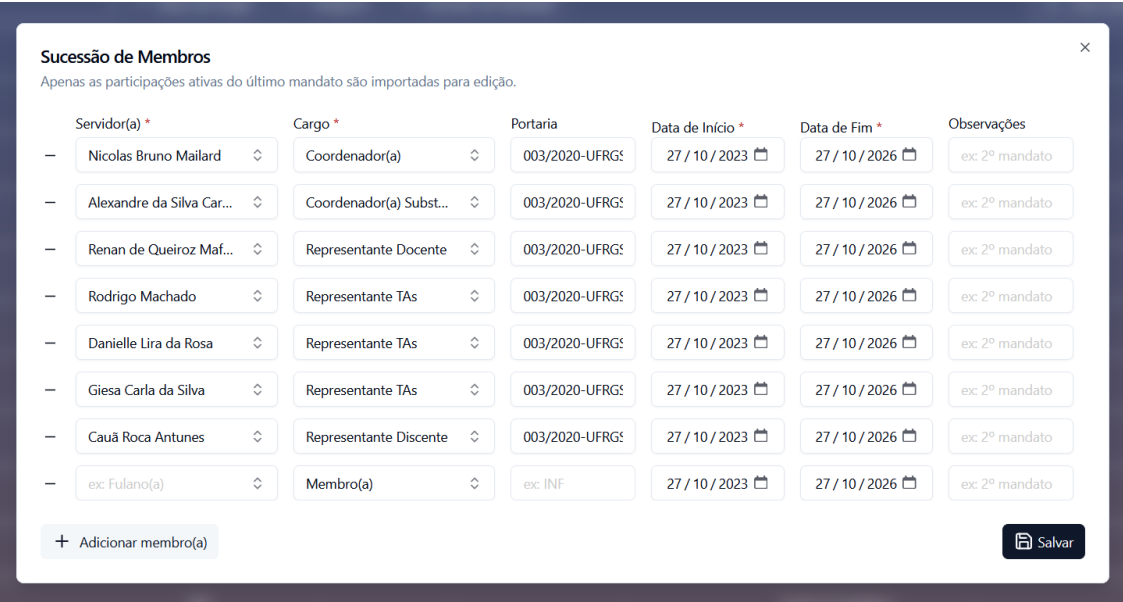

#### Fonte: autor

Essa funcionalidade torna-se especialmente útil ao tratar de comissões maiores, agilizando o processo de atualização de dados em comissões. Além disso, caso o usuário precise adicionar uma participação cujo servidor ainda não esteja registrado no sistema, a ferramenta oferece a opção de criá-lo e conectá-lo ao mandato assim como no formulário de membros, sem a necessidade de navegar para a página da comissão após essa ser criada.

Os membros ativos no mandato anterior são automaticamente transferidos para o formulário do novo mandato. Essa abordagem elimina a necessidade de reentrar novamente os mesmos dados de um mandato para outro, aproveitando o modelo de cargos de cada comissão. Com os membros importados, o usuário pode eficientemente fazer alterações — seja substituindo servidores, reajustando cargos, aumentando o número de membros ou removendo os existentes, e ajustando quaisquer outros detalhes conforme necessário. Esse método não apenas economiza tempo, mas também minimiza o risco de erros manuais ao inserir informações de forma repetida.

O controle de entrada de dados deste formulário segue a mesma lógica do formulário de criação de membros [\(8.2.3\)](#page-55-0).

Ao concluir e salvar as informações no processo de sucessão, o mandato anterior é marcado como encerrado, e todas as suas participações associadas são finalizadas. Mesmo após esse encerramento, ele mantém intactas todas as suas informações, com exceção do seu *status* de atividade, que é atualizado para refletir sua condição inativa. O mandato encerrado então passa a compor o histórico de instâncias encerradas de seu tipo regimental.

#### *8.1.4.4 Encerrar mandato*

Esta ação permite que os usuários automaticamente encerrem qualquer mandato ativo juntamente com todas suas participações. O mandato então passa a integrar o histórico de comissões do sistema.

## *8.1.4.5 Deletar mandato*

Permite aos usuários remover uma comissão do sistema. Quando um mandato é deletado, ele e todas as suas participações associadas são eliminados do banco de dados. Esta ação só pode ser realizada em mandatos já encerrados.

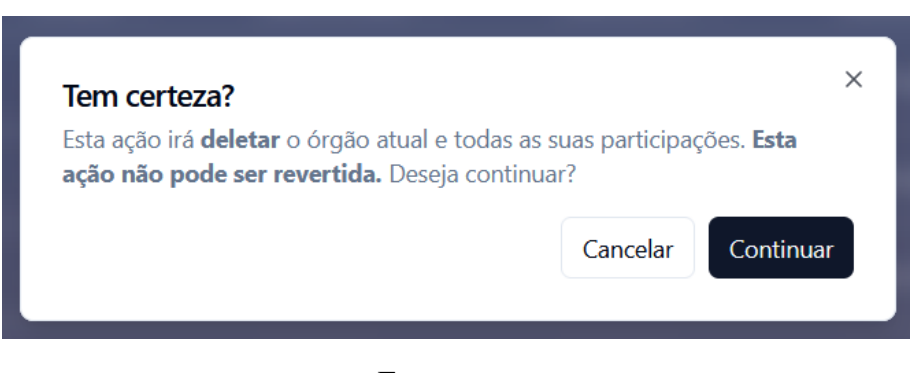

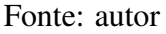

#### <span id="page-51-0"></span>8.1.5 Filtros

Além das ferramentas de busca, ordenamento e visibilidade mencionadas em [7.2,](#page-36-0) a tabela possui filtros especificamente relacionados às suas instâncias que provêm maior flexibilidade e eficiência ao usuário em sua busca e gerenciamento de comissões.

#### *8.1.5.1 Filtro por status de mandato*

Permite aos usuários refinar a lista de mandatos com base em seu *status* de atividade. Por exemplo, um usuário pode querer visualizar apenas os mandatos que estão atualmente ativos ou então revisar o histórico de uma comissão particular.

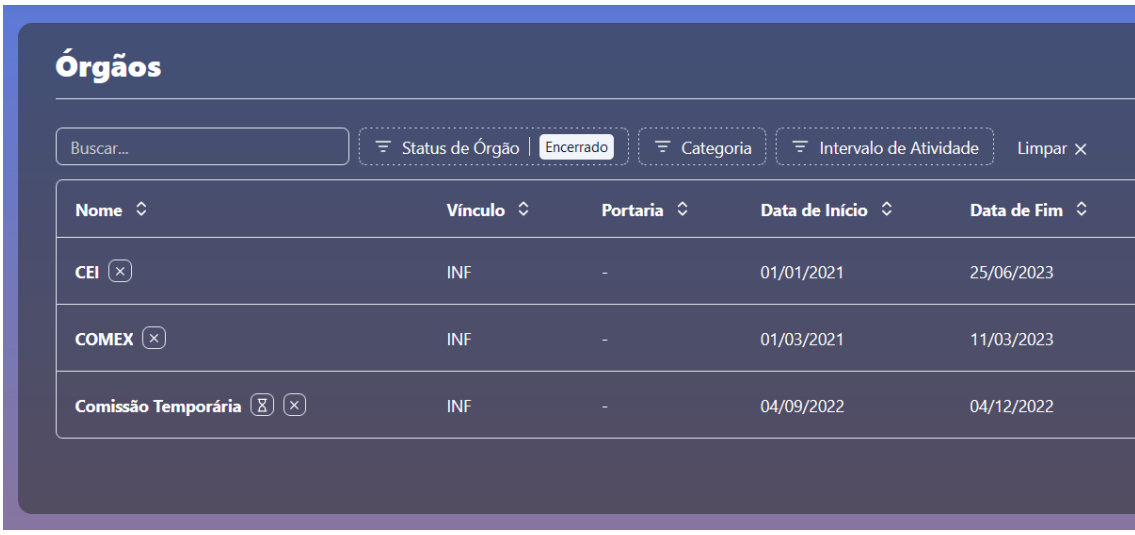

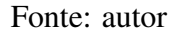

Dada a relevância deste filtro, especialmente durante os períodos de eleições, a escolha do usuário não é apenas aplicada imediatamente, mas também armazenada no *local storage* do navegador. Isso significa que, mesmo se o usuário sair da página e retornar mais tarde, sua preferência de filtragem anterior será lembrada e aplicada automaticamente. Essa persistência evita a necessidade de refazer as mesmas seleções de filtro toda vez que a página for acessada.

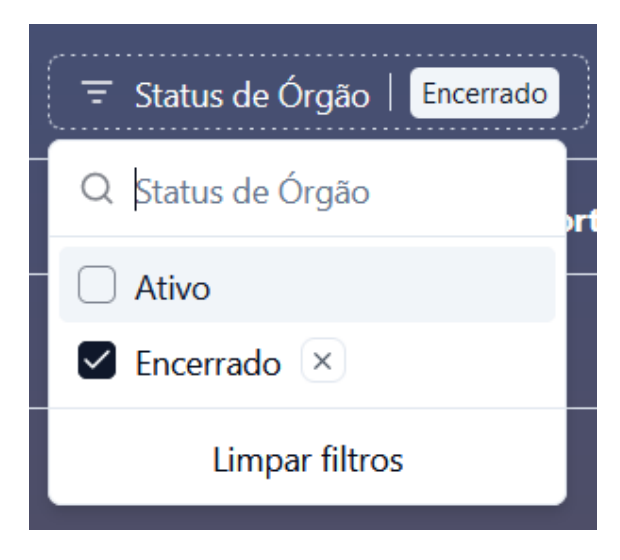

Fonte: autor

#### *8.1.5.2 Filtro por categoria*

Permite aos usuários refinar a lista de mandatos com base na natureza permanente ou temporária de sua comissão. Por exemplo, o usuário pode querer visualizar apenas os mandatos de comissões que participarão das próximas eleições ou ver todas comissões

temporárias que estiveram ativas durante um intervalo de tempo definido. Assim como o filtro por *status*, o valor associado a este filtro é persistido em *local storage*.

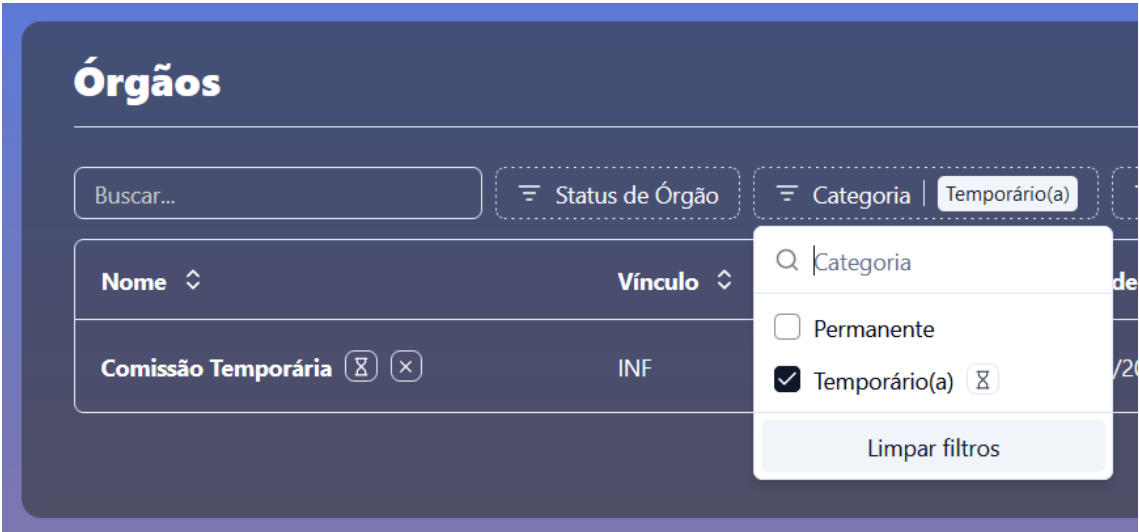

Fonte: autor

# *8.1.5.3 Filtro por intervalo de atividade*

Esse filtro permite ao usuário visualizar os mandatos baseados em seu período de atividade. Ao buscar uma janela de tempo, a ferramenta exibe todos os mandatos cujas datas de início e fim se sobrepõem a do intervalo definido, garantindo uma visão abrangente dos mandatos ativos durante esse período.

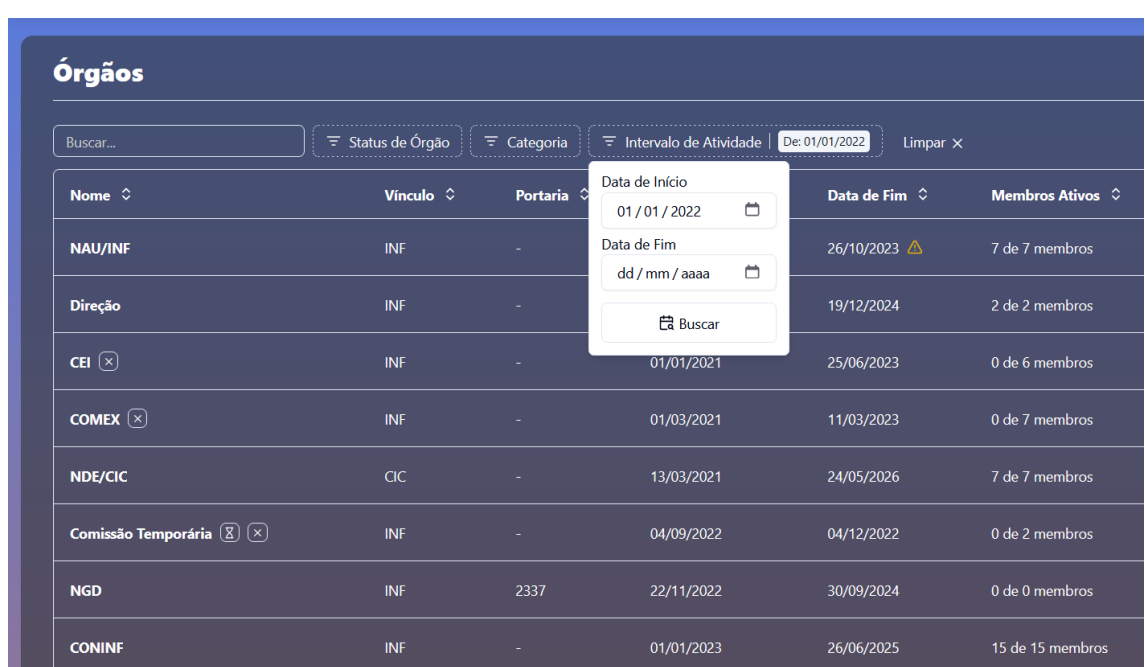

# <span id="page-54-0"></span>8.2 Comissão & Participações (/dashboard/committees/[id])

A página de uma comissão específica apresenta ao usuário seus detalhes juntamente com uma tabela de participações. Assim como a tabela de comissões, ela possui filtros e ações personalizadas às necessidades do usuário.

|                                   | Vínculo: INF · Portaria: Não informado · Data de Início: 12/03/2023 · Data de Fim: 11/03/2025 · Categoria: Órgão Permanente · Tipo: COMPESQ · Status: Ativo · Membros Ativos: 6 de 6 |                                       |                          |                       |                       |                       |
|-----------------------------------|----------------------------------------------------------------------------------------------------|---------------------------------------|--------------------------|-----------------------|-----------------------|-----------------------|
| Buscar                            | $\overline{z}$ Status de Participação<br>$\equiv$ Cargo                                                                                                    | $\overline{z}$ Intervalo de Atividade |                          |                       | + Adicionar membro(a) | $\Xi$ Exibir<br>Ações |
| Servidor(a) $\hat{\circ}$         | Cargo $\hat{\mathbb{C}}$                                                                                                    | Portaria $\hat{C}$                    | Data de Início $\hat{C}$ | Data de Fim $\degree$ | Observações 0         |                       |
| Eduardo Simões Lopes Gastal       | Coordenador(a)                                                                                                    | 010/2023-INF                          | 12/03/2023               | 11/03/2025            | ٠                     | $\cdots$              |
| Karin Becker                      | Coordenador(a) Substituto(a)                                                                                                    | 010/2023-INF                          | 12/03/2023               | 11/03/2025            |                       | $\cdots$              |
| Joel Luis Carbonera               | Membro(a)                                                                                                    | 010/2023-INF                          | 12/03/2023               | 11/03/2025            |                       | $\cdots$              |
| Lucas Mello Schnorr               | Membro(a)                                                                                                    | 010/2023-INF                          | 12/03/2023               | 11/03/2025            |                       | $\cdots$              |
| Thiago Lopes Trugillo da Silveira | Membro(a)                                                                                                    | 010/2023-INF                          | 12/03/2023               | 11/03/2025            | ٠                     | $\cdots$              |
|                                   | Representante Discente                                                                                                    |                                       | 08/08/2023               | 31/10/2023 4          |                       | $\cdots$              |

Figura 8.2: Página de Participações

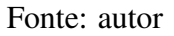

# 8.2.1 Header

A página possui um header informando o nome da comissão apresentada, juntamente com um ícone indicador do *status* de atividade e categoria da comissão.

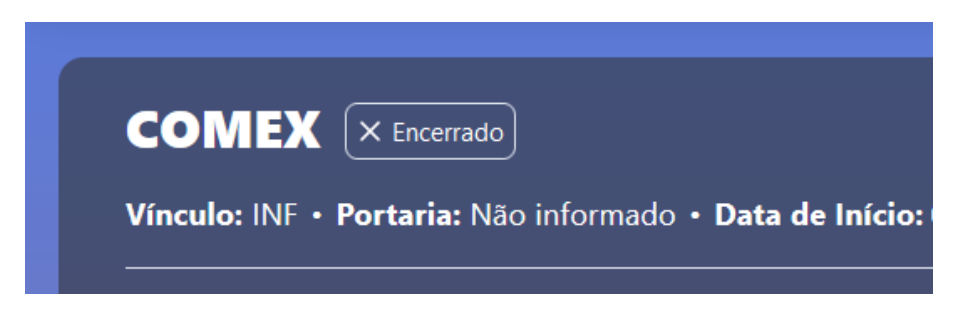

# 8.2.2 Colunas da tabela

A página lista detalhadamente todas as participações na comissão. "Nome" identifica o servidor membro, "Cargo" o papel que ele desempenha. Uma participação também possui valor de "Portaria", e as datas de Início e de Fim designam o período de atividade do membro na comissão (que pode diferir do período de atividade de sua comissão). Na coluna de "Data de fim", assim como na página de Órgãos, há uma indicação visual avisando se o mandato do membro estiver acabando. Finalmente, as participações também possuem campo de "Observações".

Em cada entrada da tabela de participações, há um ícone que identifica se a participação do membro já foi encerrada, fornecendo uma visualização rápida de seu estado atual.

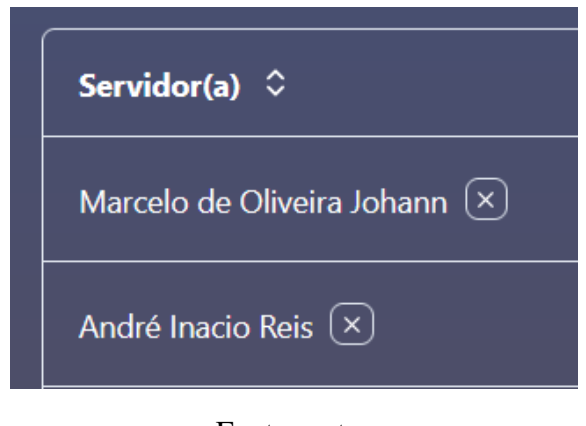

Fonte: autor

#### <span id="page-55-0"></span>8.2.3 Formulário de Membro(a)

A tabela oferece uma ação especial para a adição de participações na comissão. Localizado na parte superior da interface da tabela, o botão intitulado "Adicionar membro(a)" apresenta ao usuário um formulário personalizado para lidar com os dados relacionados à entidade "Membership".

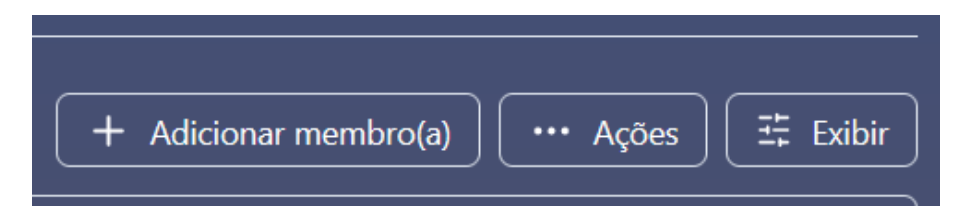

Fonte: autor

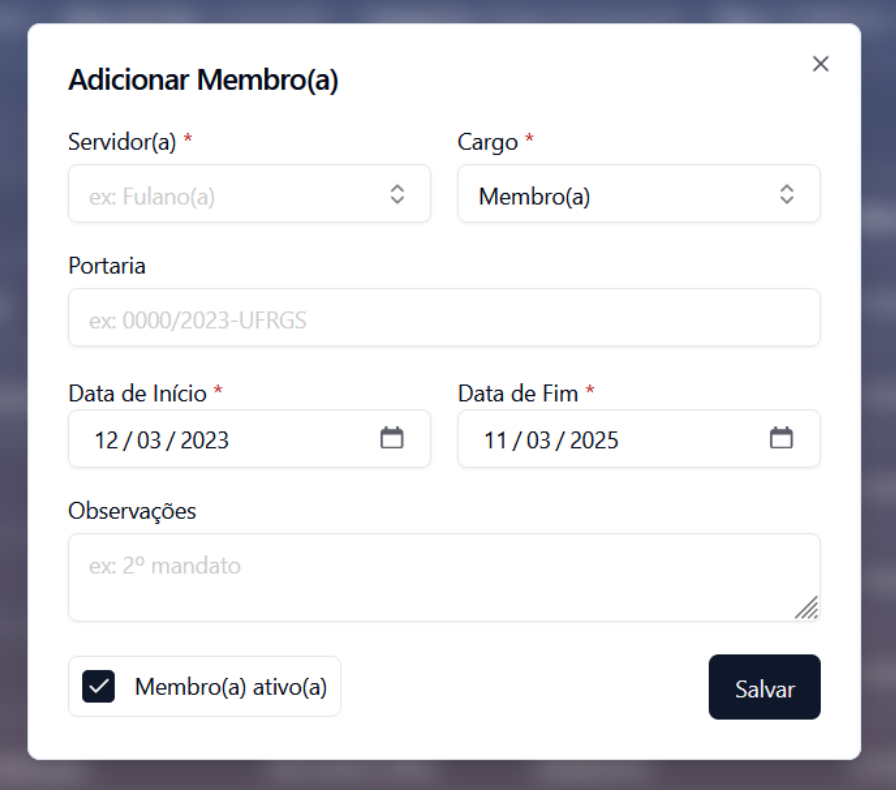

Fonte: autor

# <span id="page-56-0"></span>*8.2.3.1 Campo "Servidor(a)"*

Apresenta as opções de servidores já registrados no banco de dados. Caso o servidor não exista previamente, o usuário pode criá-lo dentro do formulário ao selecionar a opção "Criar servidor" apresentada ao usuário após ele fazer uma busca sem resultados. O campo populado com opções de nomes evita inconsistências e erros de digitação ao conectar um servidor específico a uma comissão.

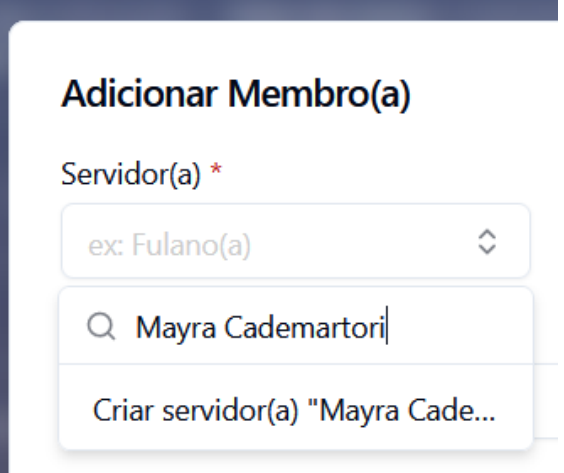

#### Fonte: autor

Além das validações padrão relacionadas a campos obrigatórios e conformidade de datas, o formulário de membros também apresenta outro controle de entrada no campo de servidores, respeitando a regra de que um servidor só pode ter uma participação ativa por comissão. Se o usuário tentar associar um servidor que já está ativo em outra posição na mesma comissão, o sistema imediatamente sinaliza um erro de validação. Diante desse erro, o usuário tem duas opções: Encerrar a participação atual do servidor, ou desmarcar a opção "Membro ativo" no formulário, adicionando retroativamente a nova participação no histórico do servidor.

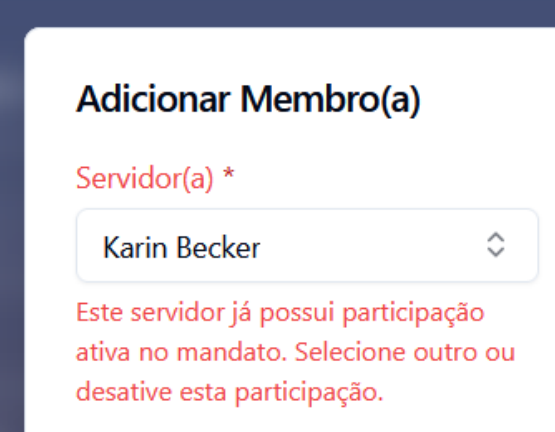

#### Fonte: autor

## *8.2.3.2 Campo "Cargo"*

Tal como acontece com o campo "Servidor(a)", o campo "Cargo" apresenta as opções de cargos já registrados no sistema. Isso garante que os títulos dos cargos sejam consistentes em toda a aplicação, reduzindo ambiguidades que atrapalhem buscas no sis-

tema. Para agilizar o processo de criação de participação, o campo é automaticamente preenchido com o valor "Membro(a)" por padrão.

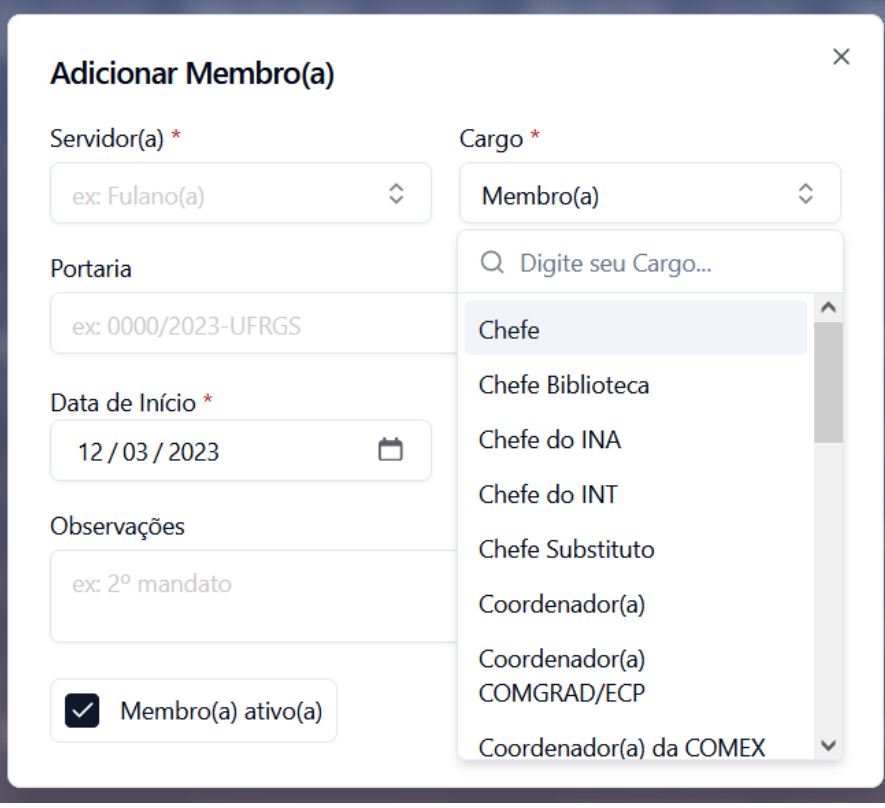

Fonte: autor

#### *8.2.3.3 Campos de Datas de Início e Fim*

Assim como os campos de início e fim do formulário de comissões, as datas de início e fim delimitam o período de atividade da participação de um membro e podem ser inseridas manualmente ou por meio de *datepicker*.

#### *8.2.3.4 Campo "Membro(a) Ativo"*

Este campo determina o *status* atual da participação que está sendo registrada, indicando se está ativa ou se é uma entrada histórica. Em situações onde a comissão já foi encerrada, essa opção é automaticamente definida como histórica e sua alteração é bloqueada, garantindo que a participação seja corretamente categorizada dentro do histórico de participações da respectiva comissão.

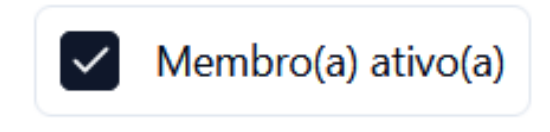

Fonte: autor

8.2.4 Ações de itens da tabela

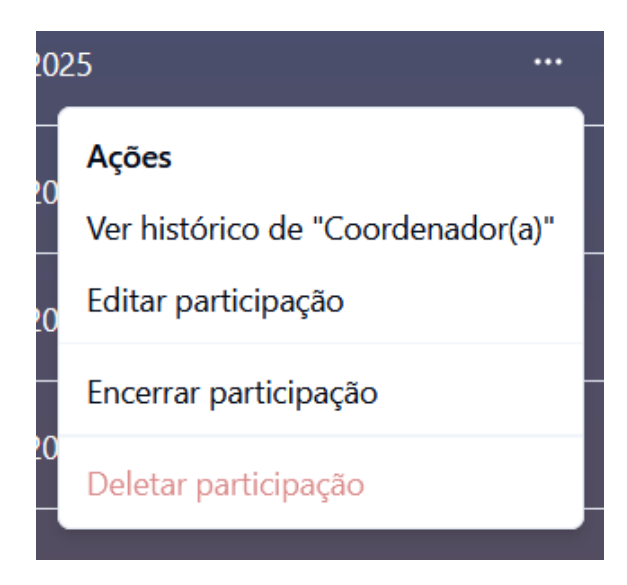

Fonte: autor

# *8.2.4.1 Ver histórico de cargo*

A partir de um membro de comissão permanente, o usuário tem a capacidade de acessar diretamente o histórico completo de participações de seu cargo específico. Esse histórico compila todos membros que já ocuparam o cargo em todos os mandatos associados à comissão permanente. Ao clicar na ação, o usuário é redirecionado para a página de histórico de cargo de URL template/[id]/[role], onde [id] representa o identificador único do tipo regimental e [role] denota o cargo em questão.

# *8.2.4.2 Edição de participação*

Permite que o usuário acesse e modifique os detalhes de uma participação específica através de seu formulário.

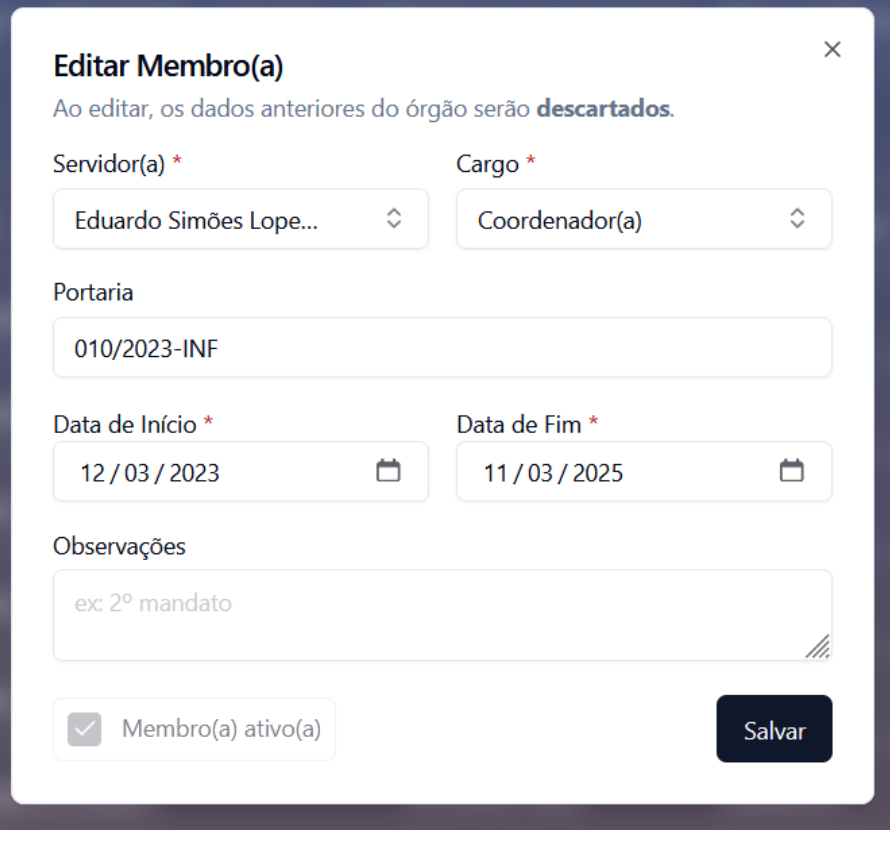

#### Fonte: autor

# *8.2.4.3 Encerramento da participação*

Permite encerrar uma participação ativa de um membro. Uma vez encerrada, o registro do membro é integrado ao histórico de participações da respectiva comissão, preservando a trajetória desse membro dentro do órgão.

# *8.2.4.4 Deletar participação*

Permite deletar uma participação do sistema. Esta ação só pode ser realizada em participações já encerradas.

# 8.2.5 Filtros

#### *8.2.5.1 Filtro por status de participação*

Permite aos usuários refinar a lista de participações com base em seu *status* de atividade. Um usuário, por exemplo, pode querer visualizar apenas os membros que estão atualmente ativos, ou então revisar o histórico de cargos de um servidor específico. O valor deste filtro é guardado em *local storage*.

| Buscar                             | $\equiv$ Status de Participação   Encerrada |                             | $\overline{z}$ Cargo   Membro(a) $\overline{z}$ Intervalo de Atividade | Limpar $\times$        |
|------------------------------------|---------------------------------------------|-----------------------------|------------------------------------------------------------------------|------------------------|
| Servidor(a) $\hat{\vee}$           | Cargo $\hat{\vee}$                          | Portaria $\hat{\mathbb{C}}$ | Data de Início $\circ$                                                 | Data de Fim $\Diamond$ |
| Daniel Bruno de Castro Reis (x)    | Membro(a)                                   | 013/2023-INF                | 01/03/2023                                                             | 01/03/2025             |
| Edson Prestes e Silva Junior $(x)$ | Membro(a)                                   | 013/2023-INF                | 01/03/2023                                                             | 01/03/2025             |
| Renato Perez Ribas $(x)$           | Membro(a)                                   | 013/2023-INF                | 01/03/2023                                                             | 01/03/2025             |
| Sérgio Luis Cechin (x)             | Membro(a)                                   | 013/2023-INF                | 01/03/2023                                                             | 01/03/2025             |

Fonte: autor

# *8.2.5.2 Filtro por cargos*

Permite aos usuários refinar a lista de participações com base nos cargos existentes da comissão. Um usuário pode, por exemplo, buscar todos os membros cujos cargos sejam "Coordenador" e "Coordenador substituto".

| <b>COMEX</b>                          |                                                               |              |                                       |
|---------------------------------------|---------------------------------------------------------------|--------------|---------------------------------------|
| Ξ<br>Status de Participação<br>Buscar | Coordenador(a) Coordenador(a) Substituto(a)<br>$\equiv$ Cargo | 44.          | $\overline{z}$ Intervalo de Atividade |
| Servidor(a) $\hat{\vee}$              | Cargo $\Diamond$                                              | Portaria 0   | Data de Início $\Diamond$             |
| Marcelo de Oliveira Johann            | Coordenador(a)                                                | 013/2023-INF | 12/03/2025                            |
| André Inacio Reis                     | Coordenador(a) Substituto(a)                                  | 013/2023-INF | 12/03/2025                            |

Fonte: autor

#### *8.2.5.3 Filtro por Intervalo de atividade*

Esse filtro permite ao usuário visualizar participações baseadas em seu período de atividade. Ao buscar uma janela de tempo, a ferramenta exibe todas as participações cujas datas de início e fim se sobrepõem ao intervalo definido.

#### 8.3 Servidores (/dashboard/employees)

A página de servidores apresenta ao usuário a lista de todas as participações ativas e históricas sobre a perspectiva de seus servidores. A disposição das informações de servidores e suas respectivas participações foi intencionalmente projetada para destacar aqueles que possuem atuação mais e menos ativa em comissões, permitindo uma compreensão imediata e transparente do envolvimento de cada servidor.

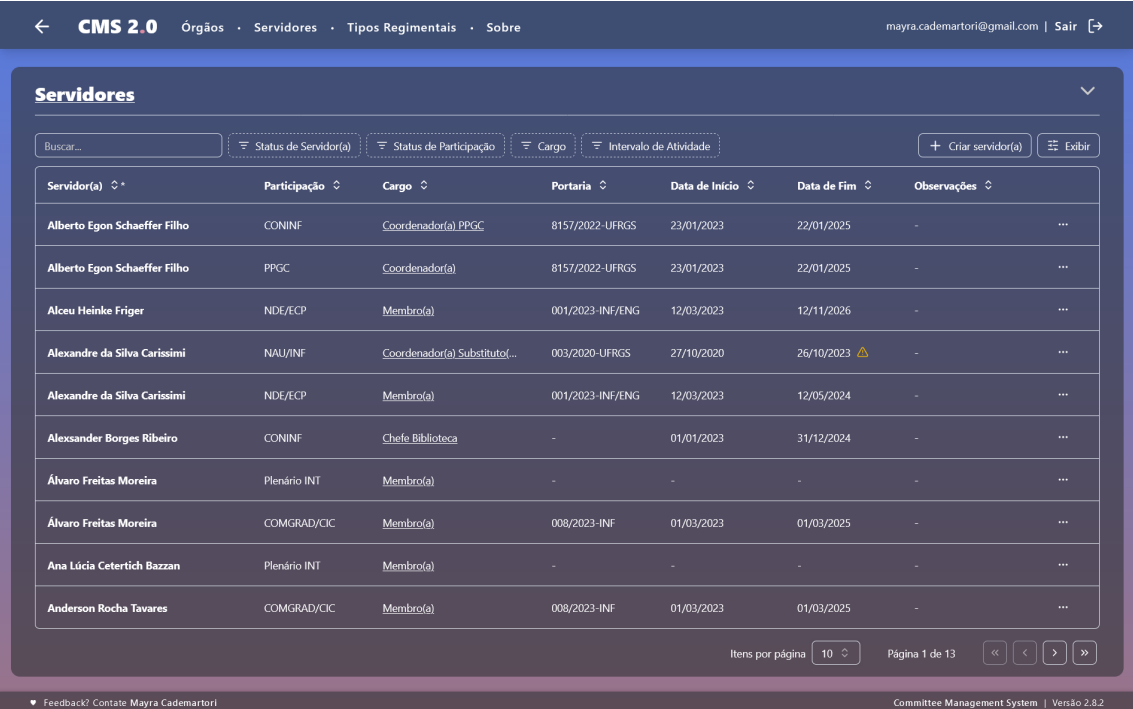

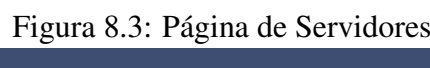

Fonte: autor

# 8.3.1 Header

A página possui uma seção colapsável descrevendo o contexto da tabela.

# 8.3.2 Colunas da tabela

Sua tabela lista detalhadamente os mandatos de servidores em comissões. "Servidor(a)" identifica o membro, "Participação" o nome da comissão em que este está registrado. Uma coluna da tabela também identifica seu "Cargo" e as datas de Início e de

Fim de seu mandato na comissão. Na coluna de "Data de fim", assim como na página de Órgãos [8.1,](#page-39-0) há uma indicação visual avisando se o mandato do membro estiver acabando. Em cada entrada da tabela é possível ver dois ícones identificando se o servidor foi desativado (visível na coluna "Servidor") e se a participação do membro foi encerrada (visível na coluna "Participação").

#### 8.3.3 Ordenação por Histórico de Participações

Com base no interesse dos usuários em analisar a experiência de servidores considerados a assumir um novo cargo, além das funções de ordenamento disponíveis em todas colunas de tabelas [\(7.2\)](#page-36-0), a tabela oferece uma opção de ordenamento adicional, permitindo ordenar a tabela com base no número total de participações de cada servidor. Isso permite, por exemplo, que o usuário visualize rapidamente quais servidores possuem o menor número de participações ativas atuais, ou então o maior histórico de participações em um cargo específico.

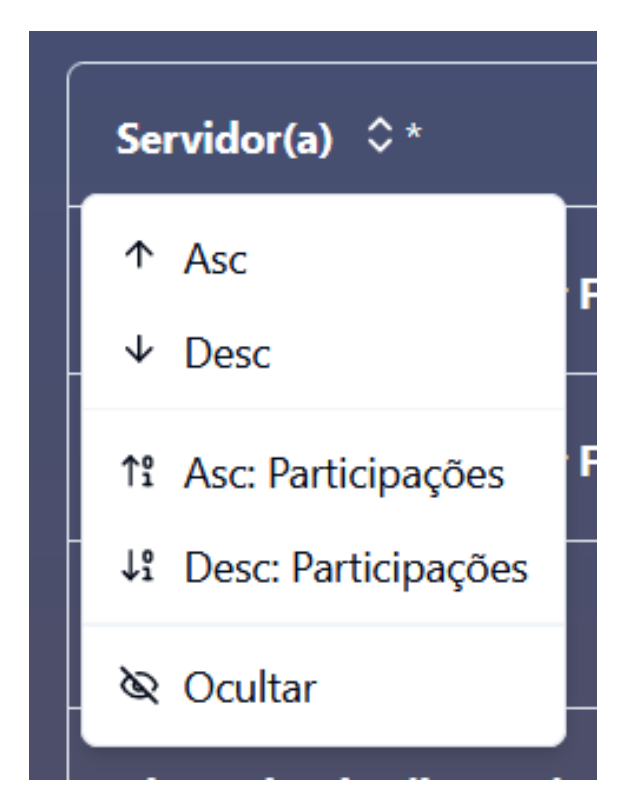

Fonte: autor

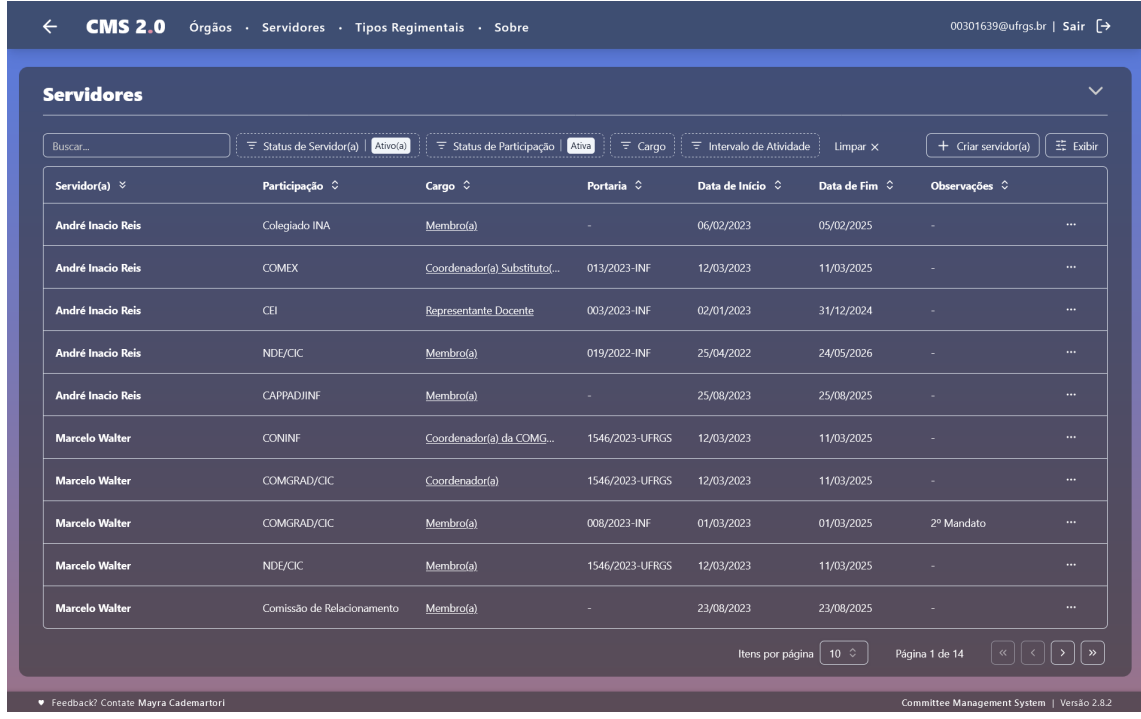

Figura 8.4: Prof. André Reis e Prof. Marcelo Walter possuem o maior número de participações ativas em comissões

Fonte: autor

# 8.3.4 Formulário de Servidores

Assim como o campo "Servidor(a)" no formulário de membros [\(8.2.3.1\)](#page-56-0), a tabela também oferece uma ação para o registro de servidores no sistema. Localizado na parte superior da interface da tabela, o botão intitulado "Criar servidor(a)" apresenta ao usuário um formulário personalizado para lidar com os dados relacionados à entidade "Employee".

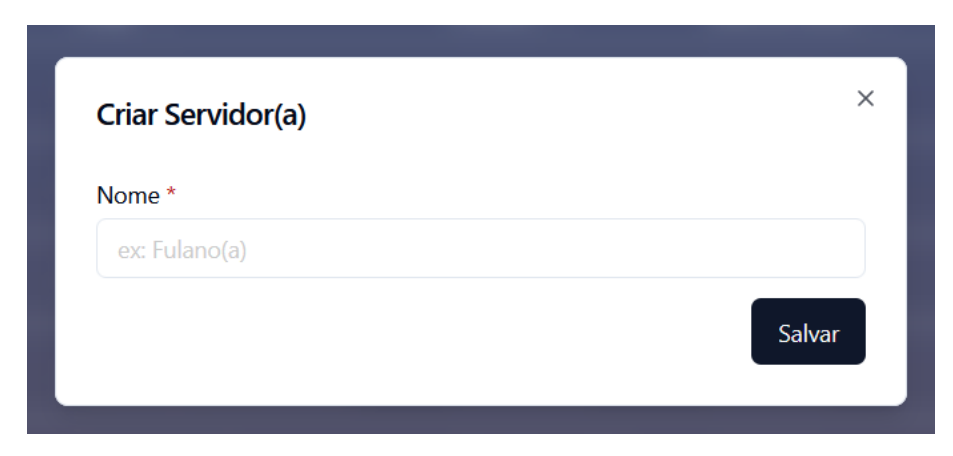

Fonte: autor

# 8.3.5 Ações de itens da tabela

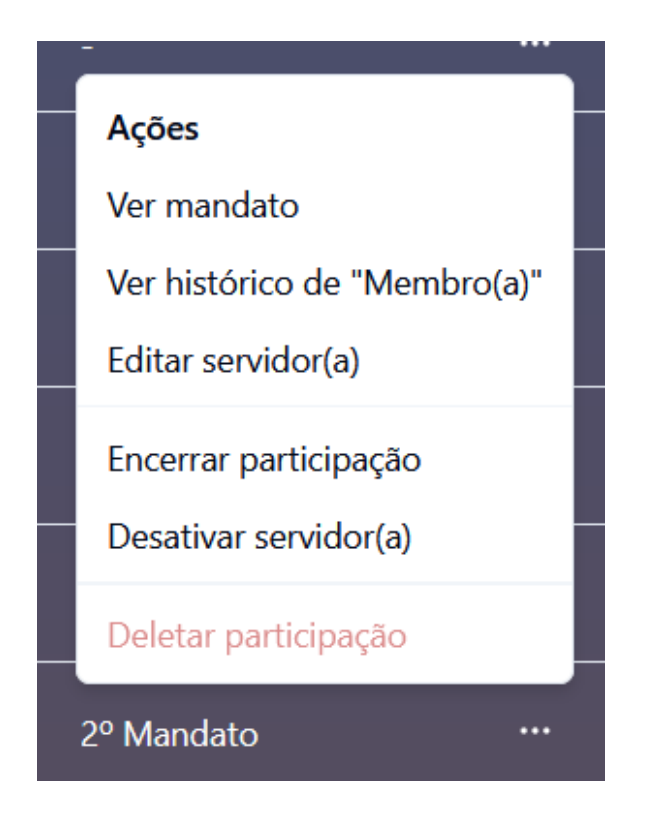

Fonte: autor

# *8.3.5.1 Ver mandato*

Ao selecionar esta opção, o usuário é direcionado à página da comissão na qual a participação em questão está registrada.

#### *8.3.5.2 Ver histórico de cargo*

Redireciona o usuário para a tela de histórico do cargo, caso a participação em questão esteja ligada a uma comissão permanente. Se for o caso, esta ação redireciona o usuário para a página que exibe o histórico do cargo em seu tipo regimental [\(8.5\)](#page-74-0), mostrando todas as passagens de servidores por aquele cargo ao longo dos diversos mandatos de sua comissão.

# *8.3.5.3 Editar servidor*

Habilita o formulário que permite editar as informações do servidor em questão.

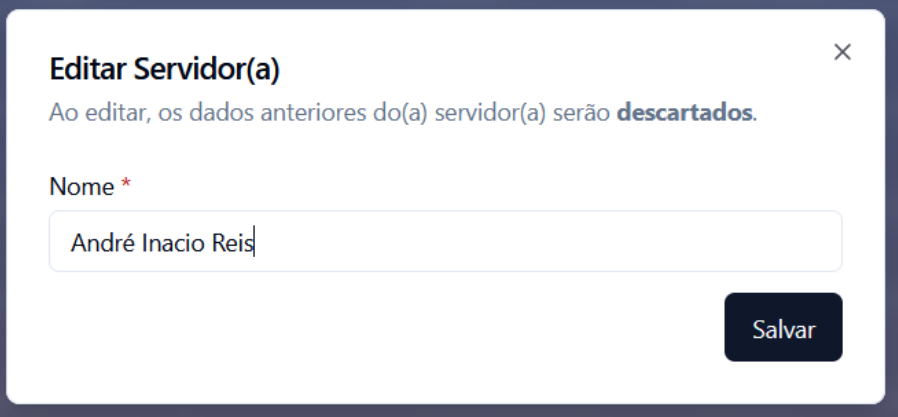

Fonte: autor

# *8.3.5.4 Encerrar participação*

Encerra a participação atual do servidor na comissão em que está registrado.

# *8.3.5.5 Desativar servidor*

Desativa o servidor e automaticamente encerra todas suas participações ativas de suas respectivas comissões.

#### *8.3.5.6 Deletar participação*

Deleta permanentemente uma participação do banco de dados.

# 8.3.6 Filtros

#### *8.3.6.1 Filtro por status de servidor*

Permite refinar a lista de participações com base no *status* de atividade do servidor membro. Com ela, é possível, por exemplo, que um usuário visualize as participações encerradas de servidores, porém excluindo aquelas participações cujos membros não estão mais ligados à universidade. O valor deste filtro é persistido em *local storage*.

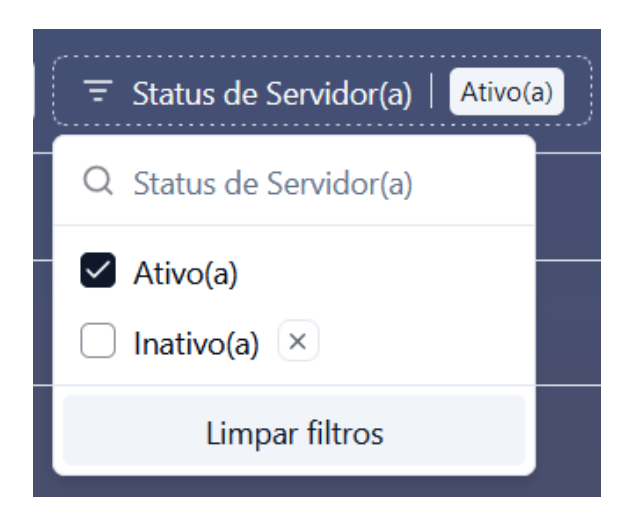

Fonte: autor

# *8.3.6.2 Filtro por status de participação*

Permite refinar a lista de participações com base no seu *status* de atividade desta participação. Um usuário pode, por exemplo, visualizar apenas a seleção ativa de membros em comissões, ou então revisar o histórico de servidores que já ocuparam certos cargos independentemente de comissão. O valor deste filtro é persistido em *local storage*.

| <b>Servidores</b>                    |                                      |                                             |                             |                                       |                       |                        | $\checkmark$  |
|--------------------------------------|--------------------------------------|---------------------------------------------|-----------------------------|---------------------------------------|-----------------------|------------------------|---------------|
| Buscar                               | $\overline{z}$ Status de Servidor(a) | Ativo(a)<br>$\equiv$ Status de Participação | $\equiv$ Cargo<br>Encerrada | $\overline{z}$ Intervalo de Atividade | Limpar $\times$       | $+$ Criar servidor(a)  | 辈 Exibir      |
| Servidor(a) 0*                       | Participação $\hat{\diamond}$        | Cargo $\circ$                               | Portaria 0                  | Data de Início $\circ$                | Data de Fim $\degree$ | Observações 0          |               |
| <b>Claudio Machado Diniz</b>         | COMGRAD/ECP $(\overline{x})$         | Coordenador(a)                              | 1583/2023-UFRGS             | 12/03/2021                            | 12/03/2023            |                        | $\cdots$      |
| João Cesar Netto                     | COMGRAD/ECP $(\overline{x})$         | Membro(a)                                   | 009/2023-INF/ENG            | 01/03/2021                            | 01/03/2023            | 2º Mandato             |               |
| Pedro Emílio Diello Kuhn             | COMGRAPH/TCP (×)                     | Representante Discente                      | 4951/2022-PRAE              | 08/08/2021                            | 31/10/2023            |                        |               |
| <b>Renato Perez Ribas</b>            | COMEX $(\times)$                     | Membro(a)                                   |                             | 24/01/2021                            | 24/01/2023            |                        | $\cdots$      |
| Renato Ventura Bayan Henriques-ENG   | COMGRAD/ECP $(\times)$               | Membro(a)                                   | 009/2023-INF/ENG            | 01/03/2021                            | 01/03/2023            |                        | $\cdots$      |
| <b>Wagner de Oliveira Cortes-MAT</b> | COMGRAD/ECP (x)                      | Membro(a)                                   | 009/2023-INF/ENG            | 01/03/2021                            | 01/03/2023            |                        | $\cdots$      |
| <b>Walter Fetter Lages-ENG</b>       | COMGRAD/ECP $(\overline{x})$         | Coordenador(a) Substituto(                  | 1584/2023-UFRGS             | 12/03/2021                            | 12/03/2023            |                        | $\cdots$      |
|                                      |                                      |                                             |                             | Itens por página                      | $10^\circ$            | Página 1 de 1<br>$\ll$ | $\mathcal{P}$ |

Fonte: autor

#### *8.3.6.3 Filtro por cargos*

Permite refinar a lista de participações com base nos cargos registrados no sistema. Um usuário pode, por exemplo, visualizar todos os servidores que já atuaram sob o cargo de "Chefe" e "Chefe substituto", independentemente de comissão (para realizar uma busca dependente apenas do mandato da comissão, consulte [8.1.5.](#page-51-0) Se a busca agrega todos mandatos de um tipo de comissão, [8.5\)](#page-74-0).

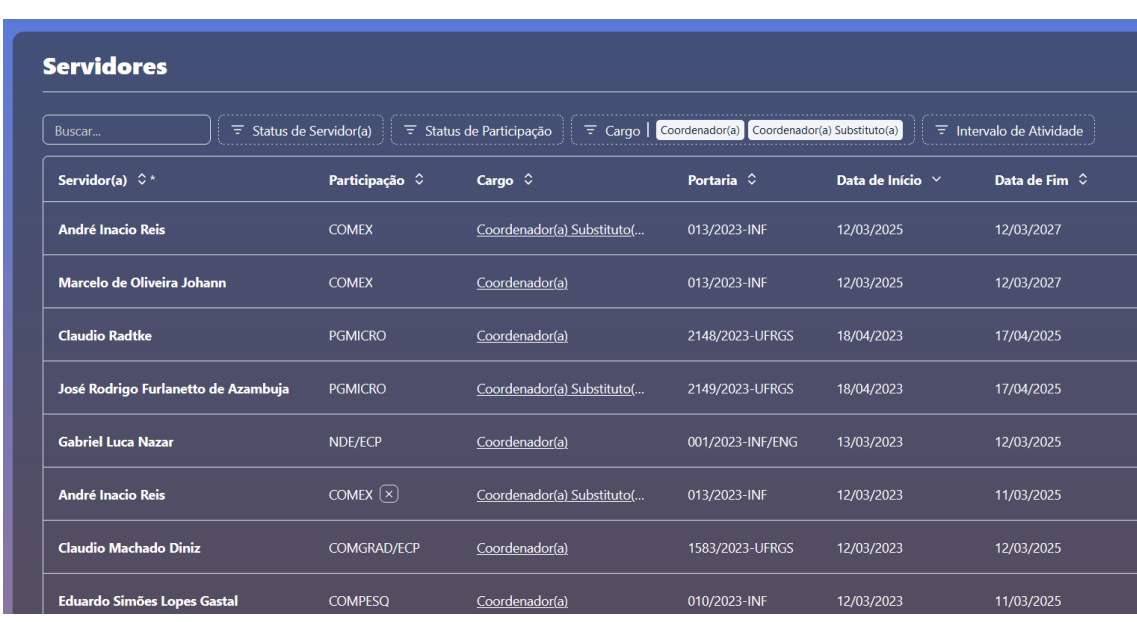

Fonte: autor

## *8.3.6.4 Filtro por Intervalo de atividade*

Permite visualizar os mandatos de membros baseados no período de atividade de suas participações. Ao buscar uma janela de tempo, a ferramenta exibe todos servidores cujas datas de início e fim de suas participações se sobrepõem ao intervalo definido. Um usuário pode, por exemplo, visualizar todos os cargos já ocupados por um servidor específico durante o período de 2021 até 2023.

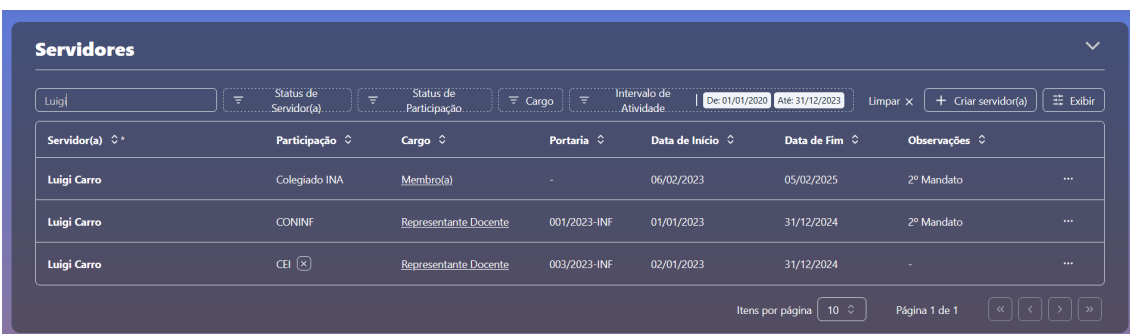

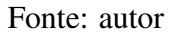

## 8.4 Tipos Regimentais (/dashboard/templates)

A página apresenta ao usuário a lista de todos os tipos regimentais que regem os mandatos de comissões permanentes, juntamente com o controle de suas notificações.

A página oferece uma visão dos tipos regimentais que regem os mandatos das comissões permanentes. Além de sua tabela, a página também permite que os usuários gerenciem suas configurações de notificações relacionadas ao mandato ativo de cada tipo regimental.

| <b>Tipos Regimentais</b>    |                                  |                         |            |                                |                                                  |
|-----------------------------|----------------------------------|-------------------------|------------|--------------------------------|--------------------------------------------------|
| Buscar                      |                                  |                         |            |                                | $\overline{z}$ Exibir<br>+ Criar tipo regimental |
| Tipo Regimental $\degree$   | Duração de Mandato $\hat{\circ}$ | Mandato Atual $\degree$ |            | Próxima Eleição ^              | Notificações <sup>7</sup>                        |
| NAU/INF                     | 36 meses                         | 1º mandato              | 27/10/2020 | 26/10/2023 4                   | $\bullet$ $\circ$<br><b>R</b>                    |
| <b>DACOMP</b>               | 14 meses                         | 1º mandato              | 08/08/2022 | 31/10/2023 4                   | $\bigcirc$ $\circ$<br><b>RR</b>                  |
| Núcleo Gestão de Desempenho | 22 meses                         | 1º mandato              | 22/11/2022 | 30/09/2024                     | $\bullet$<br><b>R</b>                            |
| Direção                     | 48 meses                         | 1º mandato              | 20/12/2020 | 19/12/2024                     | $\bigcirc$ $\oplus$<br><b>RR</b>                 |
| <b>DEP.INA</b>              | 24 meses                         | 1º mandato              | 06/02/2023 | 05/02/2025                     | $\bigcap$<br>$\mathfrak{D}$<br><b>R</b>          |
| Colegiado INA               | 24 meses                         | 1º mandato              | 06/02/2023 | 05/02/2025                     | $\bigcirc$ $\oplus$<br><b>RR</b>                 |
| <b>DEP. INT</b>             | 24 meses                         | 1º mandato              | 06/02/2023 | 05/02/2025                     | $\vec{\omega}$<br>$\bigcirc$<br><b>A3</b>        |
| <b>PPGC</b>                 | 26 meses                         | 1º mandato              | 23/01/2023 | 01/03/2025                     | $\bigcirc$<br>$\mathfrak{D}$<br><b>RR</b>        |
| <b>COMGRAD/CIC</b>          | 24 meses                         | 1º mandato              | 01/03/2023 | 11/03/2025                     | $\bigcirc$<br>Φ<br><b>RR</b>                     |
| <b>COMPESQ</b>              | 24 meses                         | 1º mandato              | 12/03/2023 | 11/03/2025                     | $\mathbf{n}$<br>$\bigcirc$<br><b>RR</b>          |
|                             |                                  |                         |            | $10^\circ$<br>Itens por página | Página 1 de 2<br>$\rightarrow$                   |

Figura 8.5: Página de Tipos Regimentais

# 8.4.1 Header

A página possui uma seção colapsável descrevendo o contexto da tabela.

Fonte: autor

# **Tipos Regimentais**

Tipos de comissões permanentes e seus mandatos.

Fonte: autor

## 8.4.2 Colunas da tabela

A página lista detalhadamente os tipos regimentais registrados e seus mandatos atuais. "Tipo Regimental" identifica seu nome e "Duração de Mandato" informa o período pelo qual seu mandato ativo é válido antes da necessidade de uma nova eleição. A coluna de "Mandato Atual" reflete a sequência do mandato ativo, se houver, com base no total de mandatos desse tipo registrados no sistema. As datas de início e término do mandato em vigor do tipo regimental são apresentadas nas colunas "Início de Mandato" e "Próxima Eleição", respectivamente.

#### 8.4.3 Notificações

Além das colunas mencionadas, a tabela de tipos regimentais apresenta uma coluna especial denominada "Notificações", onde o usuário pode gerenciar o envio de alertas via e-mail, os quais são processados com base na proximidade do fim de seus respectivos mandatos. A funcionalidade de envio de notificações está disponível apenas para comissões que realizam eleições (comissões permanentes com data de início e fim).

Figura 8.6: As duas primeiras comissões têm as notificações desabilitadas e bloqueadas. A quarta comissão tem notificação desabilitada.

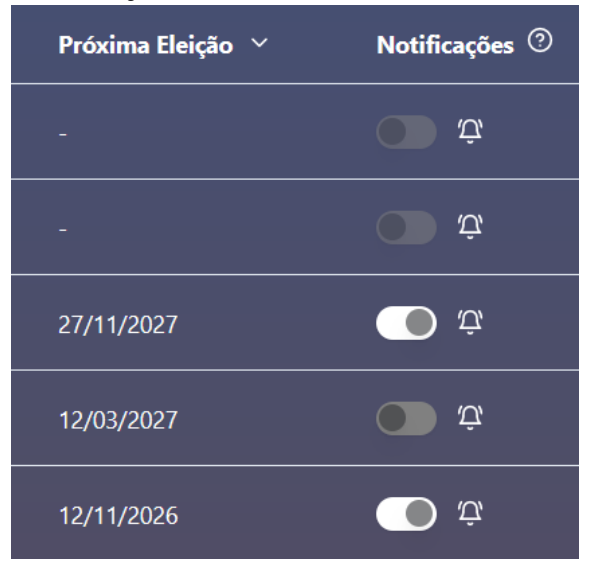

Fonte: autor

Caso ativada, a notificação é disparada 30 dias antes do mandato vigente em questão expirar, avisando ao administrador do sistema a necessidade de organizar uma nova eleição para a comissão. O usuário pode desativar o envio de notificações a qualquer momento na tela de tipos regimentais, e sua configuração não interfere no envio de notificações para outros usuários do sistema.
Figura 8.7: Alerta recebido pelo usuário ao habilitar suas notificações (30 dias antes do mandato expirar)

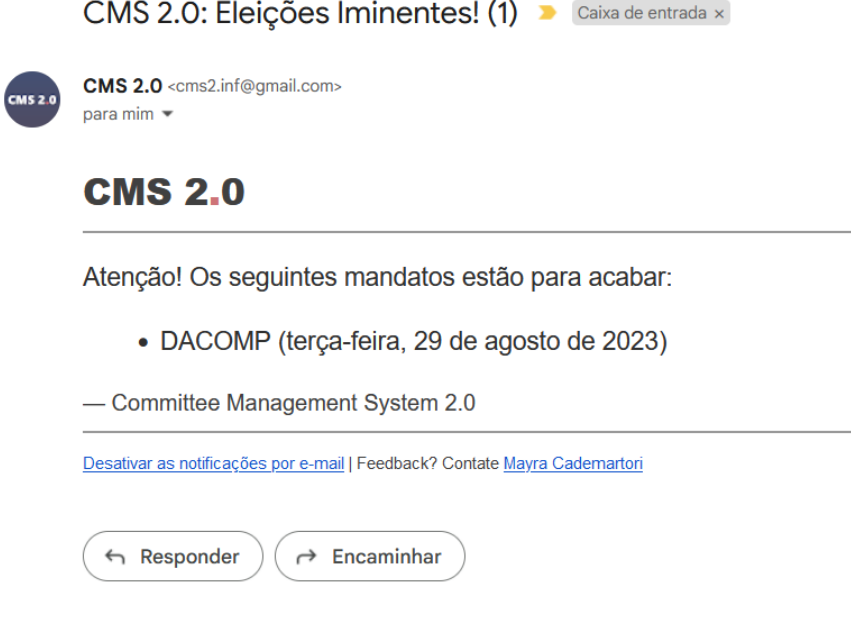

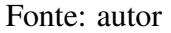

## 8.4.4 Formulário de tipo regimental

Assim como o campo de "tipo regimental" presente no formulário de comissões [\(8.1.3.1\)](#page-41-0), a tabela também oferece um meio para registrar novos tipos regimentais no sistema. Localizado na parte superior da interface da tabela, o botão intitulado "Criar tipo regimental" apresenta ao usuário um formulário personalizado para lidar com os dados relacionados à entidade "Template".

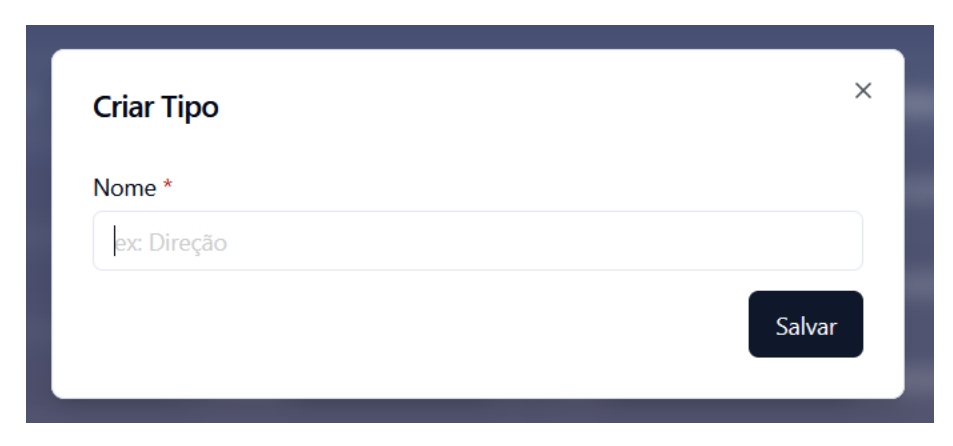

### 8.4.5 Ações de itens da tabela

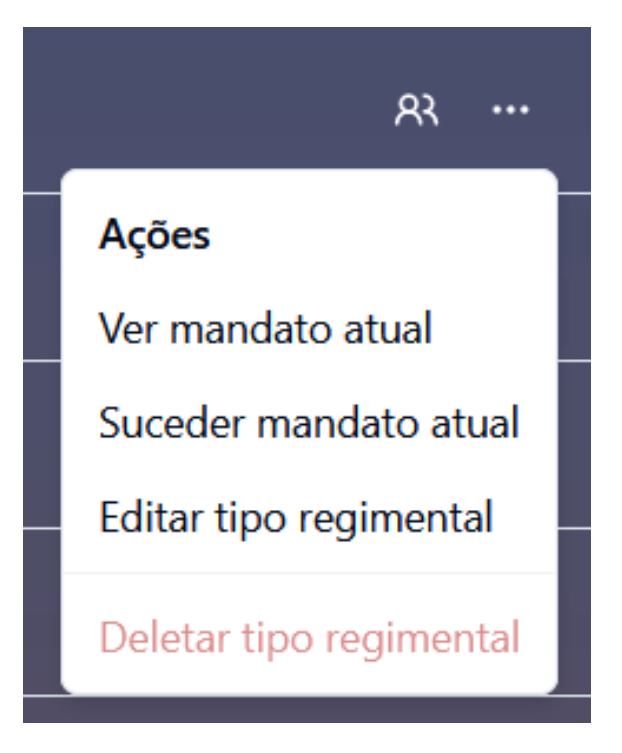

Fonte: autor

#### *8.4.5.1 Ver mandato atual*

Caso haja um mandato ativo associado ao tipo regimental, esta ação redireciona o usuário diretamente para a página deste mandato [\(8.2\)](#page-54-0).

# *8.4.5.2 Suceder mandato atual*

Caso haja um mandato ativo associado ao tipo regimental, esta ação habilita os diálogos de sucessão [\(8.1.4.3\)](#page-47-0).

#### *8.4.5.3 Editar tipo regimental*

Habilita o diálogo de edição do tipo regimental.

#### *8.4.5.4 Deletar tipo regimental*

Deleta o tipo regimental do banco de dados. Esta ação é disponível apenas para tipos regimentais cujos mandatos, caso existam, estejam encerrados.

# 8.5 Histórico de Cargo em Tipo Regimental (/dashboard/templates/[id]/[role])

A tela apresenta a evolução das participações de cargo específico ao longo do tempo. Diferentemente das páginas de servidores ou da página de participações, esta interface dispõe ao usuário o histórico do cargo no escopo dos diferentes mandatos de uma comissão permanente.

| <b>CEI: Diretor(a)</b><br>Histórico de participações de cargo "Diretor(a)" através de todos mandatos de "CEI" |                                       |                    |                          |                                |                       | $\sim$         |
|----------------------------------------------------------------------------------------------------|---------------------------------------|--------------------|--------------------------|--------------------------------|-----------------------|----------------|
| Buscar                                                                                                    | $\overline{z}$ Intervalo de Atividade |                    |                          |                                |                       | 三 Exibir       |
| Servidor(a) $\hat{\circ}$                                                                                     | Participação C                        | Portaria $\hat{C}$ | Data de Início $\hat{C}$ | Data de Fim $\degree$          | Observações $\hat{C}$ |                |
| <b>Luciana Porcher Nedel</b>                                                                                  | CH (X)                                | 3955/2023-UFRGS    | 27/06/2023               | 26/06/2025                     | <b>.</b>              | R <sub>3</sub> |
| Luciana Porcher Nedel                                                                                         | <b>CEI</b>                            | 3955/2023 UFRGS    | 27/06/2025               | 27/11/2027                     | <b>STATISTICS</b>     | R <sub>3</sub> |
|                                                                                                    |                                       |                    |                          | $10^\circ$<br>Itens por página | Página 1 de 1         |                |

Figura 8.8: Tela de histórico de cargo Diretor(a) entre todos mandatos CEI

Fonte: autor

### 9 AVALIAÇÃO

A avaliação final de CMS 2.0 foi conduzida a partir de um breve questionário direcionado às principais stakeholders do projeto, convidando-as para responder às diversas declarações questionando a usabilidade, efetividade e satisfação com as funcionalidades e interface do sistema após um longo período de uso.

As declarações do questionário foram elaboradas com base nas perguntas comumente utilizadas no teste SUS (System Usability Scale) que aborda questões cruciais de usabilidade em sistemas digitais. As respondentes foram solicitadas a classificar sua concordância com uma série de afirmações usando uma escala de 1 a 5, onde 1 representa "Discordo Totalmente" e 5 "Concordo Totalmente".

A seguir, algumas das declarações presentes no questionário e seus resultados:

Figura 9.1: Fiquei satisfeito(a) com a rapidez das atualizações e respostas do sistema.

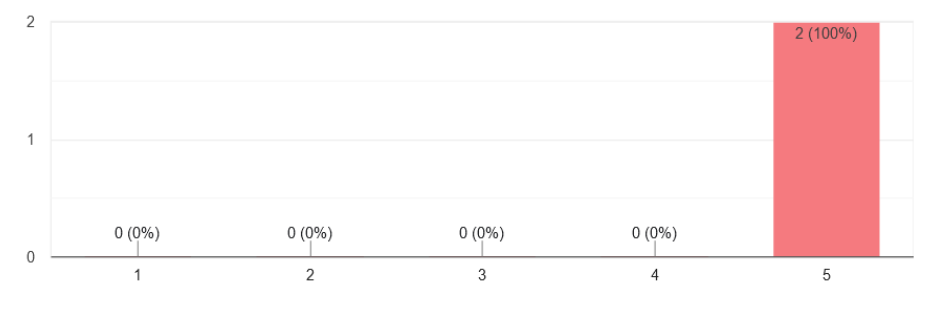

Figura 9.2: Os relatórios e visualizações fornecidos pelo sistema ajudaram na tomada de decisões.

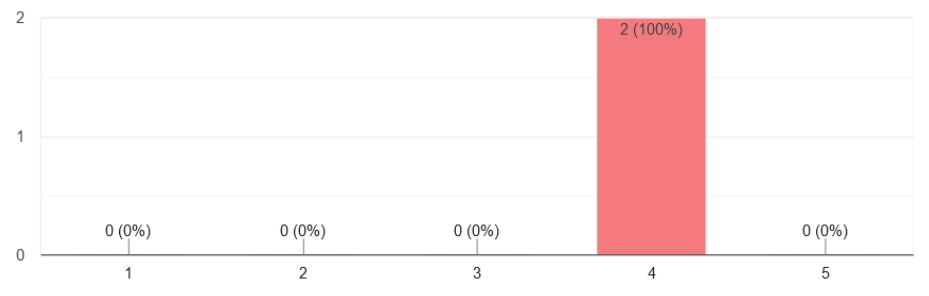

Figura 9.3: A interface do sistema era agradável e bem projetada.2 respostas

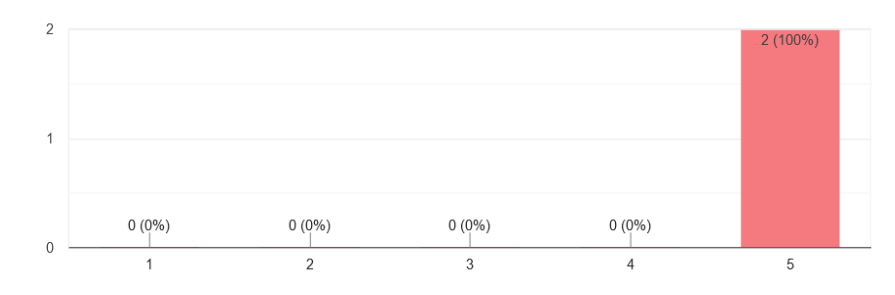

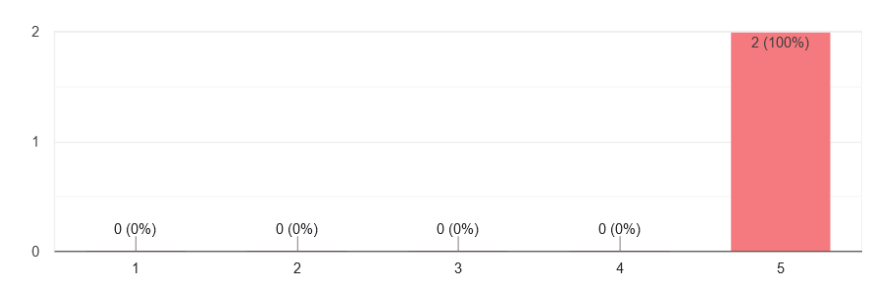

Figura 9.4: Achei o sistema auto explicativo e raramente precisava de ajuda.

Figura 9.5: Senti que o sistema atendia às minhas necessidades ao gerenciar comissões.

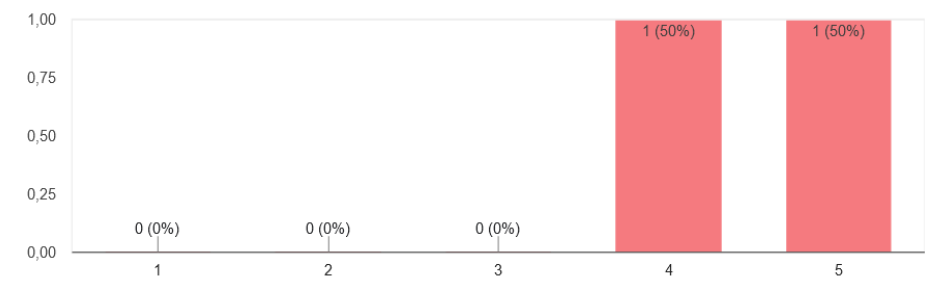

Figura 9.6: Navegar entre diferentes seções do sistema foi tranquilo e intuitivo.

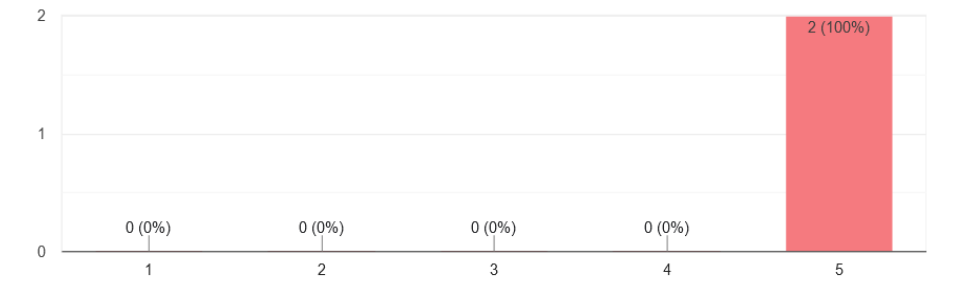

Figura 9.7: As dicas e alertas do sistema eram claras e úteis.

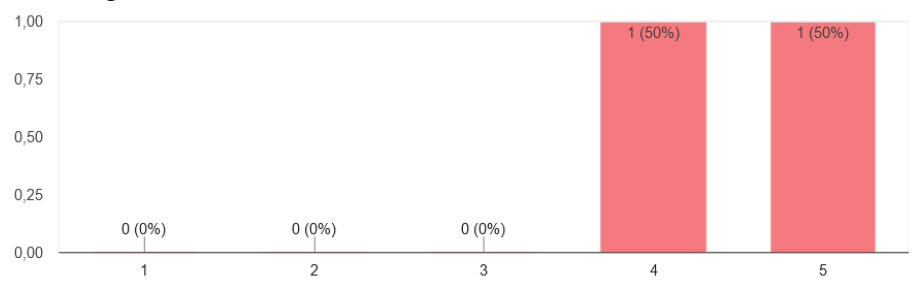

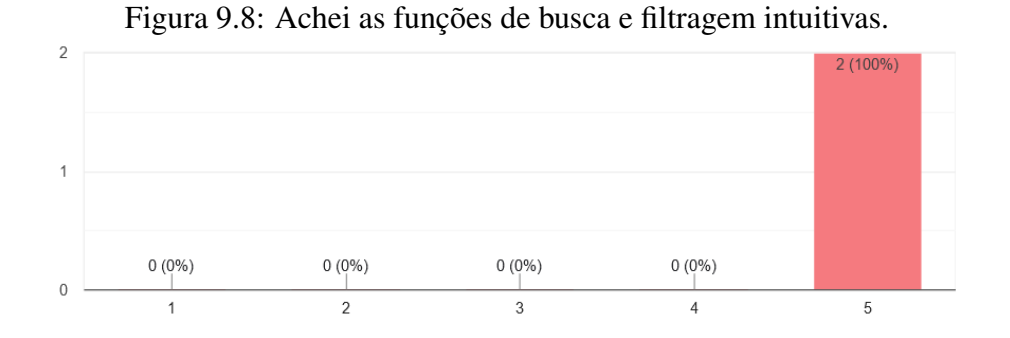

Figura 9.9: As ferramentas de sucessão de mandatos eram úteis e fáceis de usar.

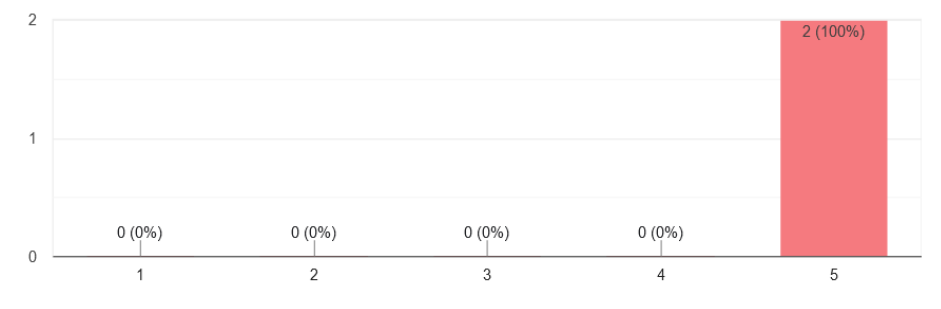

Figura 9.10: Os históricos e os dados das comissões eram facilmente compreendidos no sistema.

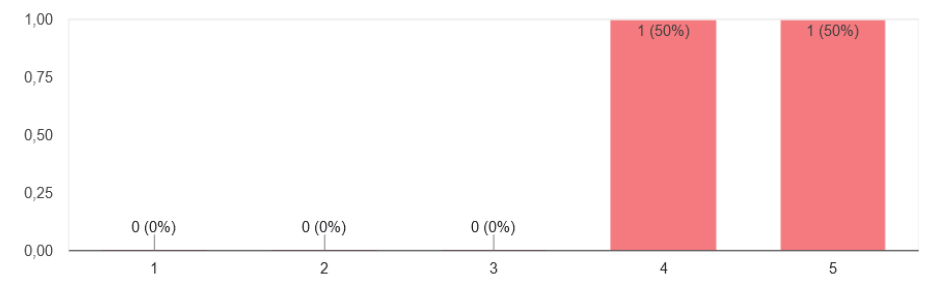

Figura 9.11: Sentia-me seguro(a) e confiante ao inserir e modificar dados no sistema.

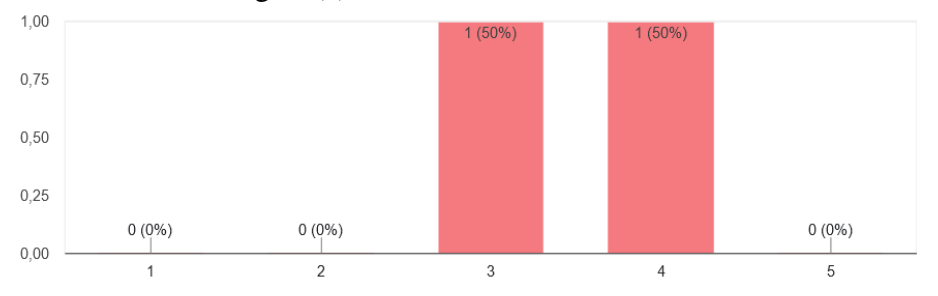

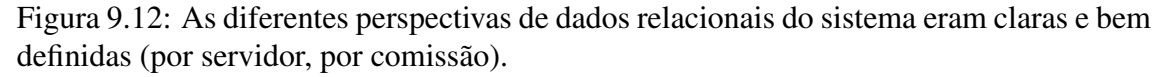

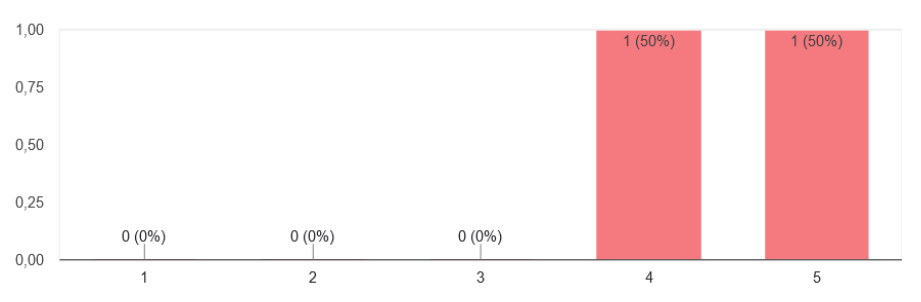

Figura 9.13: As notificações por e-mail eram informativas e corresponderam às minhas expectativas.

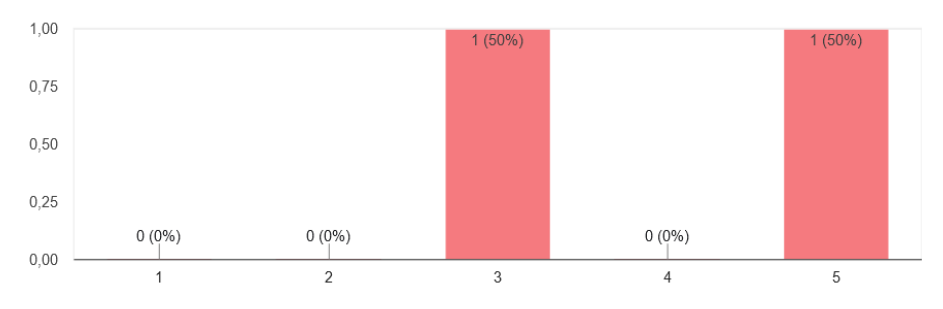

Figura 9.14: As ferramentas para planejar eleições pareciam naturais e fáceis de usar.

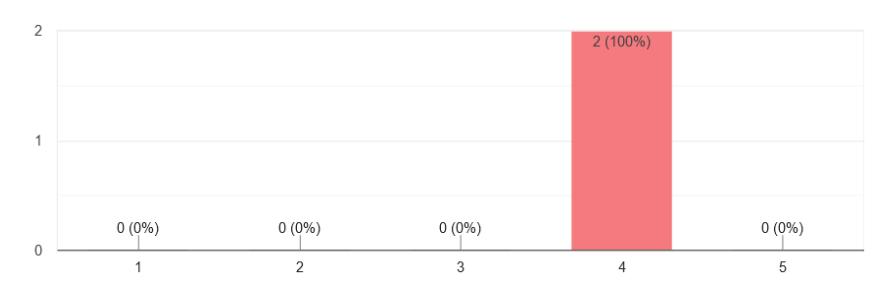

Figura 9.15: Foi fácil criar, editar e encerrar mandatos de comissões usando o sistema.

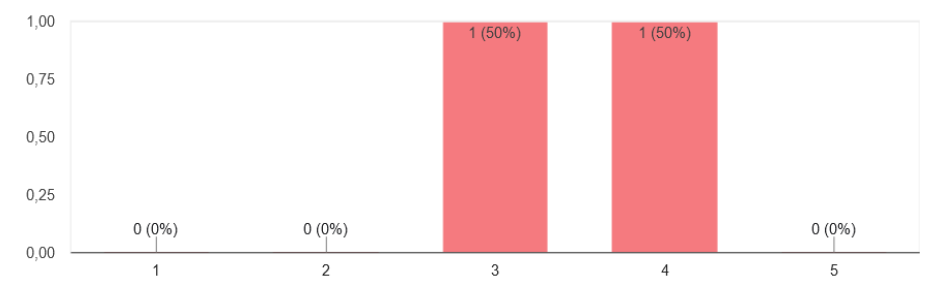

Os resultados coletados indicam alto grau de satisfação entre usuários, com uma pontuação média de 89.3 do total de 100. Este valor sugere que o CMS 2.0 foi bemrecebido e atendeu à maioria das suas necessidades e expectativas em relação ao gerenciamento de comissões.

Destacam-se entre as avaliações positivas a interface do sistema, as funcionalidades de filtragem e busca, as notificações por e-mail e a rapidez de resposta do software. No entanto, alguns comentários apontaram para dificuldades com a terminologia adotada na interface para se referir a conceitos e entidades do banco de dados (como "Tipo Regimental", "Categoria" e a distinção entre "Mandato de membro" e "Mandato de comissão"), o que pode confundir novos usuários.

O *feedback* coletado é valioso para futuras iterações ou ajustes no sistema, garantindo que ele continue a evoluir de acordo com as demandas dos usuários.

#### 10 CONCLUSÕES

Embora tenha passado por radicais transformações e se tornado um projeto à parte daquele imaginado na sua concepção original, o CMS 2.0 não apenas atendeu, mas também superou os requisitos inicialmente estabelecidos em janeiro de 2023.

A escolha de tecnologias adequadas para construir o novo CMS foi um dos maiores desafios enfrentados no início do projeto . A decisão de adotar o Next.js e desenvolver o projeto como um monorepo provou ser crucial em seu sucesso, removendo a necessidade do Instituto de Informática prover uma infraestrutura inicial específica para hospedar seu cliente, servidor e banco de dados.

Durante todo o processo de desenvolvimento e implementação da sistema, foi possível conhecer e aprofundar-se no uso de tecnologias de construção de software modernas, especialmente aquelas como Next.js, Prisma e tRPC. A decisão de adotar uma metodologia inspirada no método Scrum, mesmo com a condução autônoma do projeto, ressaltou a relevância da gestão ágil em contextos que requerem adaptabilidade e respostas rápidas a alterações de requisitos.

Além disso, manter uma linha aberta e constante de comunicação com as *stakeholders* do projeto provou ser um dos pilares para o seu progresso constante. Através dessa interação, foi possível compreender e integrar soluções baseadas em *feedback*, fazendo ajustes e melhorias no sistema em tempo real. Cada decisão tomada foi influenciada por esse diálogo contínuo e pela vontade de entregar uma solução que fosse, ao mesmo tempo, tecnicamente avançada e genuinamente útil para os usuários finais. O projeto, em sua essência, tornou-se uma fusão de expertise técnica e colaboração ativa.

No momento, o sistema opera na plataforma Vercel e encontra-se acessível para os administradores do Instituto de Informática, estando aberto a comentários e avaliações adicionais sobre a interação com a ferramenta.

Os próximos passos para o projeto CMS são claros: é necessário retomar as *sprints reviews* com suas *stakeholders* (embora agora com *sprints* de duração estendida) visando aprimorar e refatorar o sistema conforme já documentado no quadro existente do projeto. Algumas dessas melhorias incluem a otimização do carregamento de dados em tela, aproveitar ao máximo as capacidades do Next.js em renderizar páginas com SSG, aprimorar os sistemas de cache, migrar as funções de ordenamento de tabelas para o lado do servidor em busca de usar o conceito de *batching* de forma mais eficiente, restringir o acesso de e-mails fora da lista de administradores registrados e, por fim, introduzir ao sistema um painel de administradores para uma gerir tal lista automaticamente.

Adicionalmente, serão realizadas reuniões com a equipe de infraestrutura do Instituto de Informática com o objetivo de planejar o processo de hospedagem do sistema nos servidores internos da universidade, a fim de assegurar a total segurança dos dados referentes às comissões.

## REFERÊNCIAS

ADMIDIO - Free Open Source User Management. 2023. Acesso em: 20 de agosto de 2023. Available from Internet: [<https://www.admidio.org/>.](https://www.admidio.org/)

BEEKAI. 2023. Acesso em: 20 de agosto de 2023. Available from Internet: [<https://react-hook-form.com/docs>.](https://react-hook-form.com/docs)

FLORES, F. d. M. ACERPI-Query: consultas sobre uma base de dados de documentos de portarias públicas. Dissertation (Trabalho de conclusão de graduação) — Universidade Federal do Rio Grande do Sul, Instituto de Informática, Porto Alegre, BR-RS, 2022. Available at [<http://hdl.handle.net/10183/251787>.](http://hdl.handle.net/10183/251787)

MCDONNELL, C. Zod. 2023. Acesso em: 20 de agosto de 2023. Available from Internet: [<https://zod.dev/>.](https://zod.dev/)

PRISMA: Modern Database Access for TypeScript and Node.js. 2023. Acesso em: 20 de agosto de 2023. Available from Internet: [<https://www.prisma.io/>.](https://www.prisma.io/)

RADIX. Radix UI Primitives Documentation. 2023. Acesso em: 20 de agosto de 2023. Available from Internet: [<https://www.radix-ui.com/primitives>.](https://www.radix-ui.com/primitives)

REACT. 2023. Acesso em: 20 de agosto de 2023. Available from Internet: [<https://react.dev/reference/react>.](https://react.dev/reference/react)

REACT-TABLE V8 Documentation. 2023. Acesso em: 20 de agosto de 2023. Available from Internet: [<https://tanstack.com/table/v8/docs/adapters/react-table>.](https://tanstack.com/table/v8/docs/adapters/react-table)

SCHMITZ, C. ACERPI: uma abordagem para coleta de documentos, extração de informação e resolução de entidades em portarias institucionais. Dissertation (Trabalho de conclusão de graduação) — Universidade Federal do Rio Grande do Sul, Instituto de Informática, Porto Alegre, BR-RS, 2020. Available at [<http://hdl.handle.net/10183/218605>.](http://hdl.handle.net/10183/218605)

SHADCN UI Components Documentation. 2023. Acesso em: 20 de agosto de 2023. Available from Internet: [<https://ui.shadcn.com/docs/components>.](https://ui.shadcn.com/docs/components)

TRPC Documentation: React Client. 2023. Acesso em: 20 de agosto de 2023. Available from Internet: [<https://trpc.io/docs/client/react>.](https://trpc.io/docs/client/react)

VERCEL. Dynamic Routes. 2023. Acesso em: 20 de agosto de 2023. Available from Internet: [<https://nextjs.org/docs/pages/building-your-application/routing/](https://nextjs.org/docs/pages/building-your-application/routing/dynamic-routes) [dynamic-routes>.](https://nextjs.org/docs/pages/building-your-application/routing/dynamic-routes)

VERCEL. How to Set Up Cron Jobs on Vercel. 2023. Acesso em: 20 de agosto de 2023. Available from Internet: [<https://vercel.com/guides/how-to-setup-cron-jobs-on-vercel>.](https://vercel.com/guides/how-to-setup-cron-jobs-on-vercel)

VERCEL. Next.js - The React Framework. 2023. Acesso em: 20 de agosto de 2023. Available from Internet: [<https://nextjs.org/>.](https://nextjs.org/)